# **Color Schemer - Quick Start Guide**

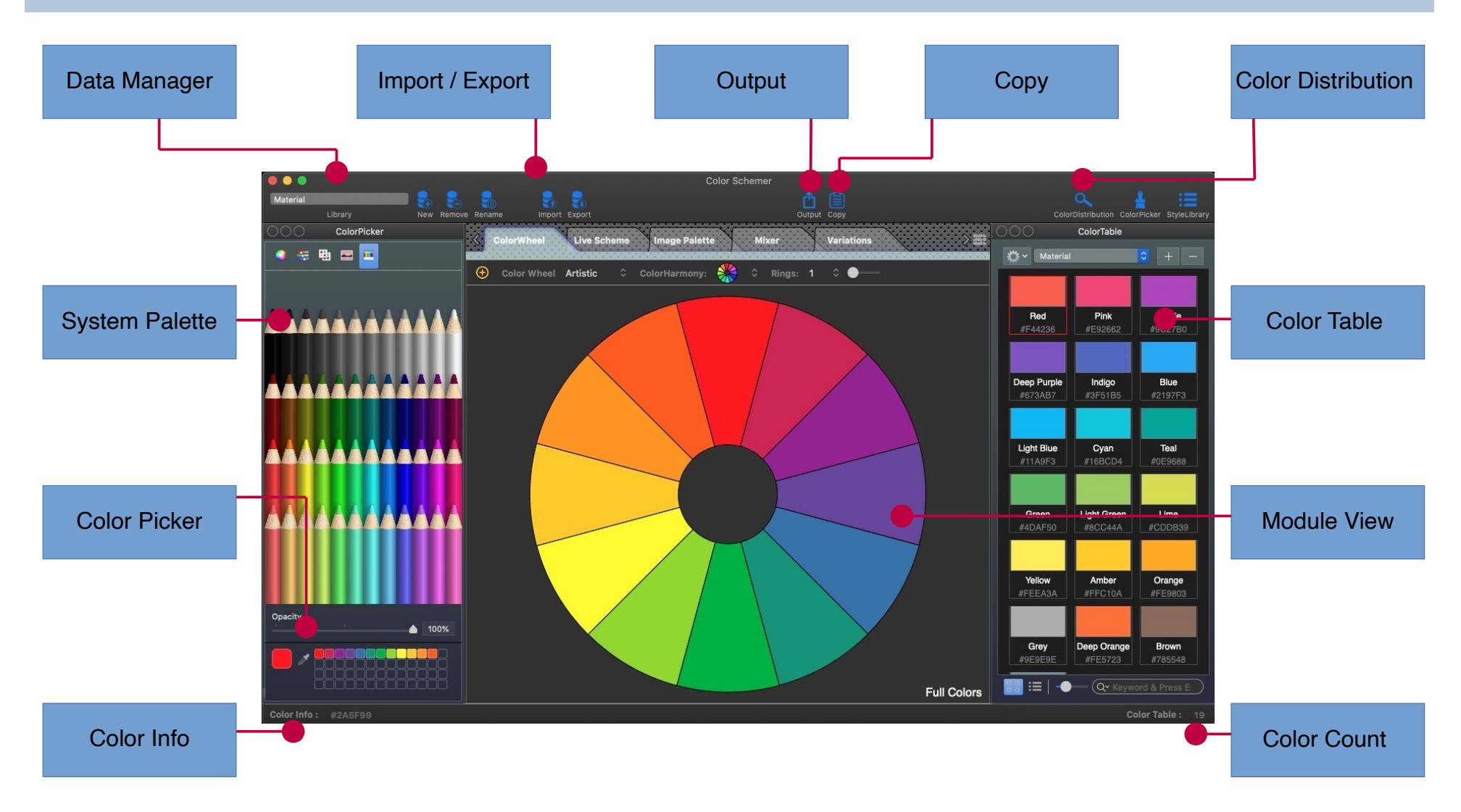

# **Quick Start**

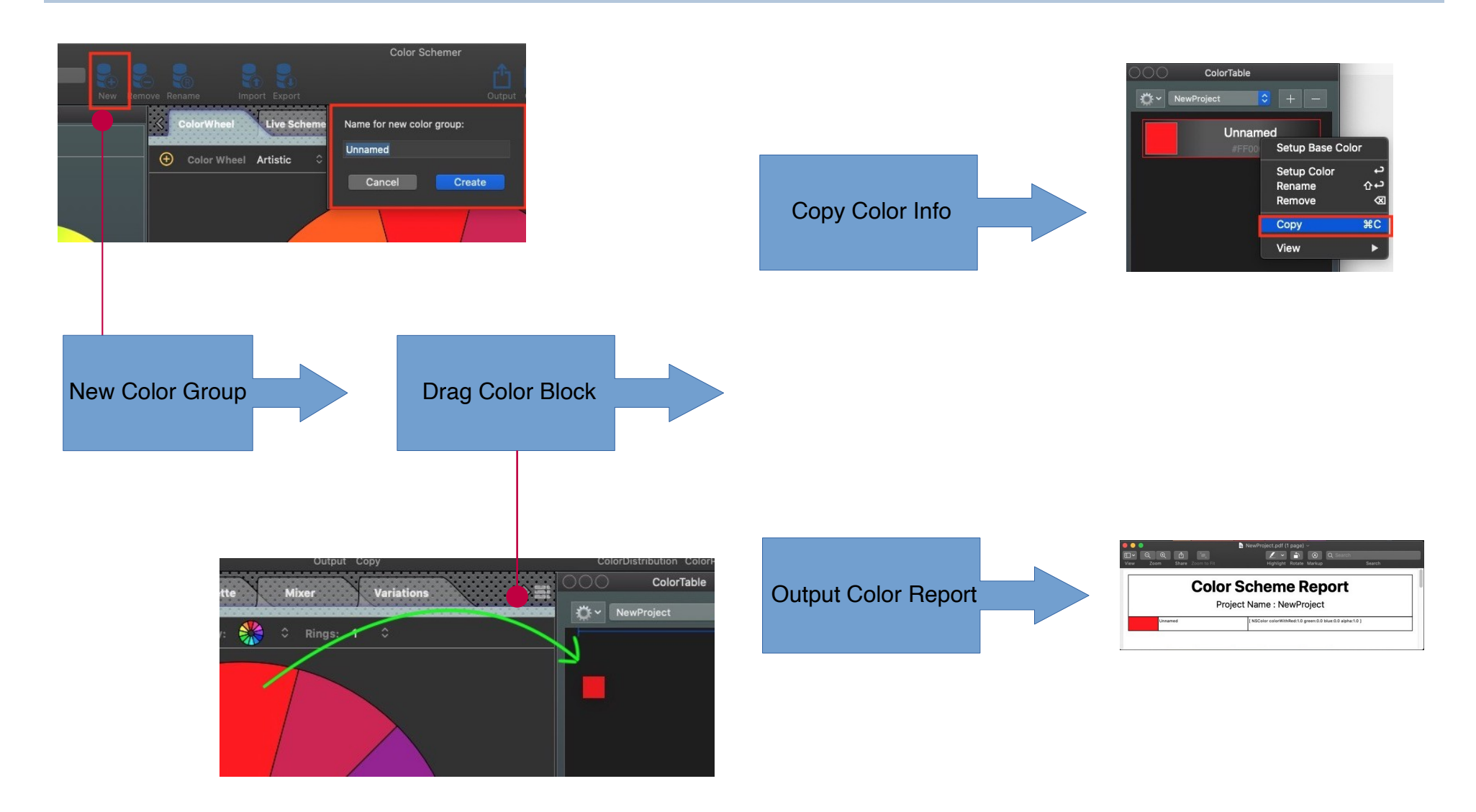

### **How to add color block.**

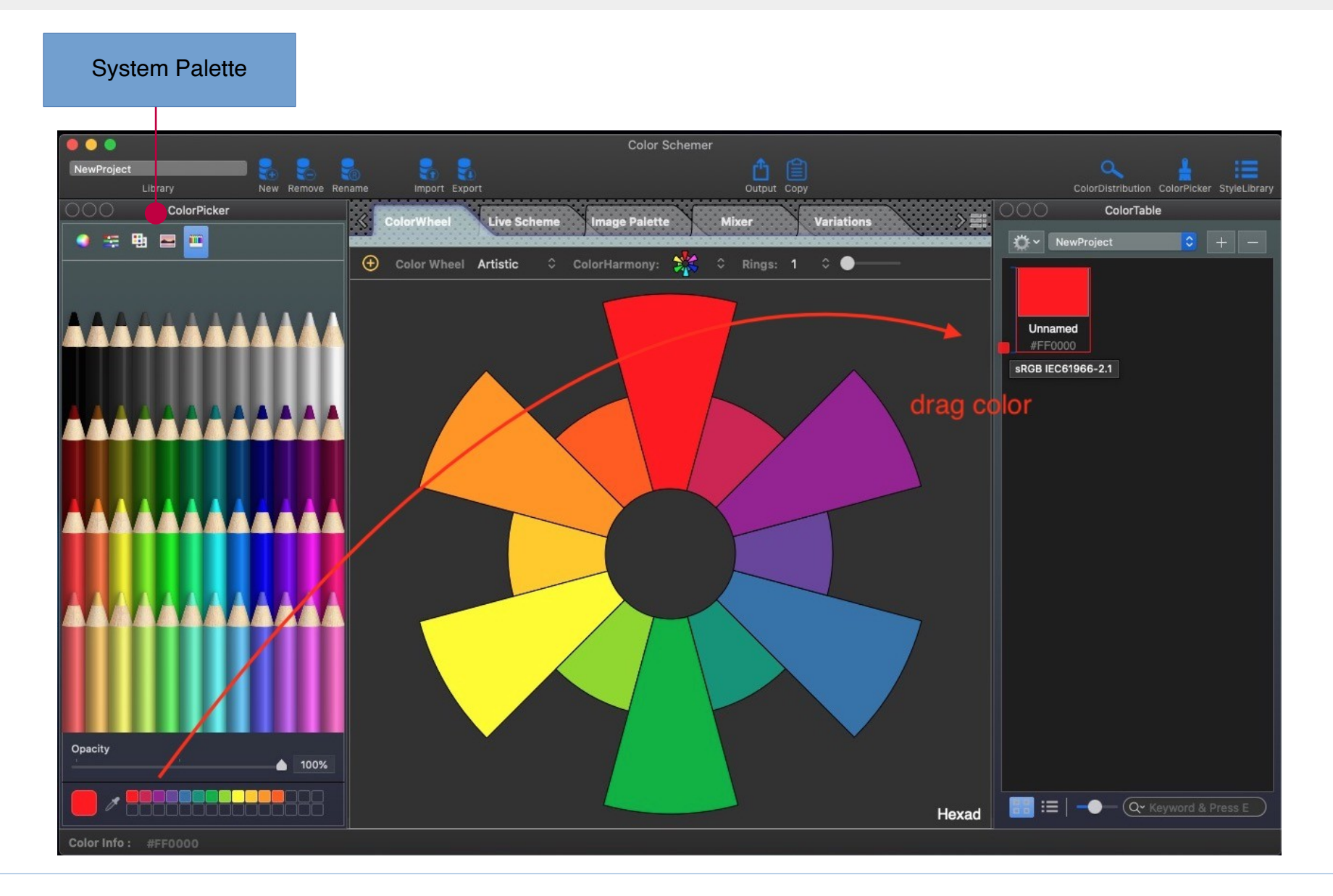

### Support paste CSS format string to add new color Command  $($   $\#$   $) + V$

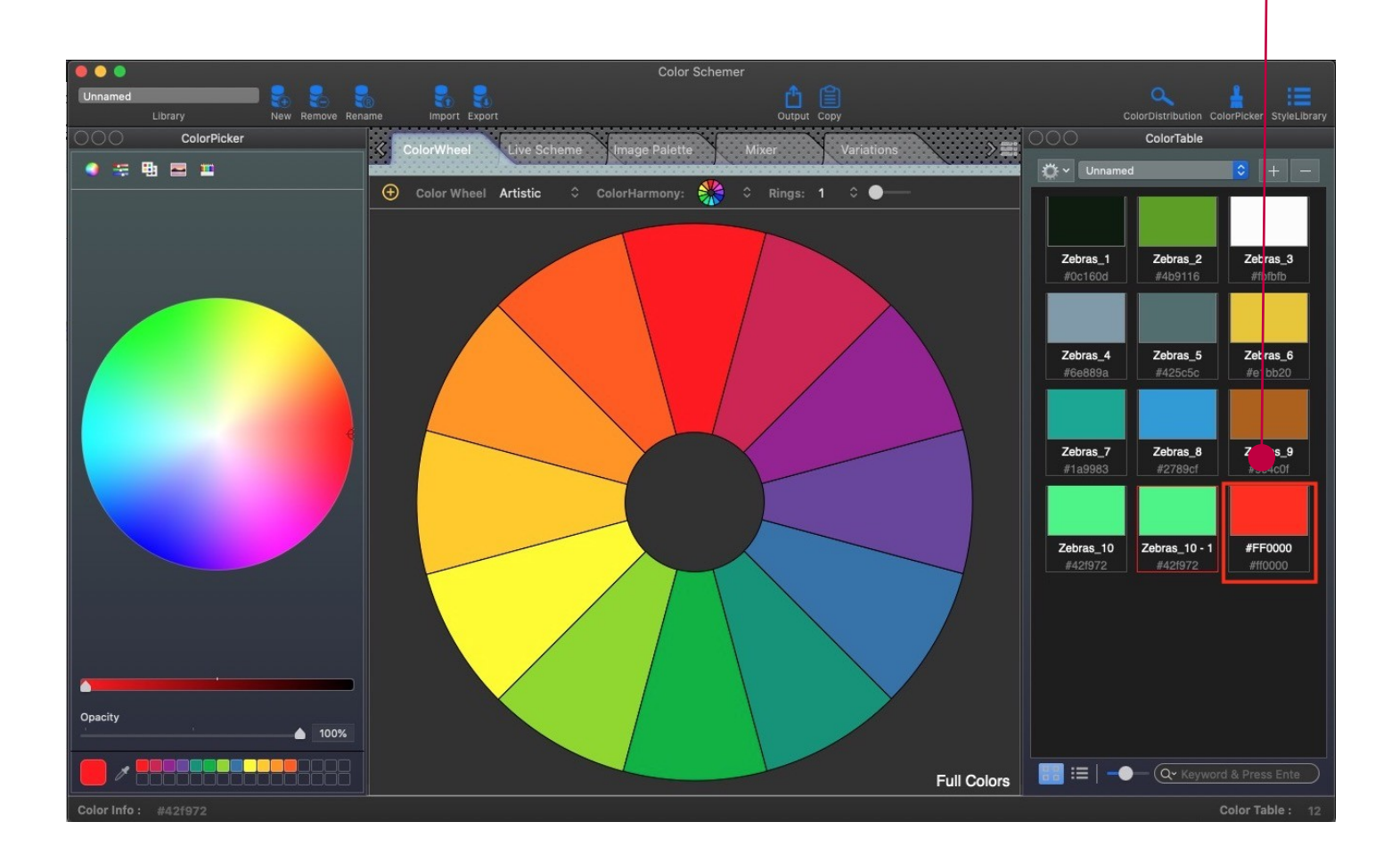

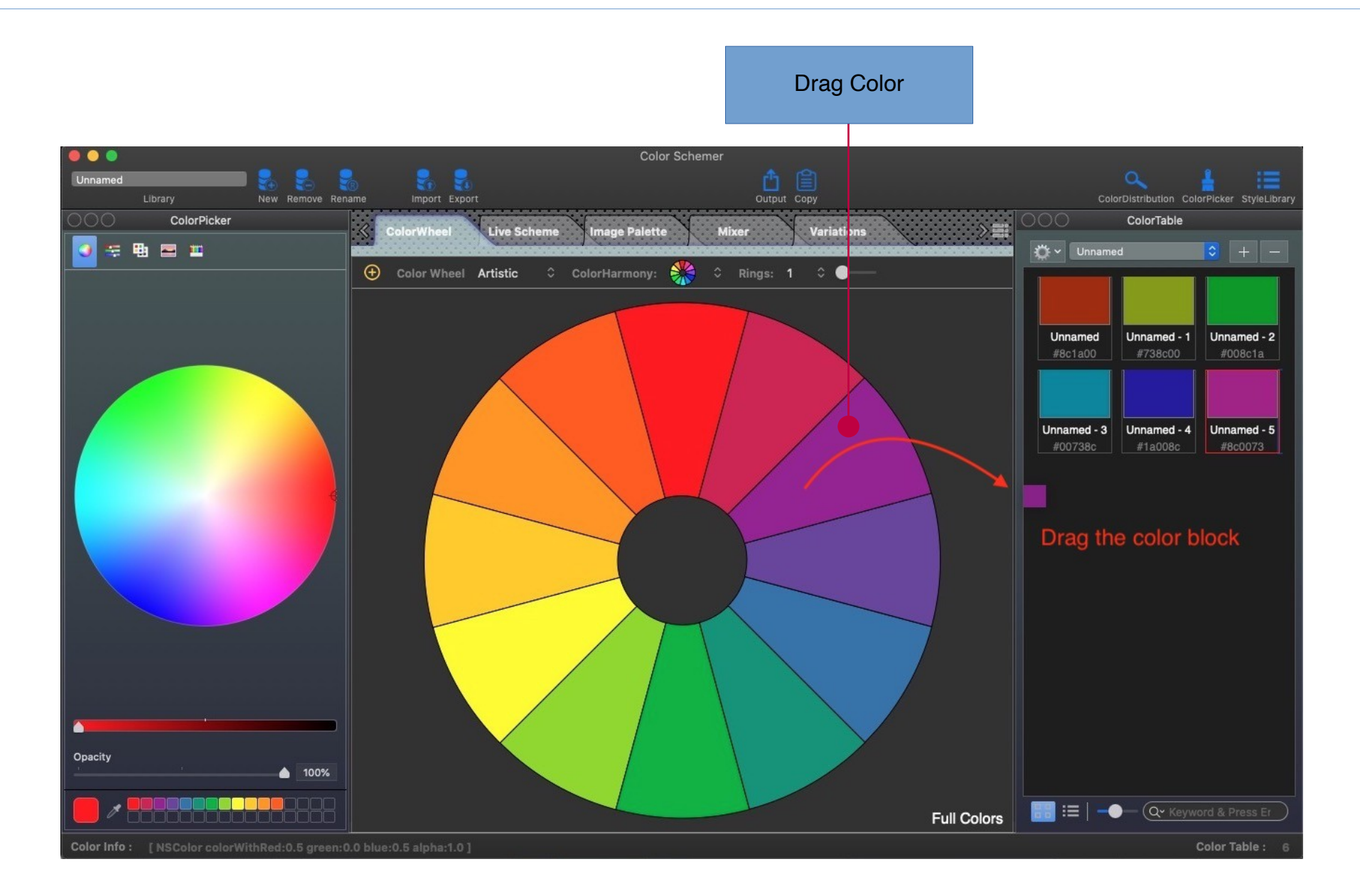

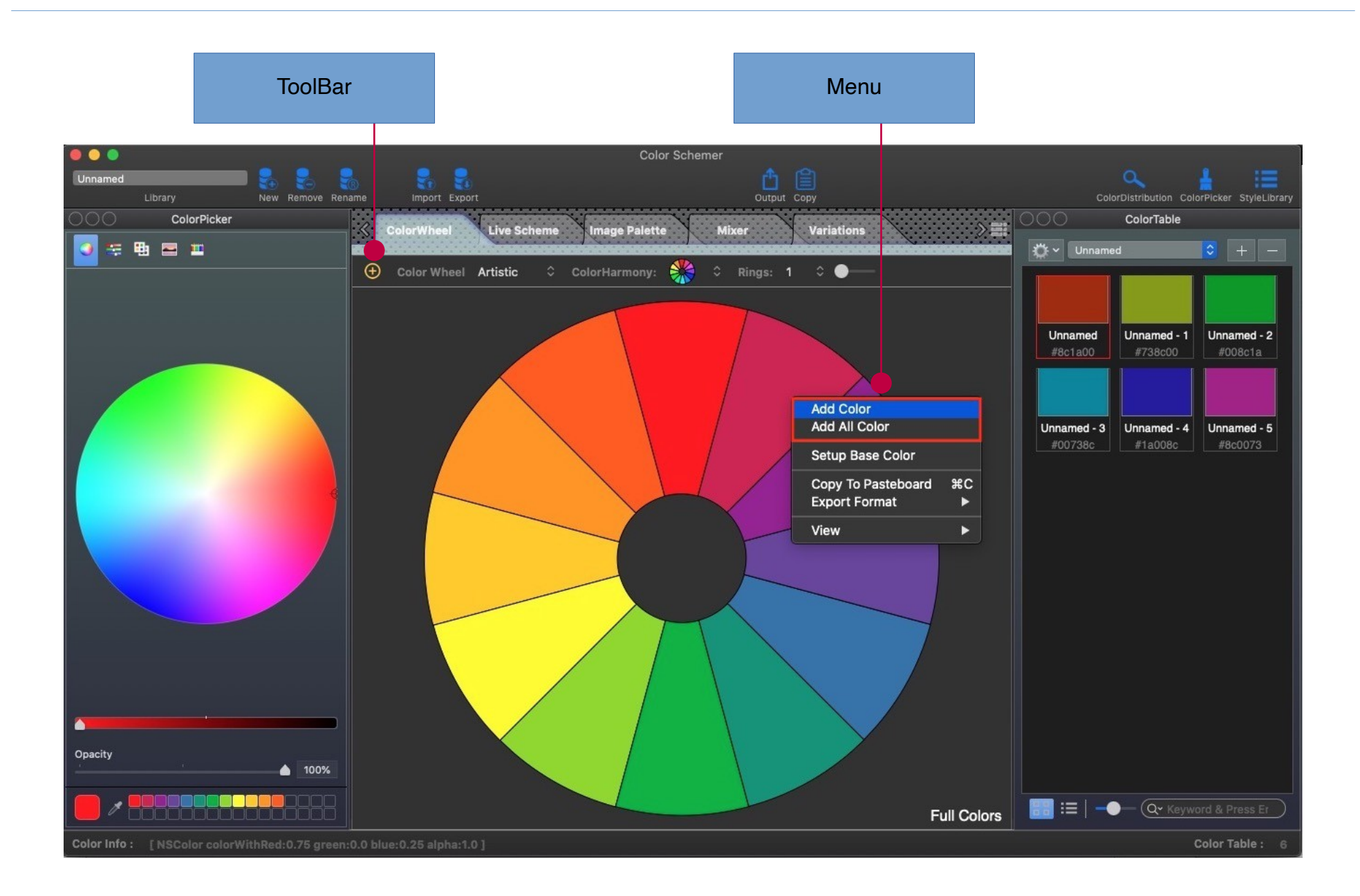

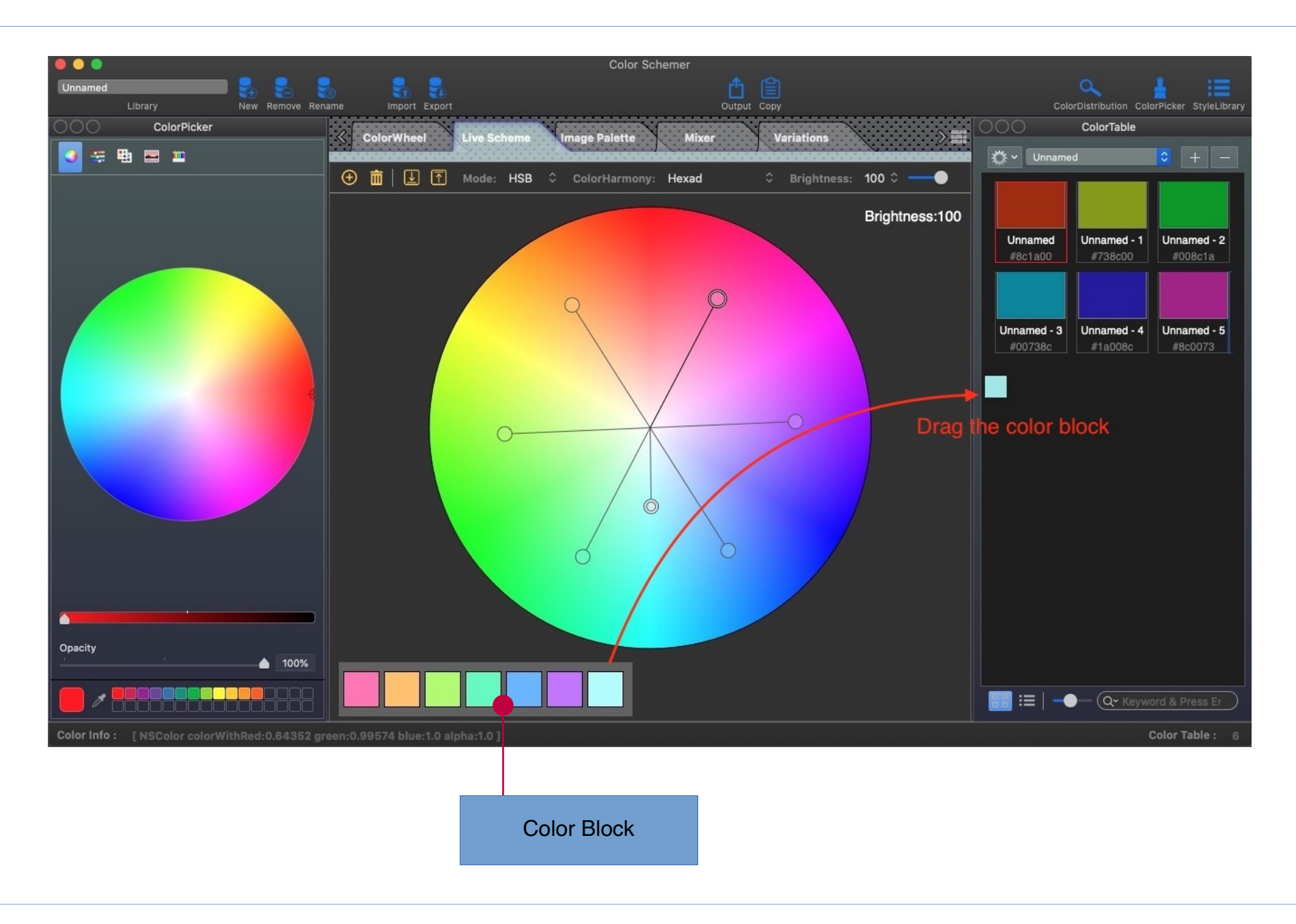

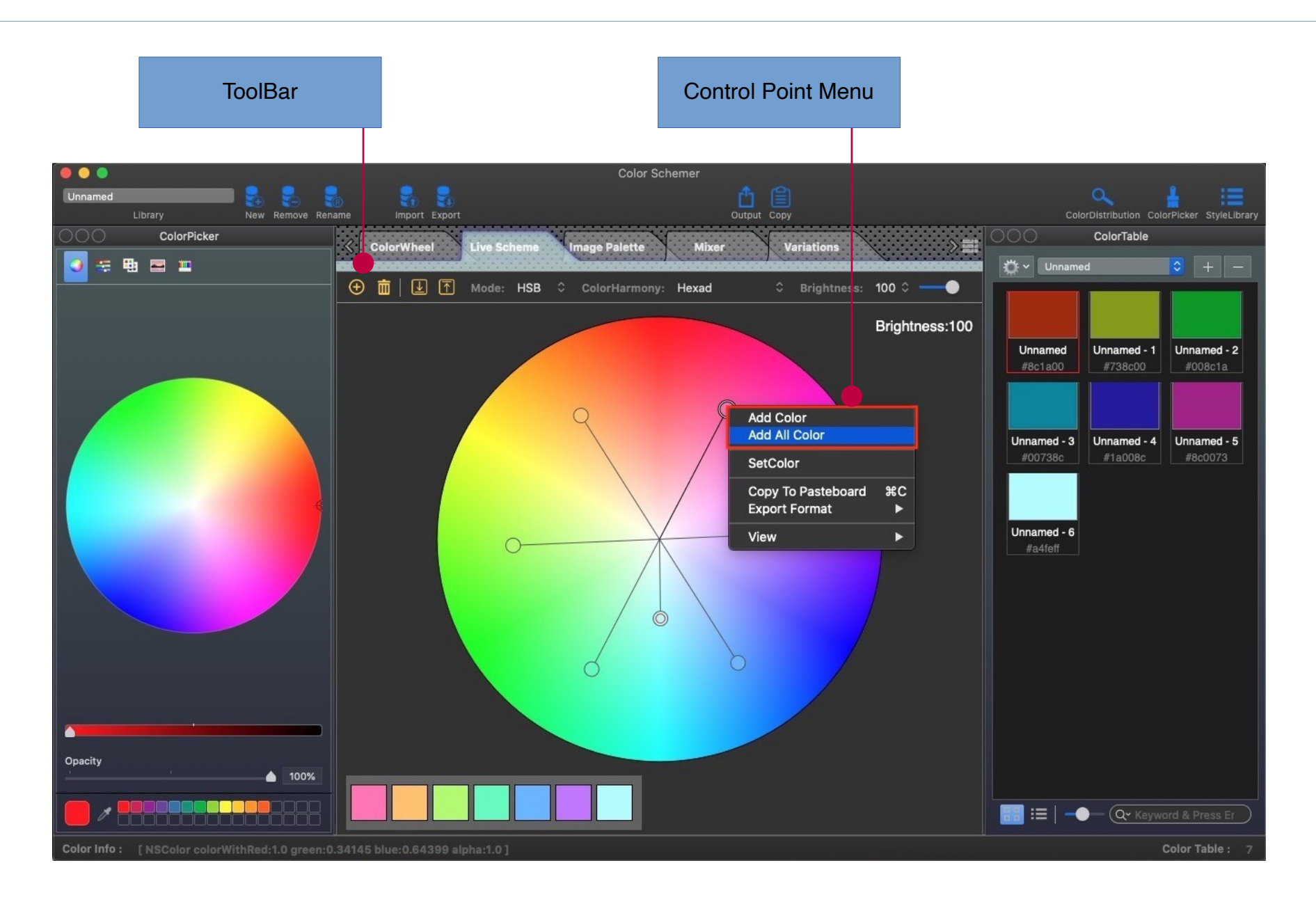

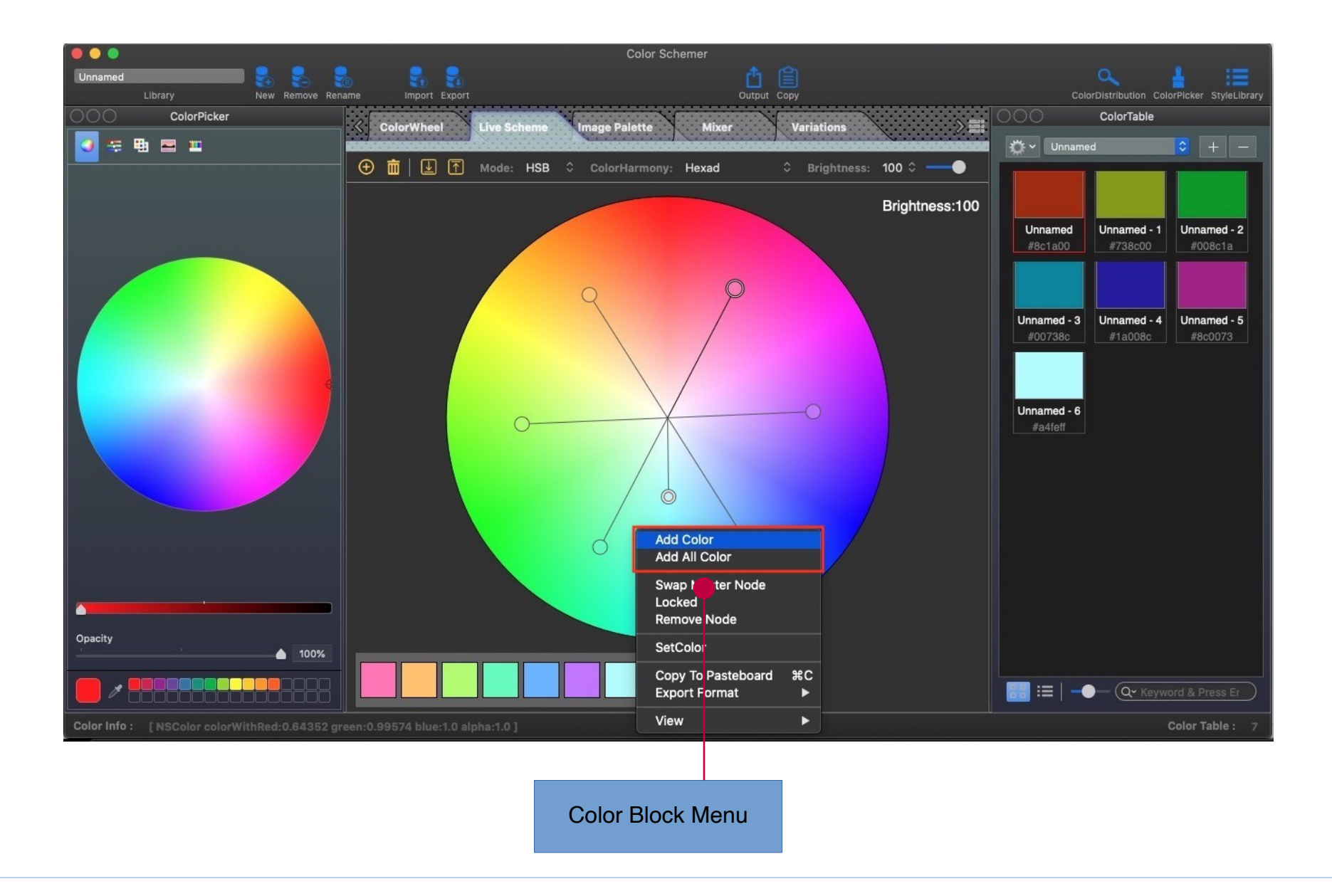

### **How to copy color string.**

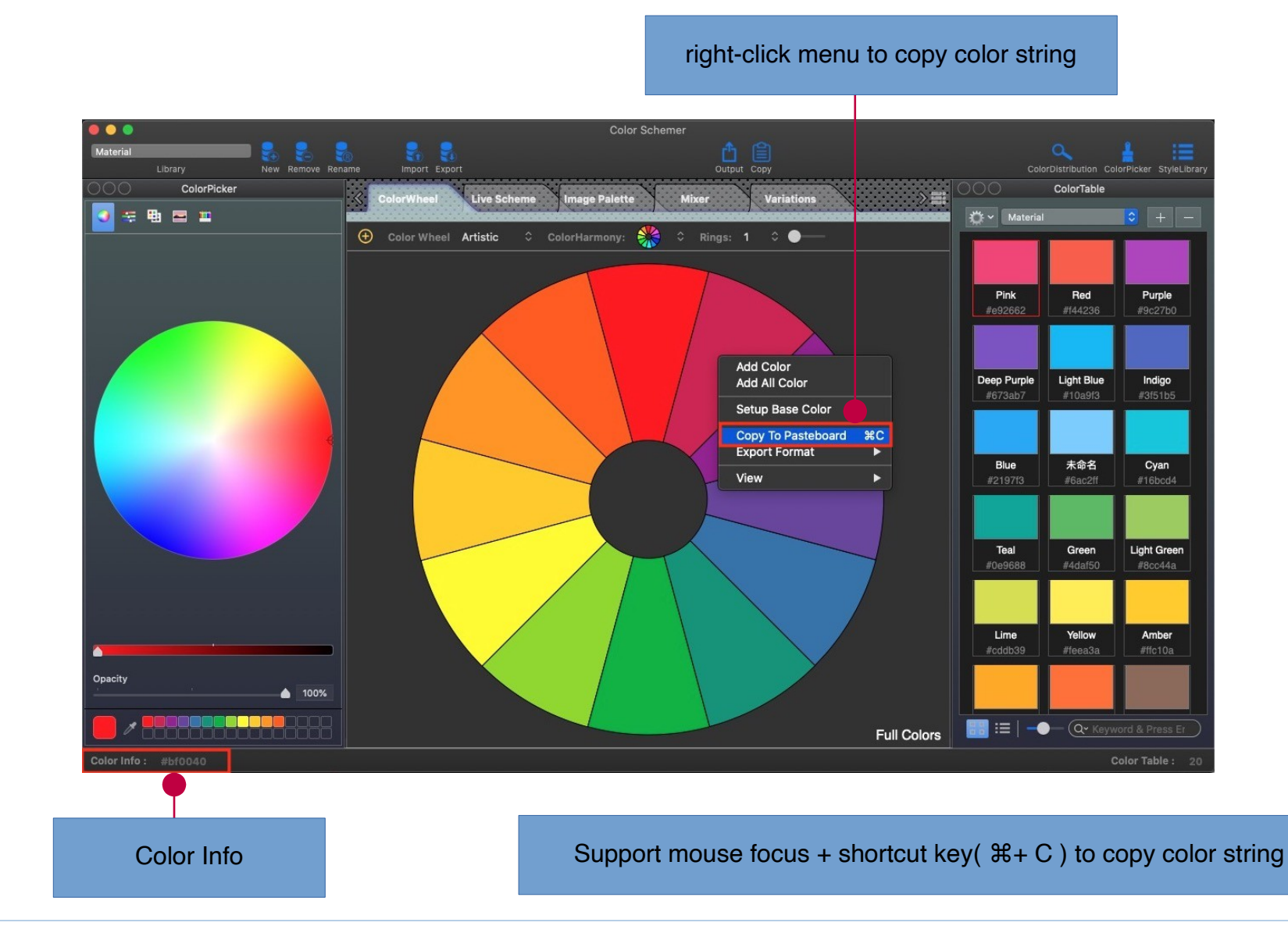

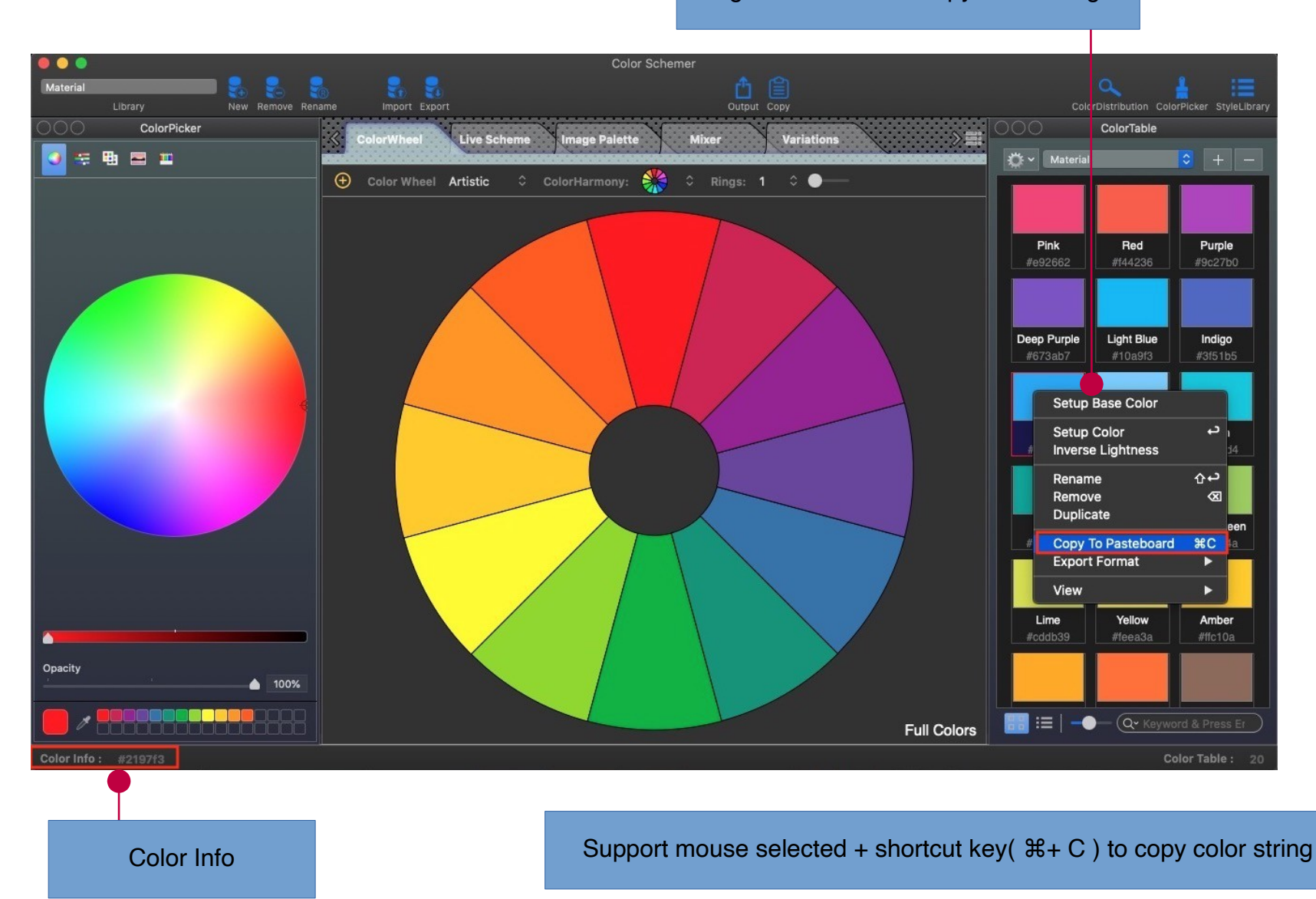

right-click menu to copy color string

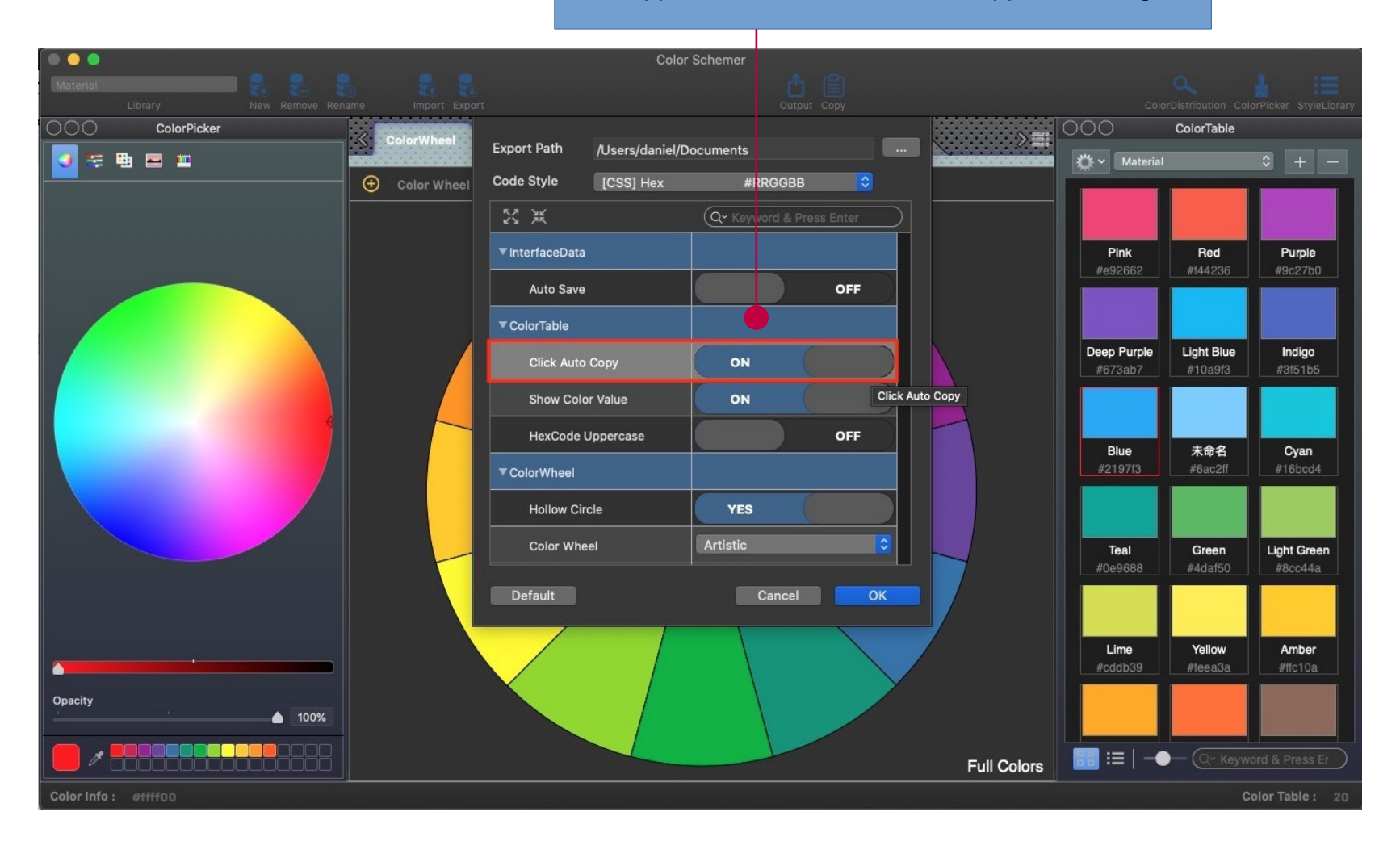

Support left-click automatic to copy color string

## **How to modify color data**

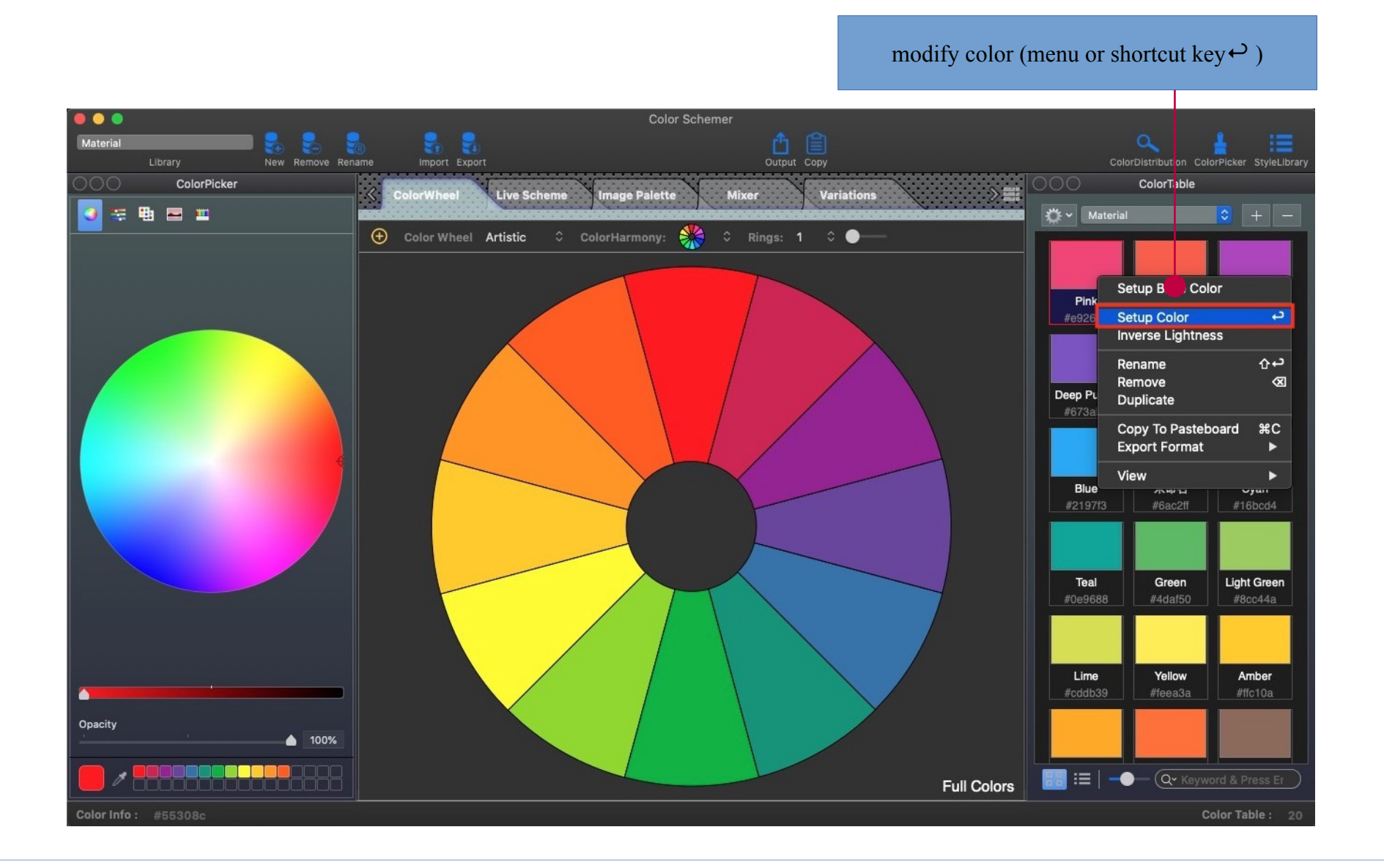

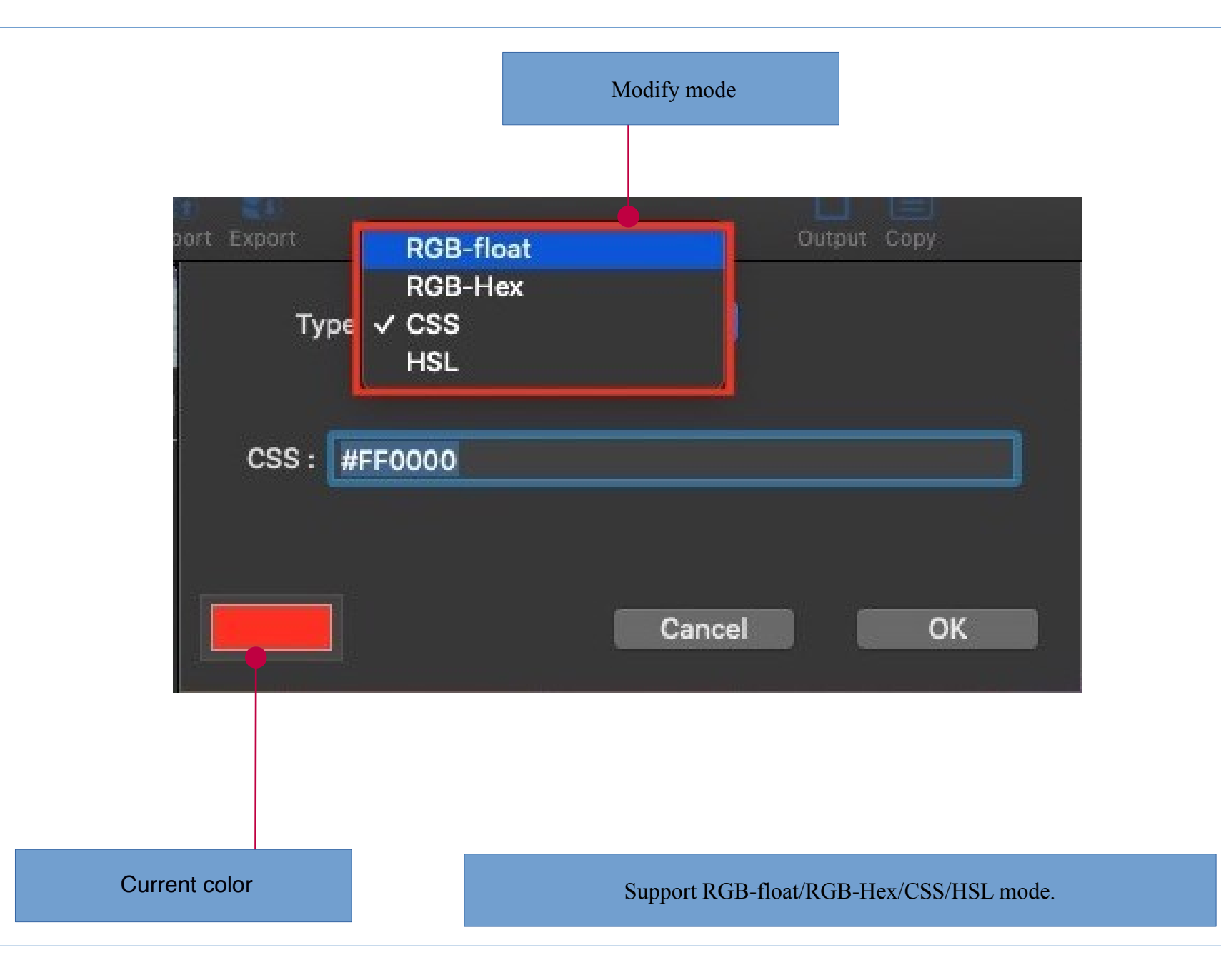

### RGB-float

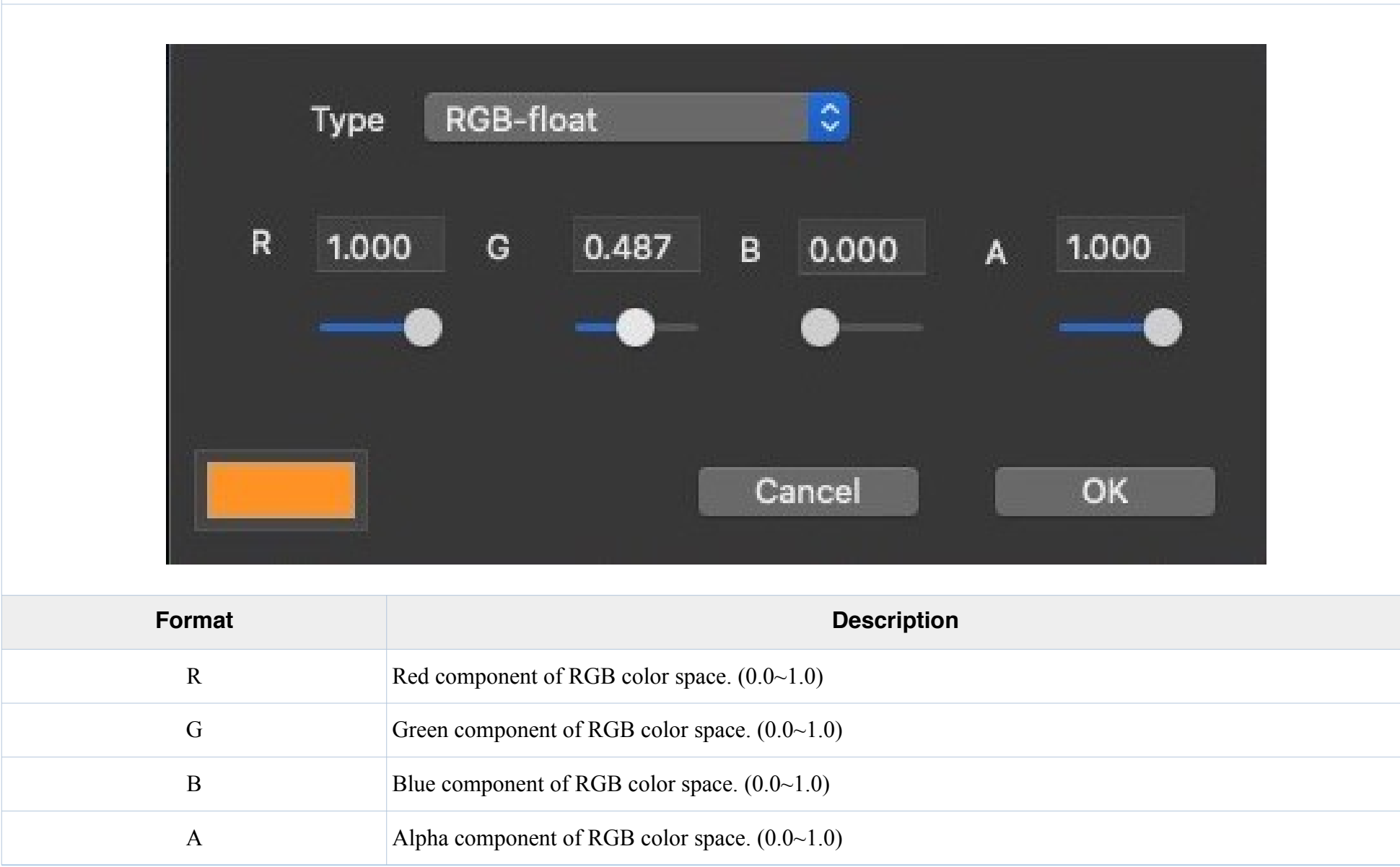

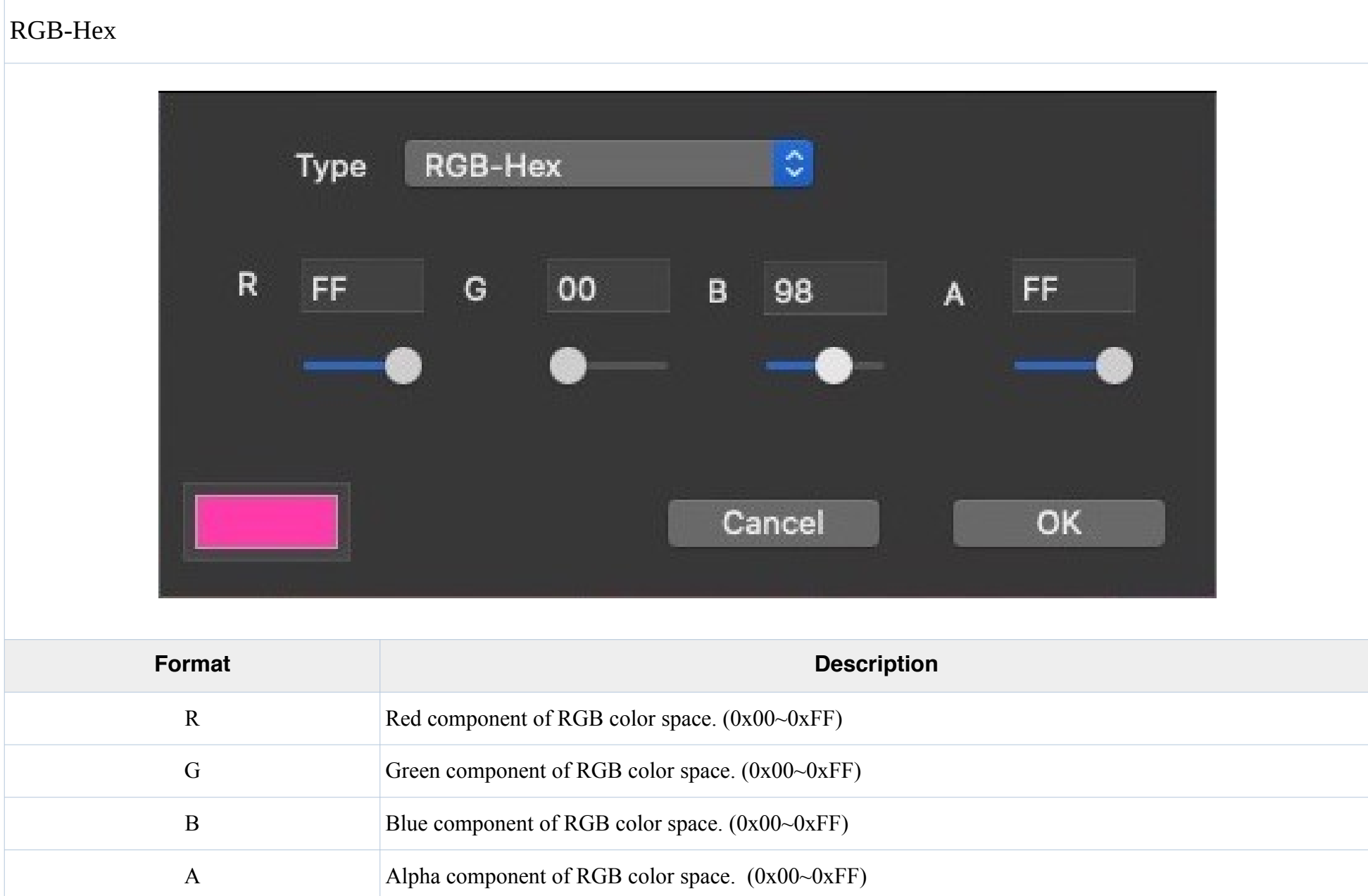

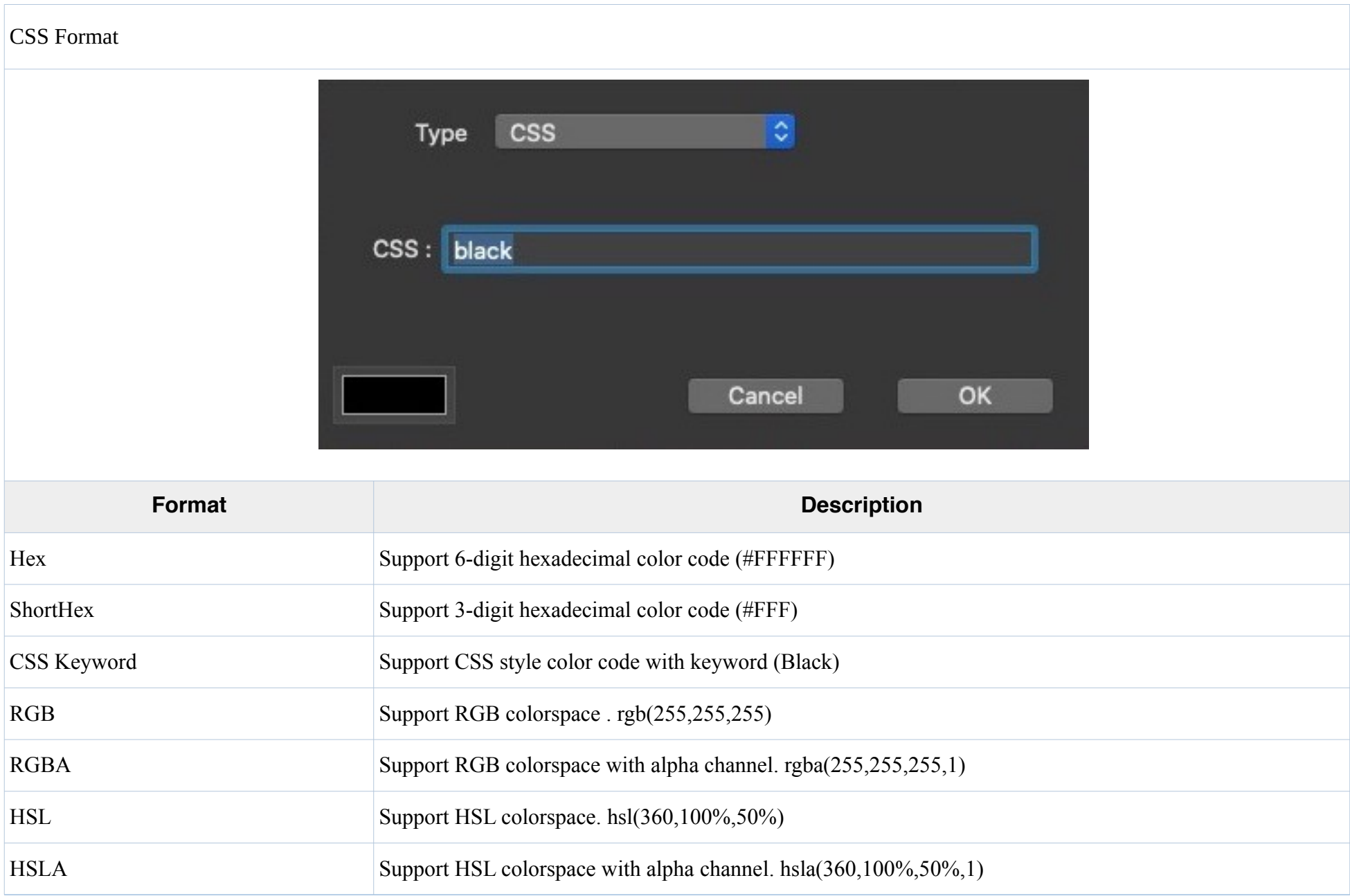

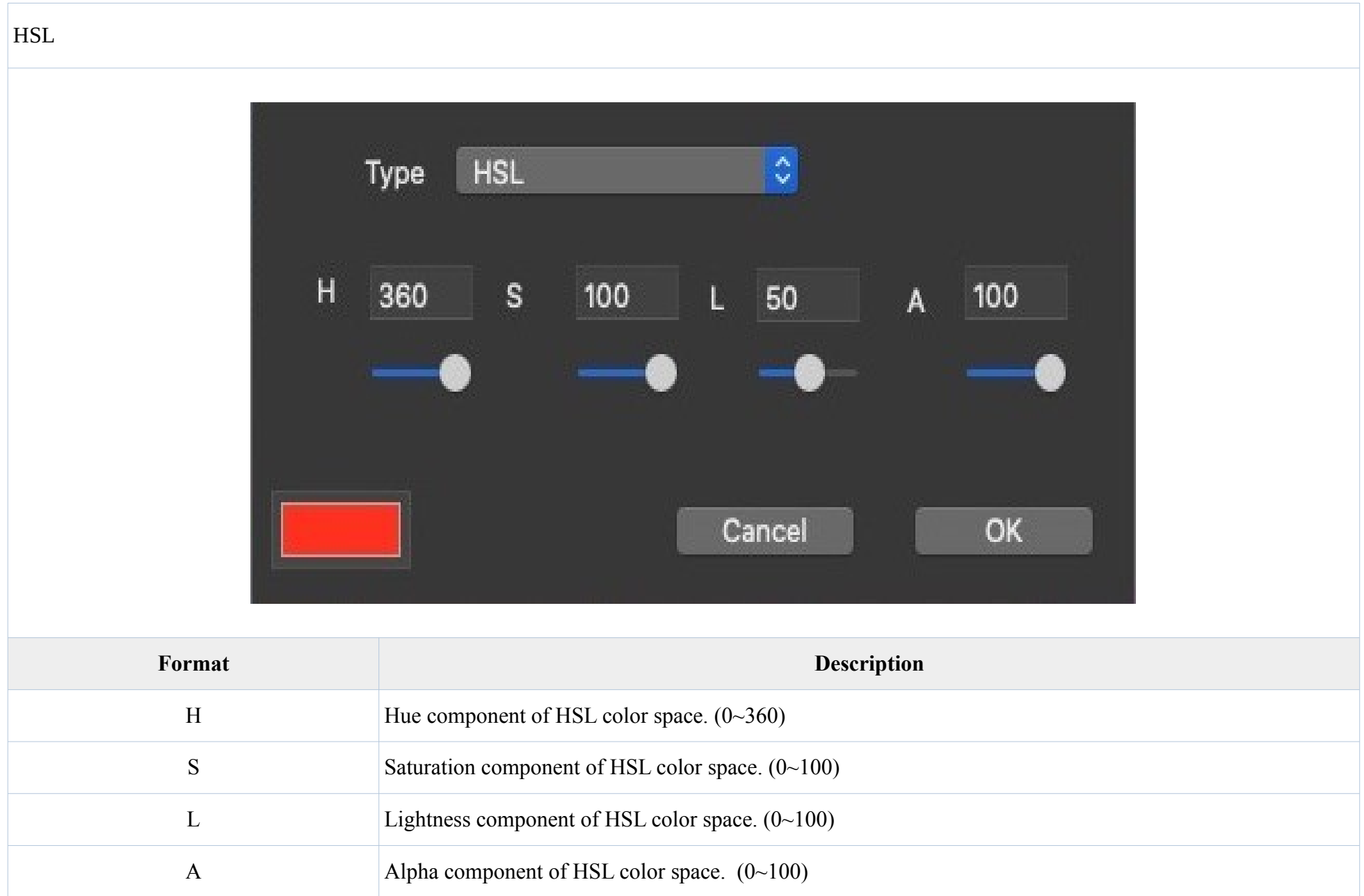

### **How to set the base color**

Use the system palette to inputing RGB or HEX values

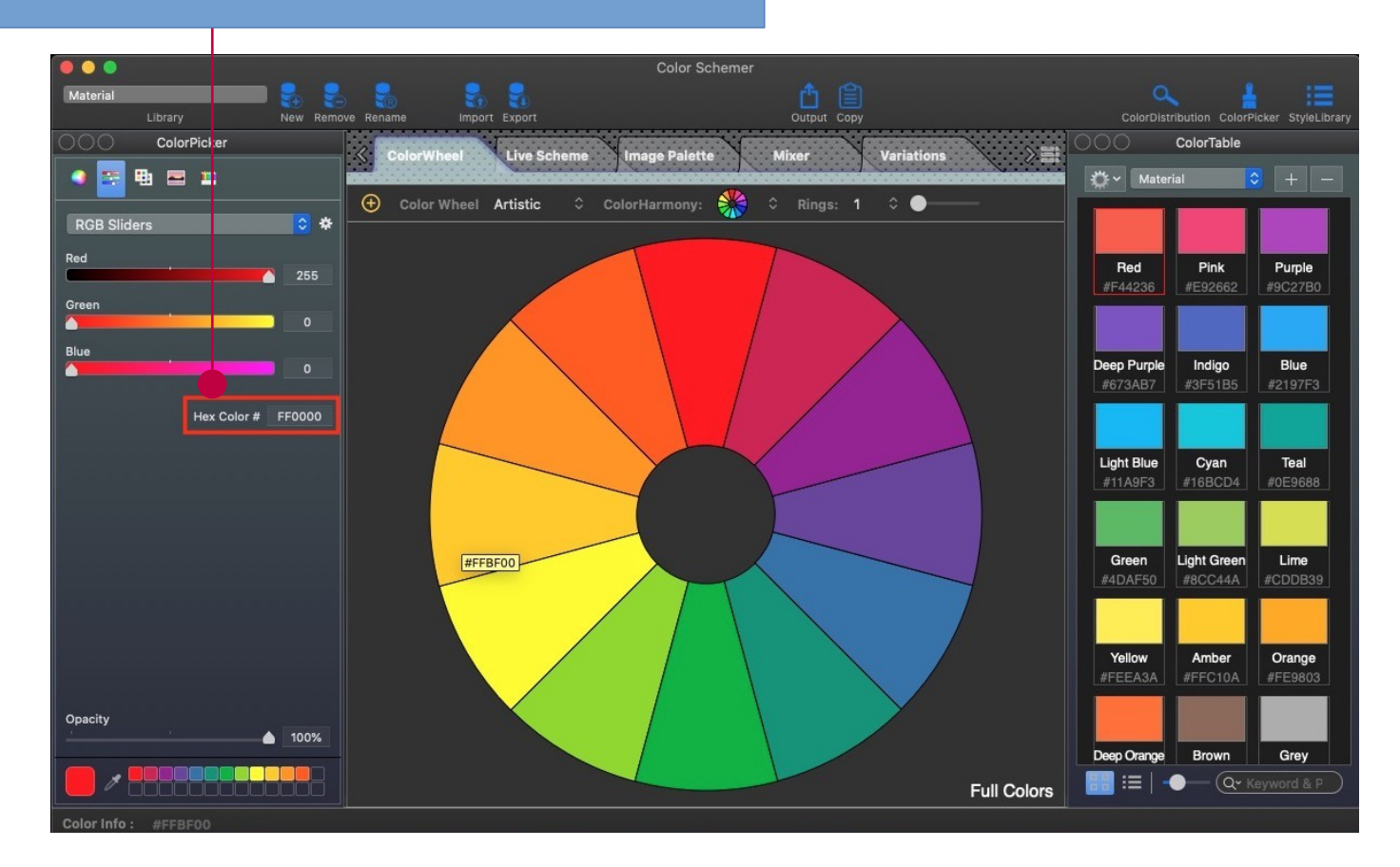

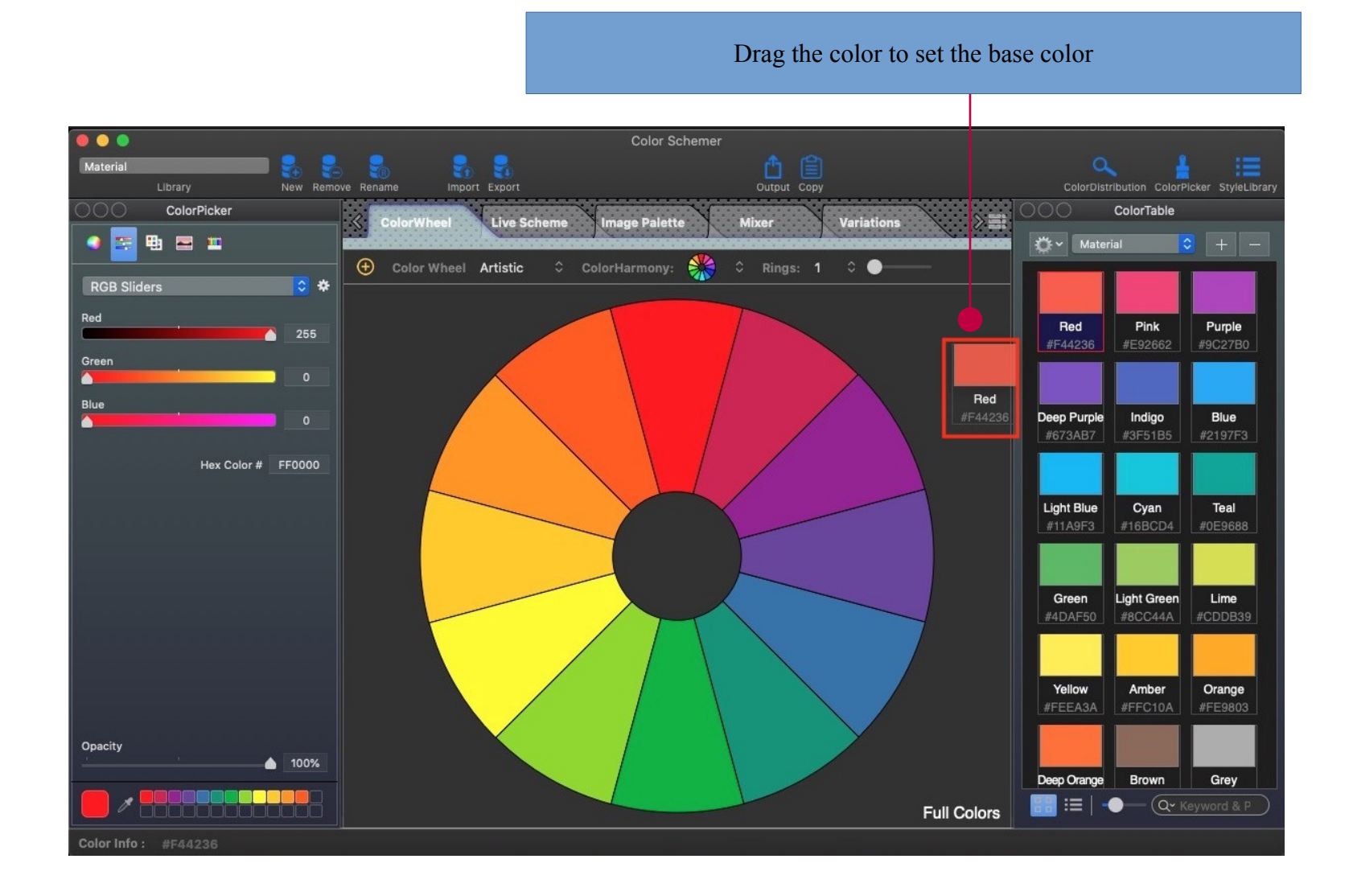

20

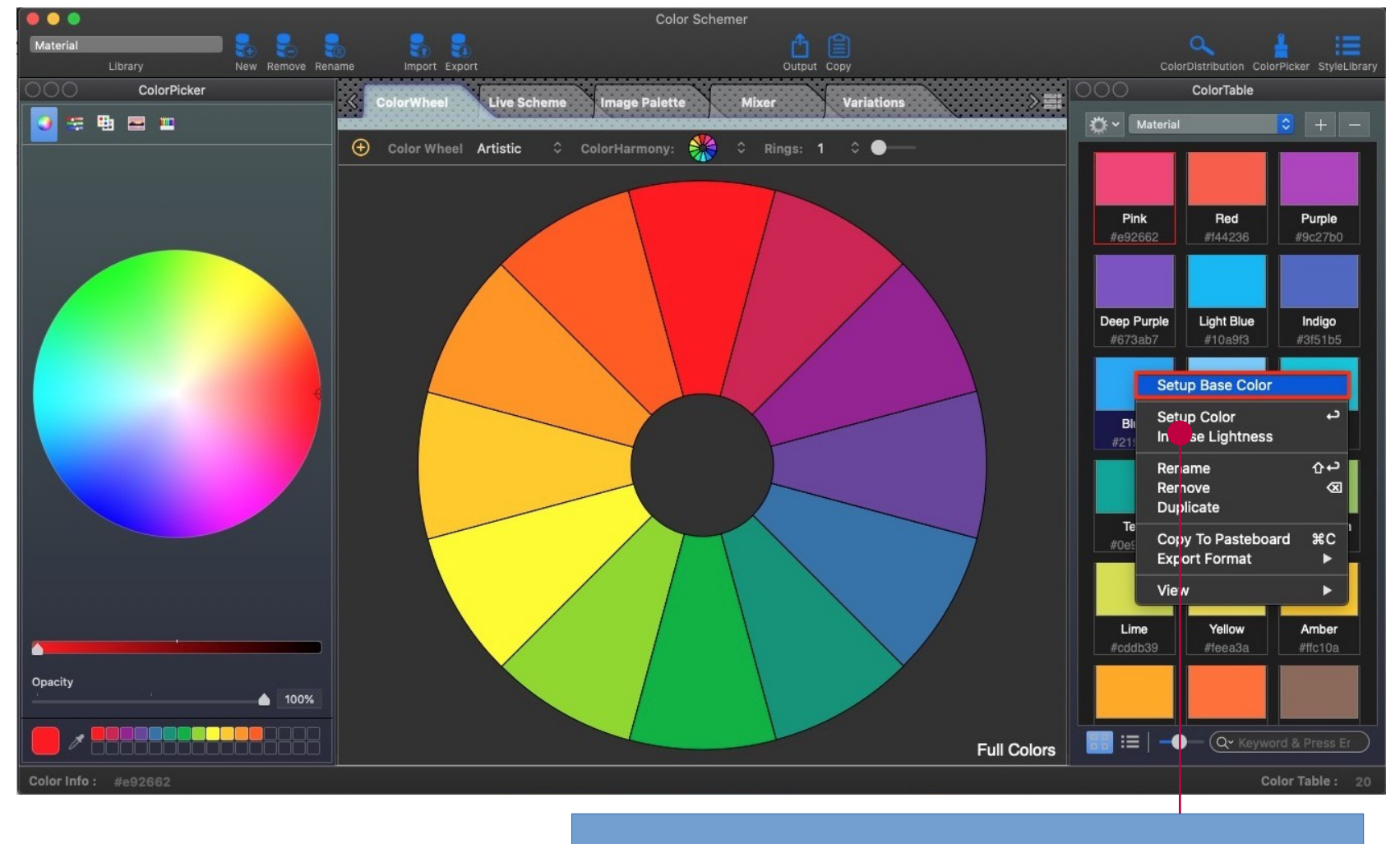

Use the menu to set the base color

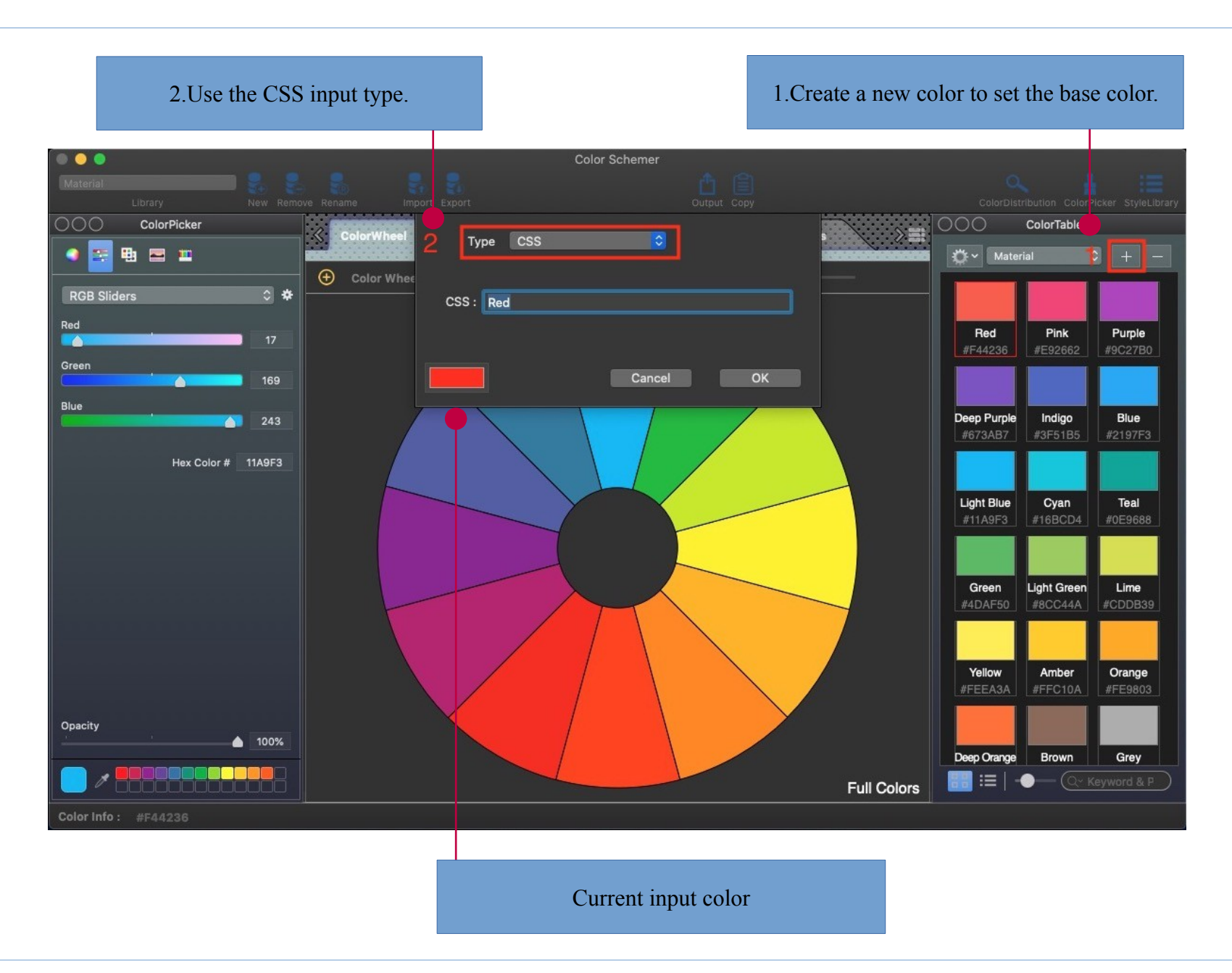

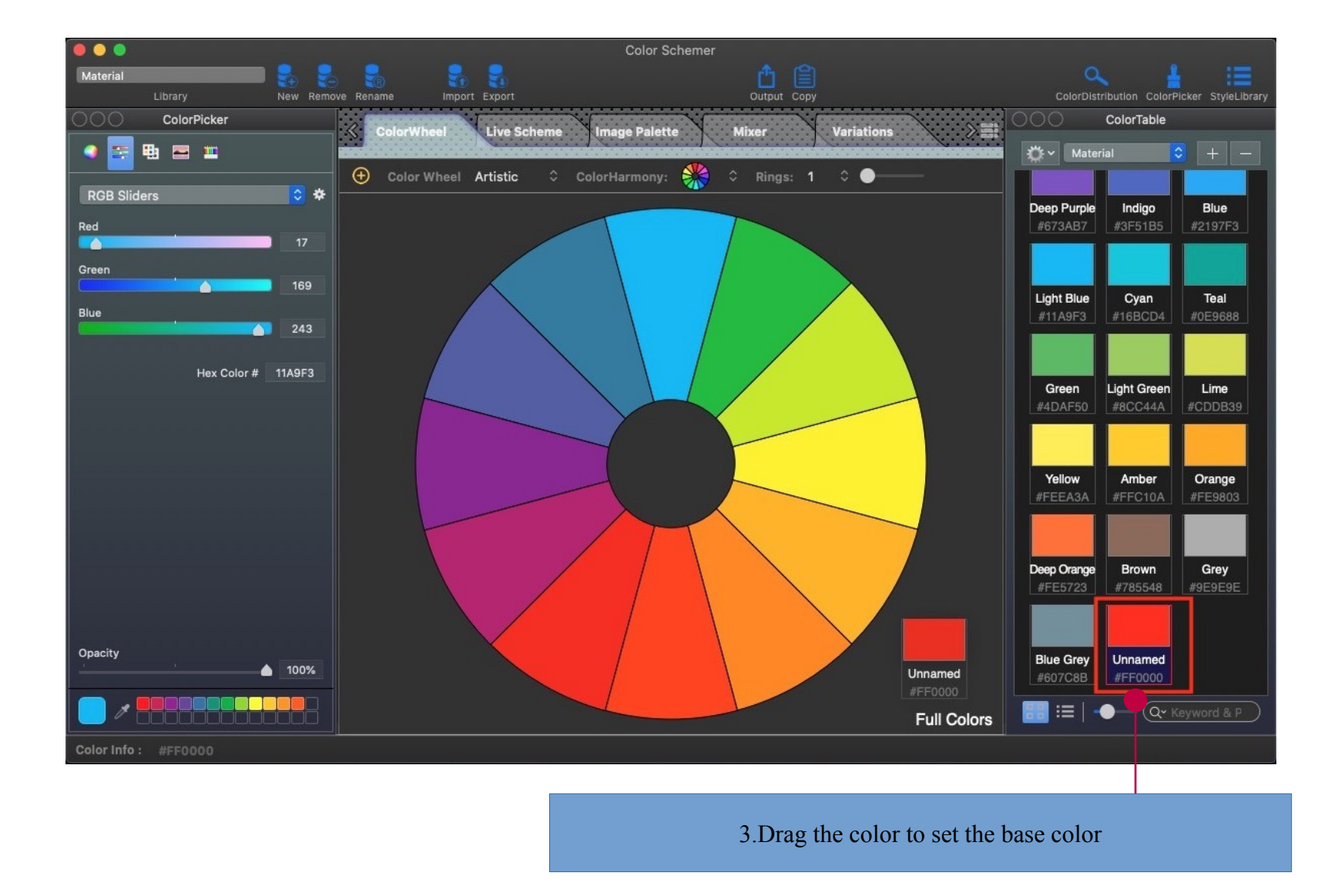

### **How to Adjust the Color Scheme**

(A)Import color scheme file to set color scheme.

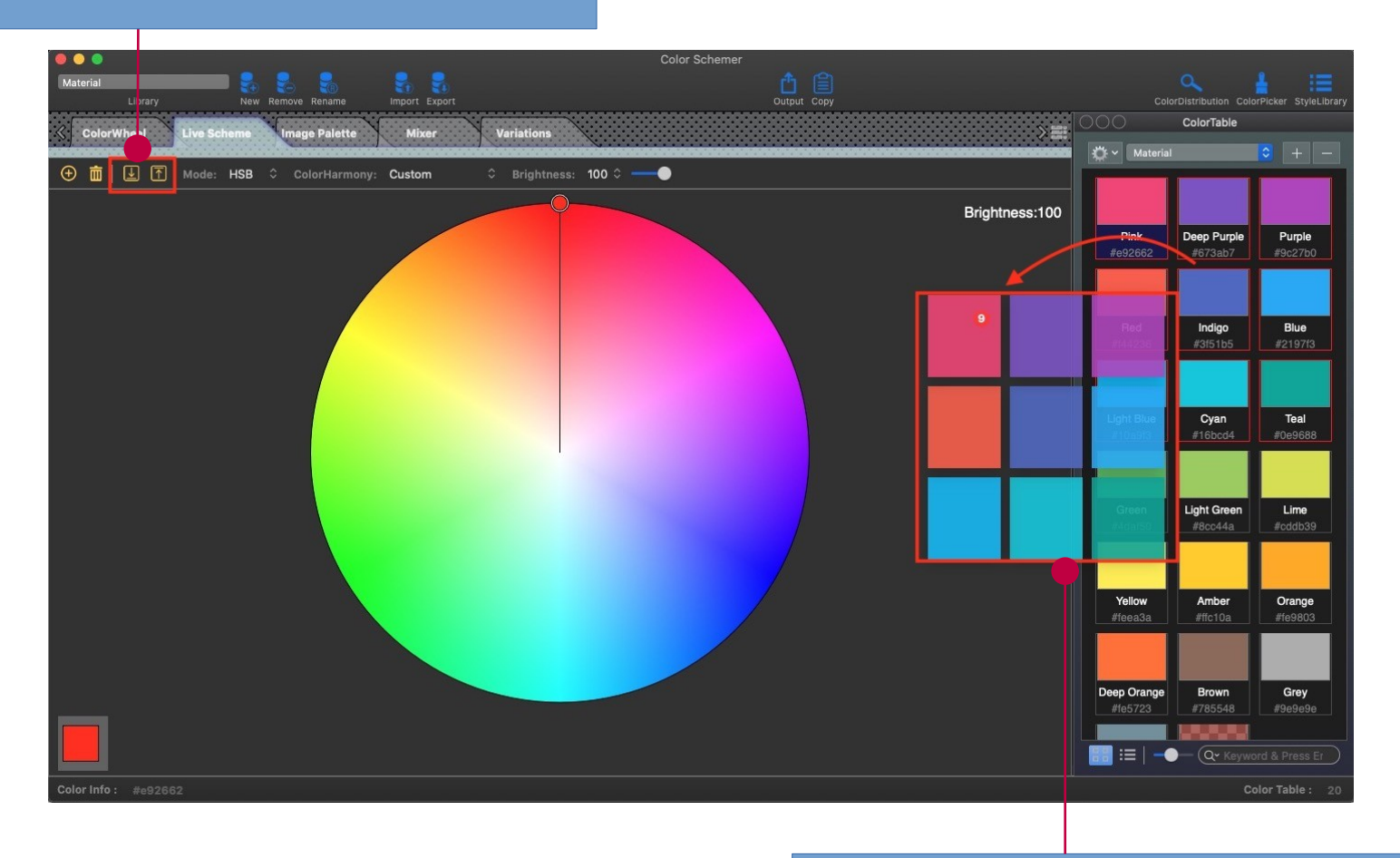

(B)Drag multiple color nodes to set the scheme.

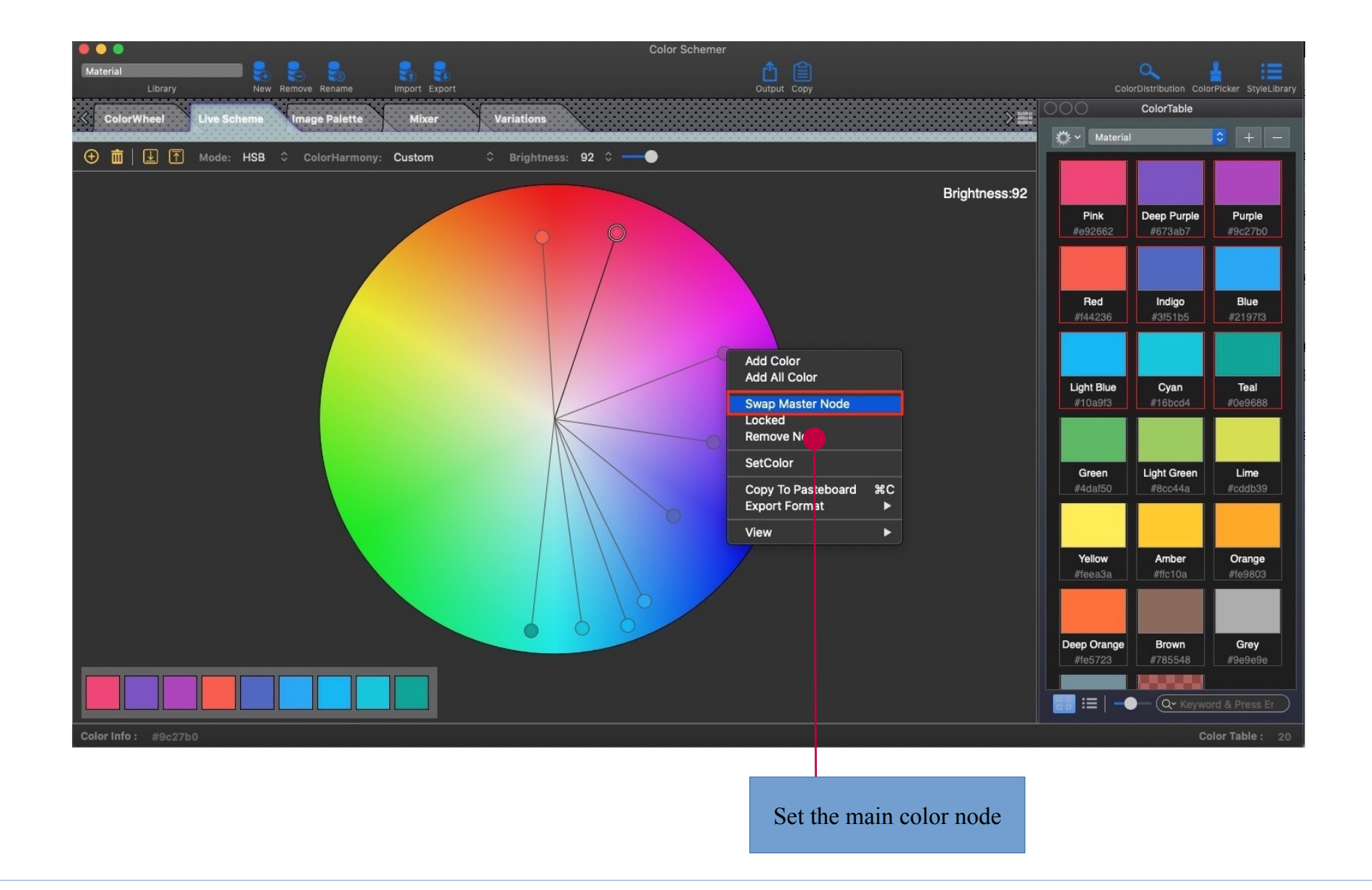

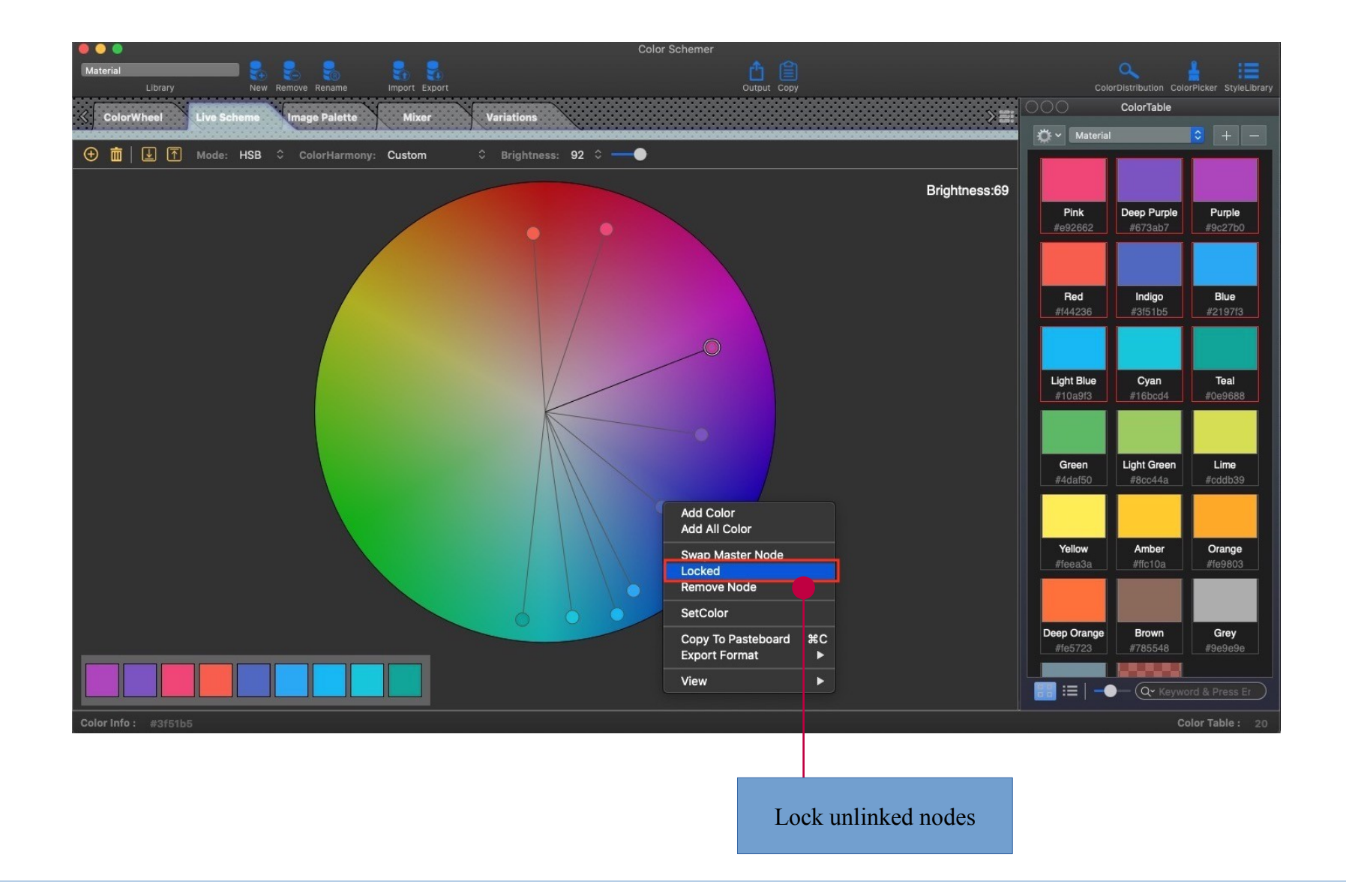

Add modify nodes or create new color groups

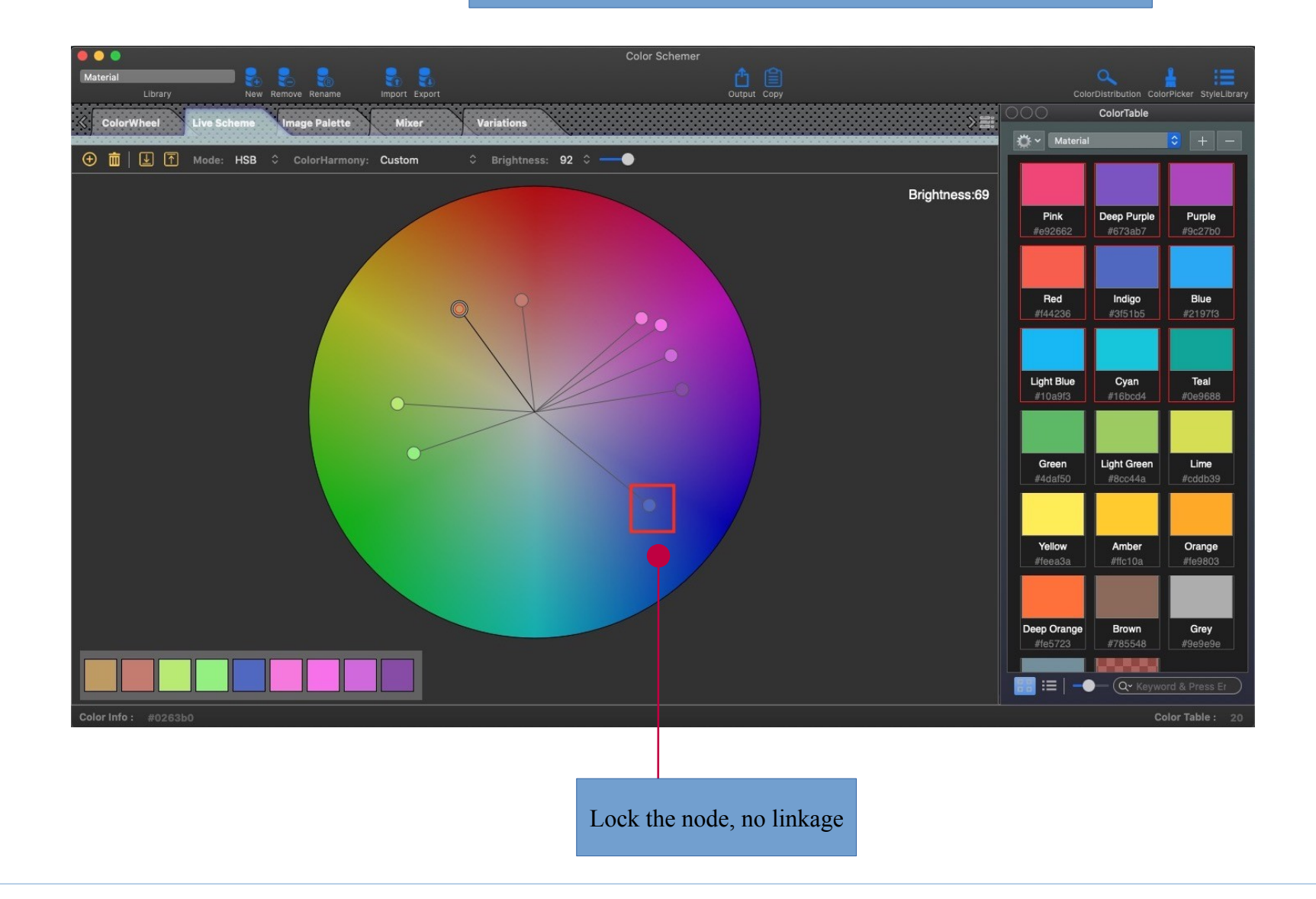

### **How to generate lighten/darken colors**

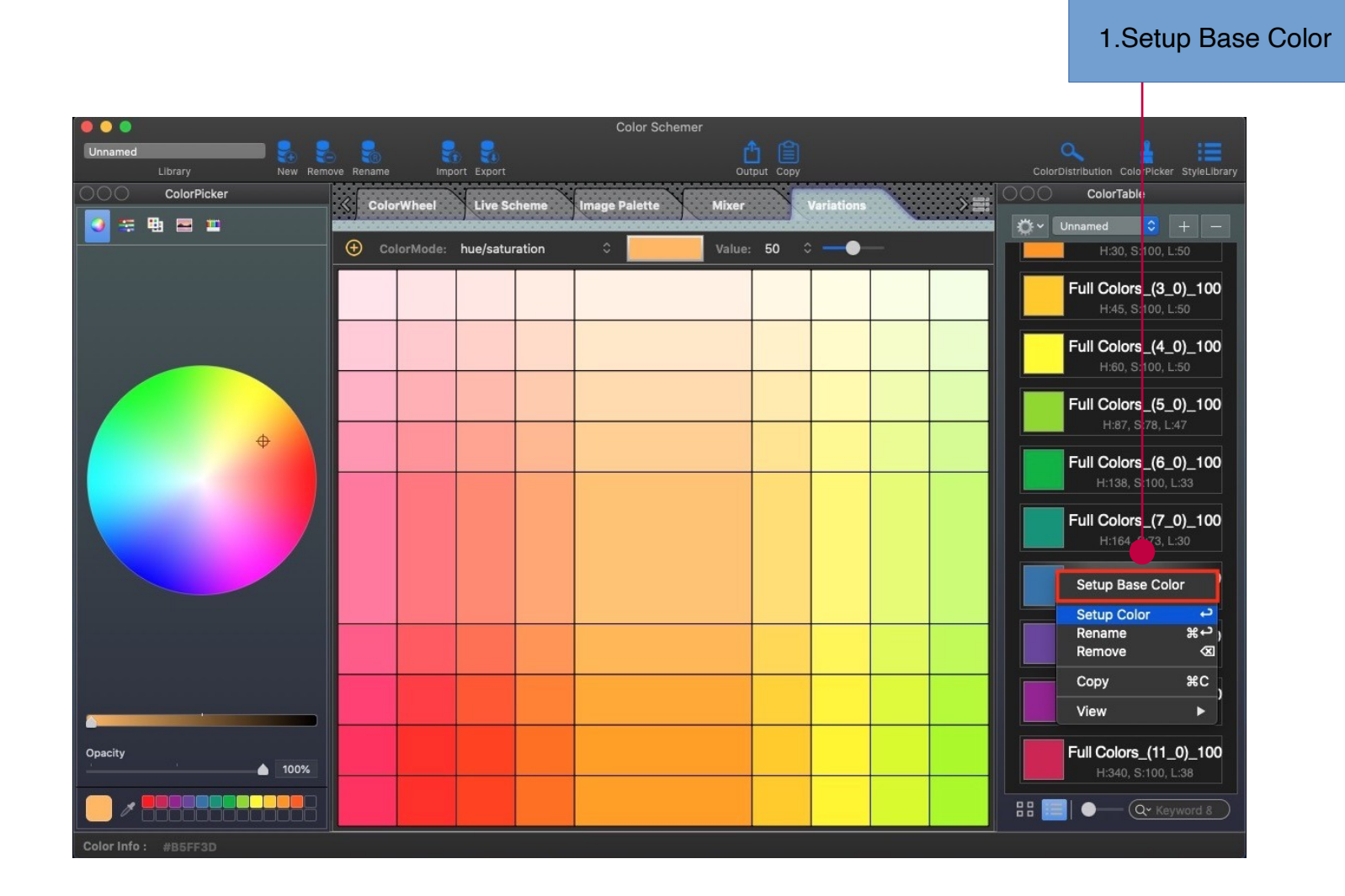

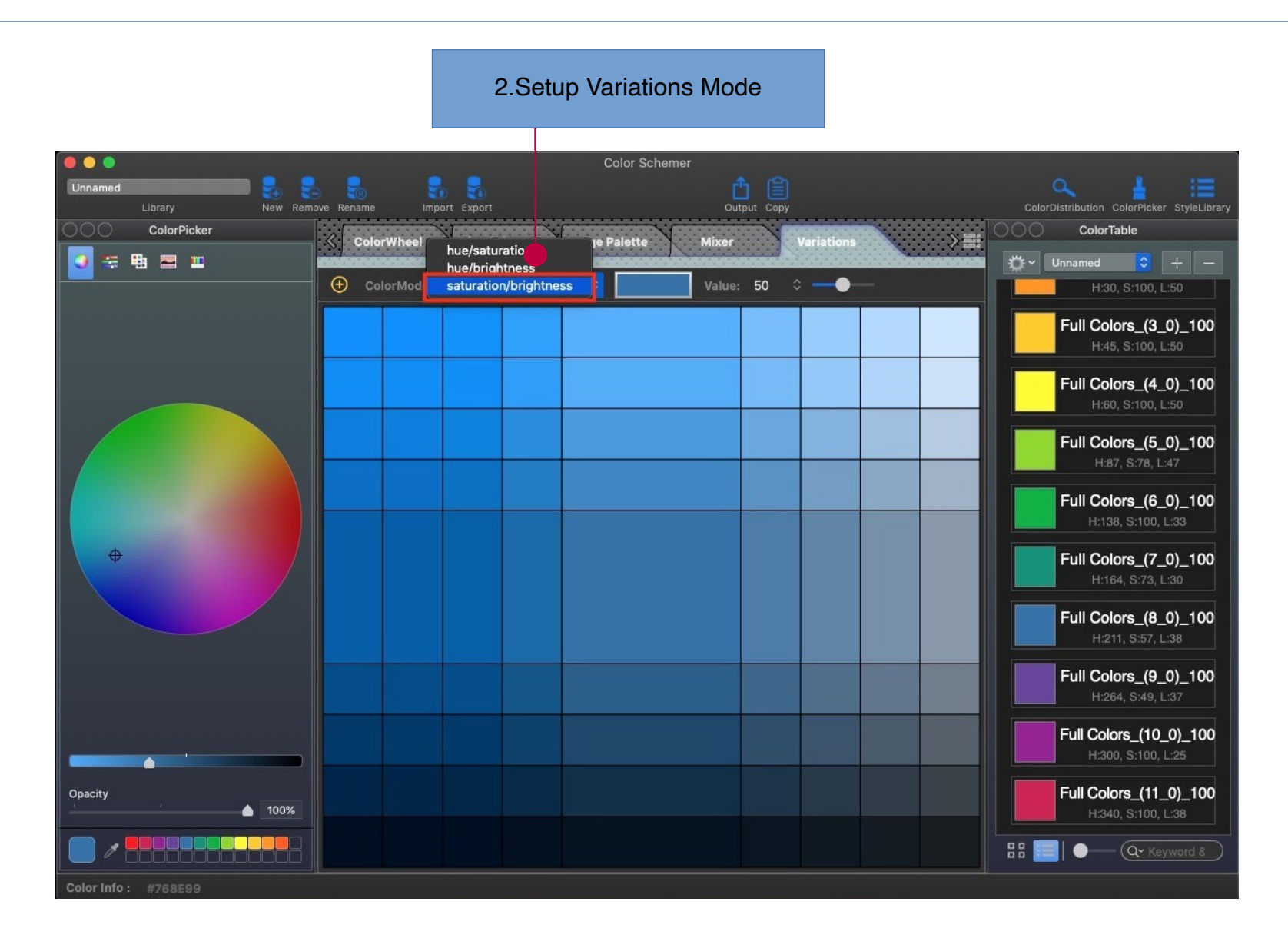

### **How to invert color lightness (to support dark mode)**

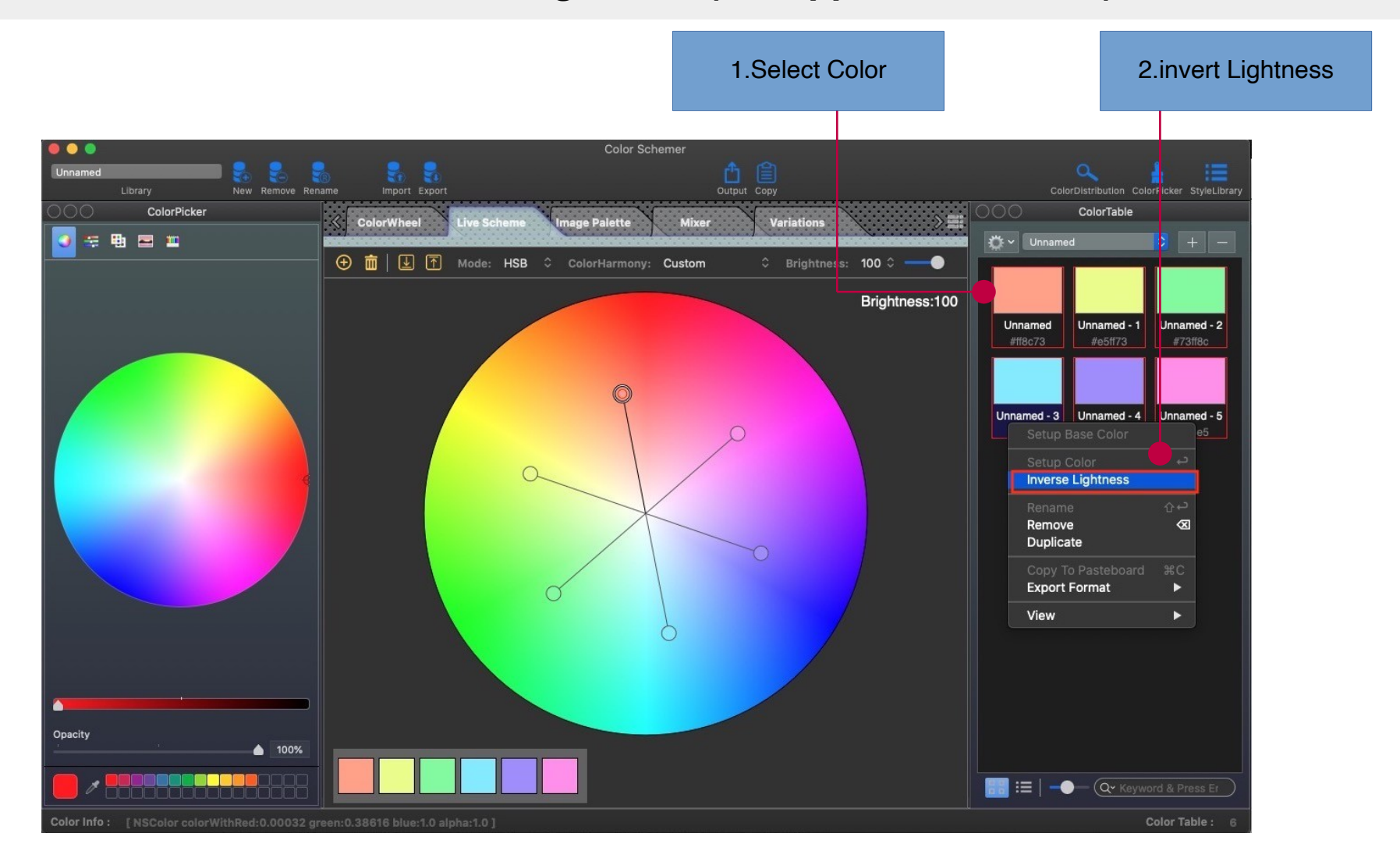

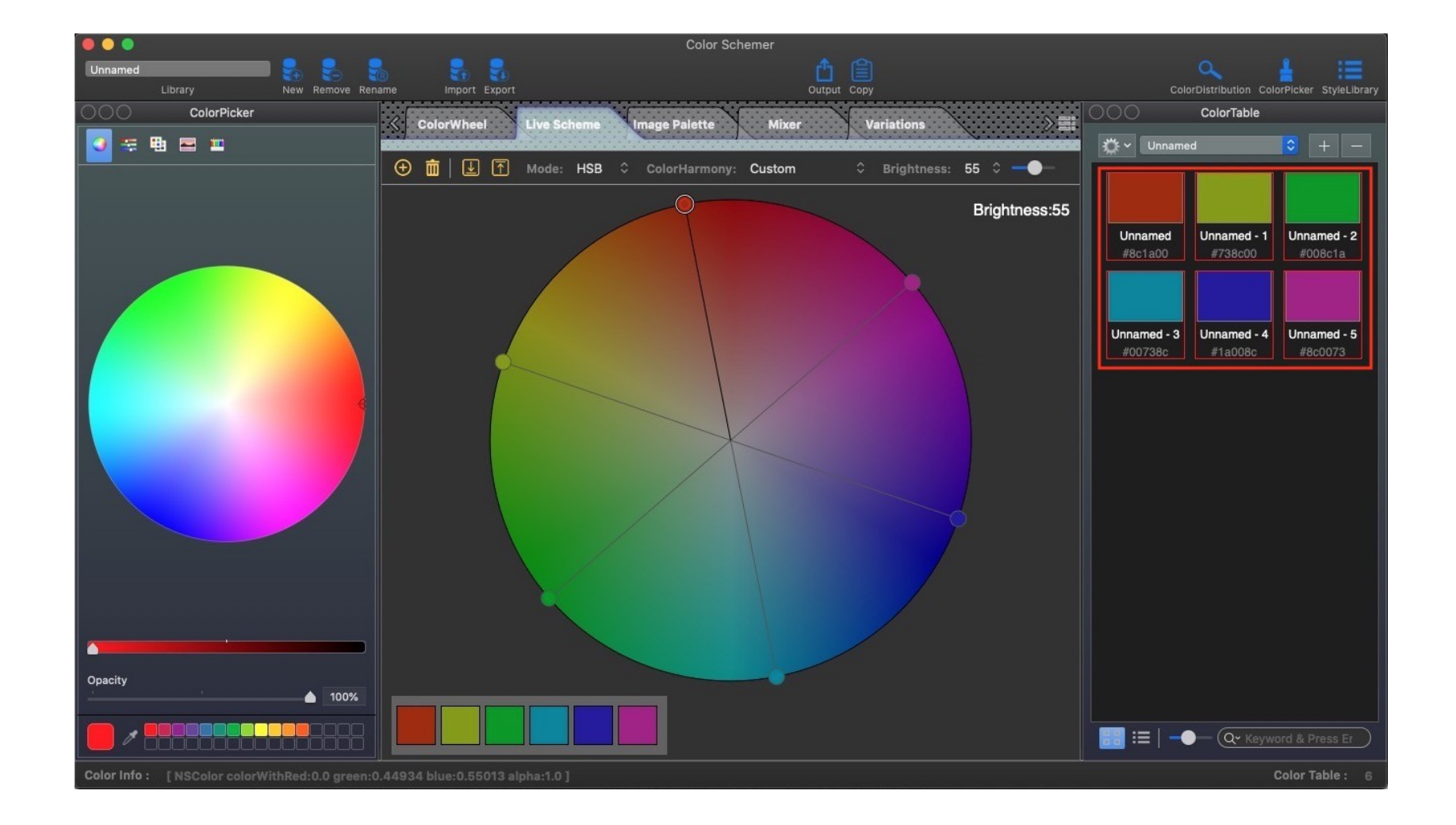

# **Data Management**

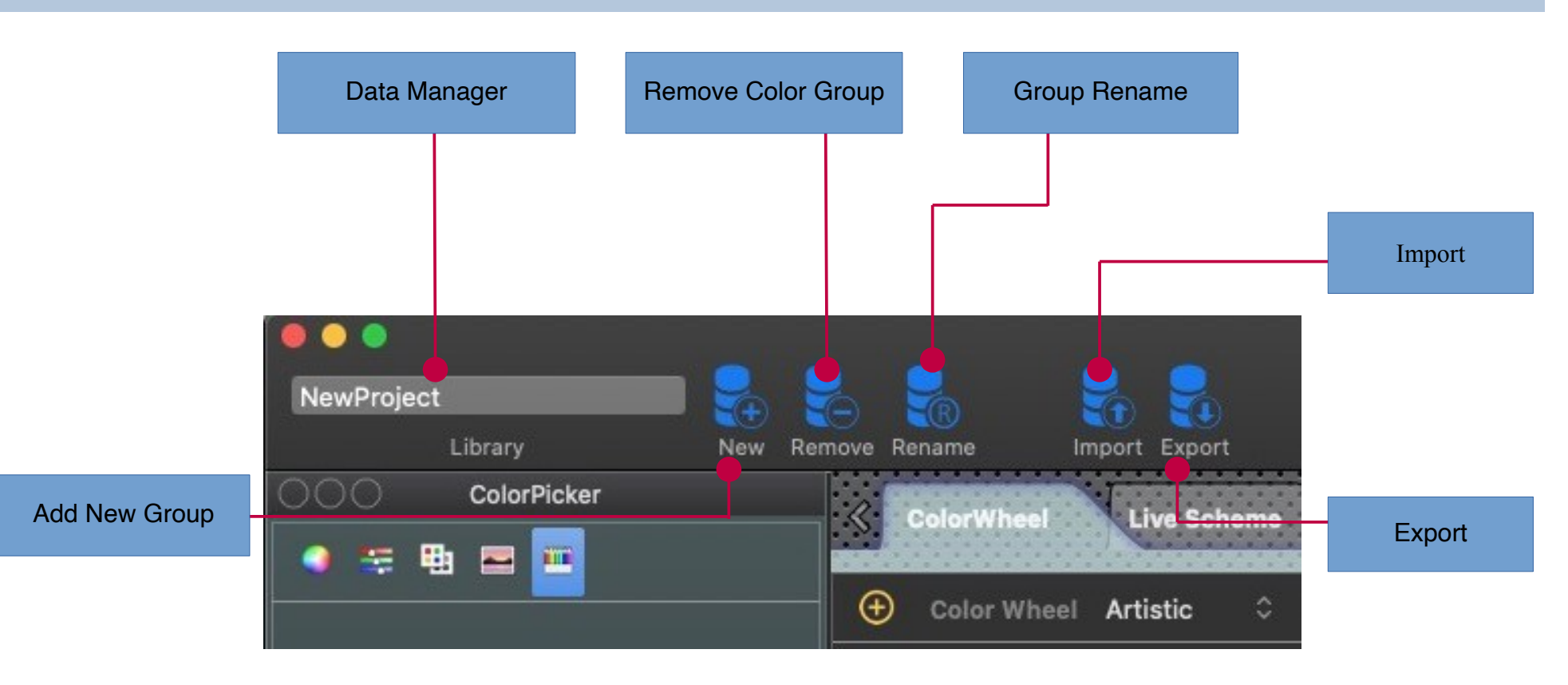

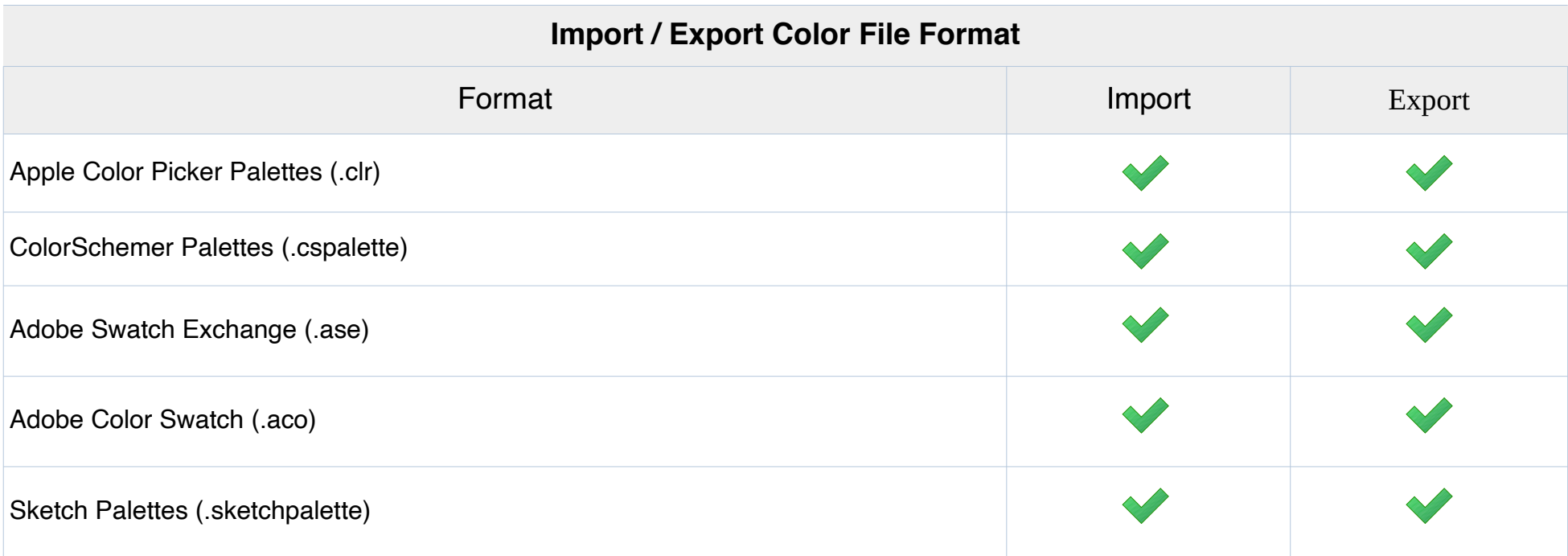

# **Screen Color Picker**

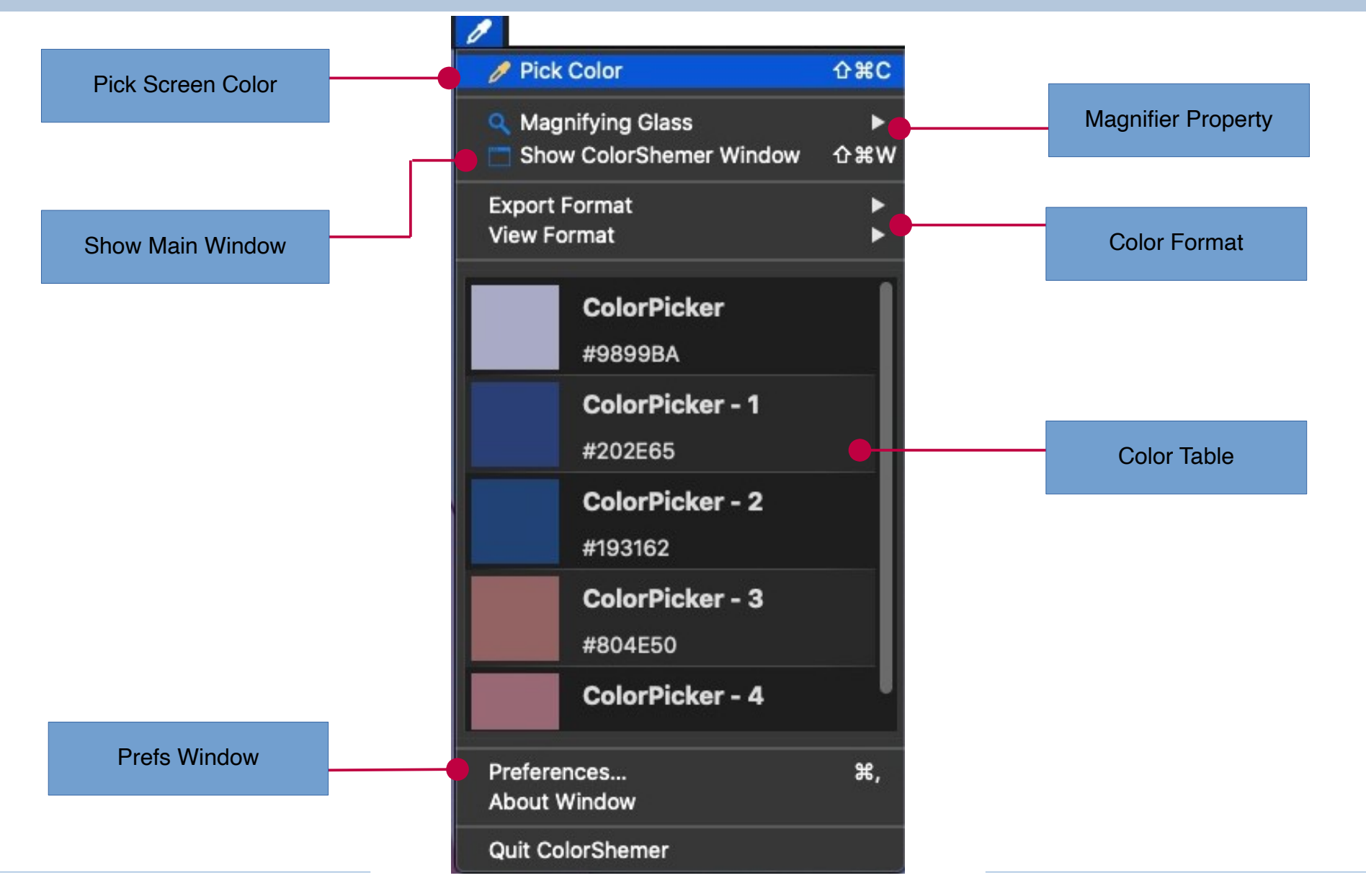

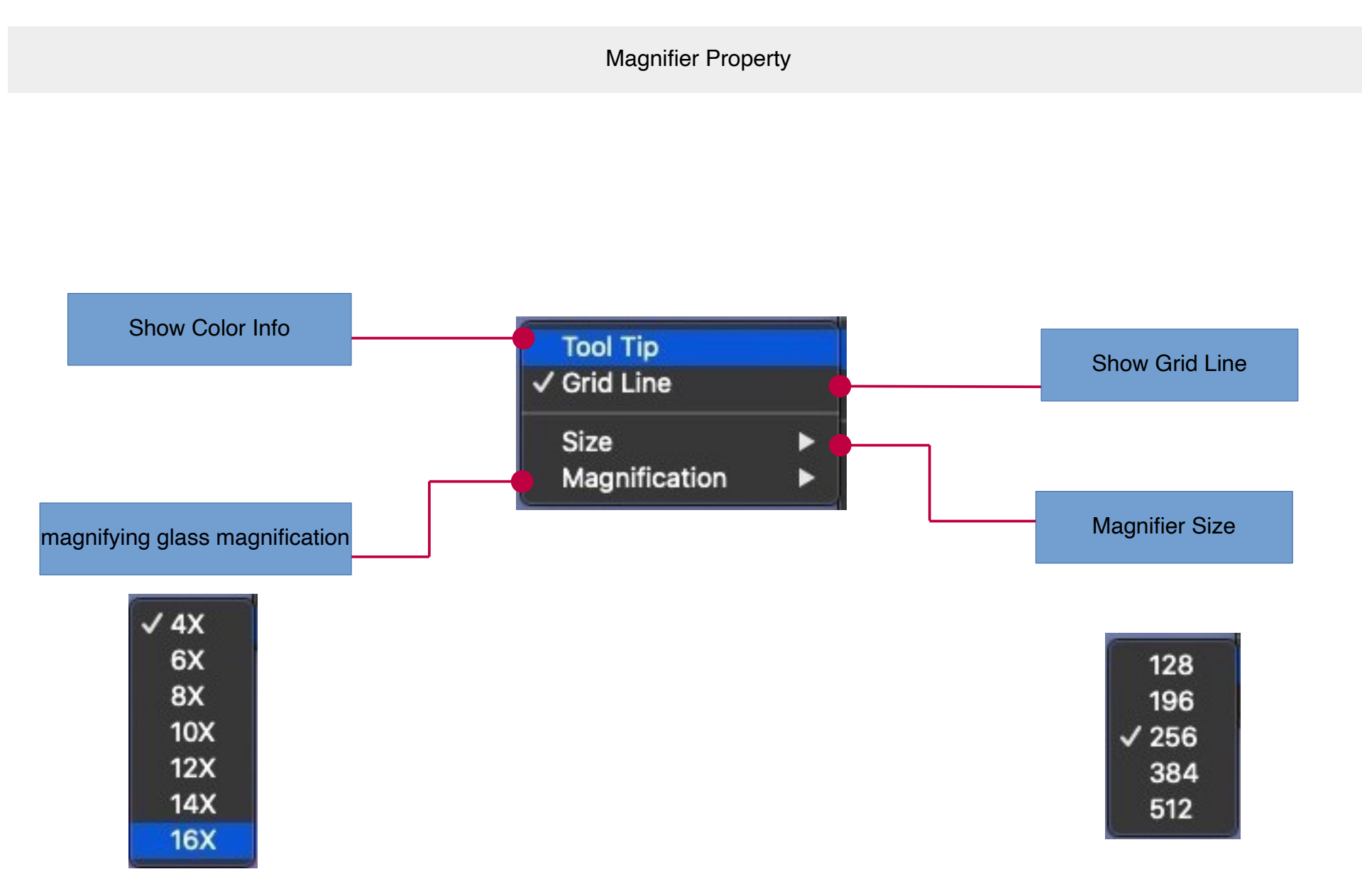

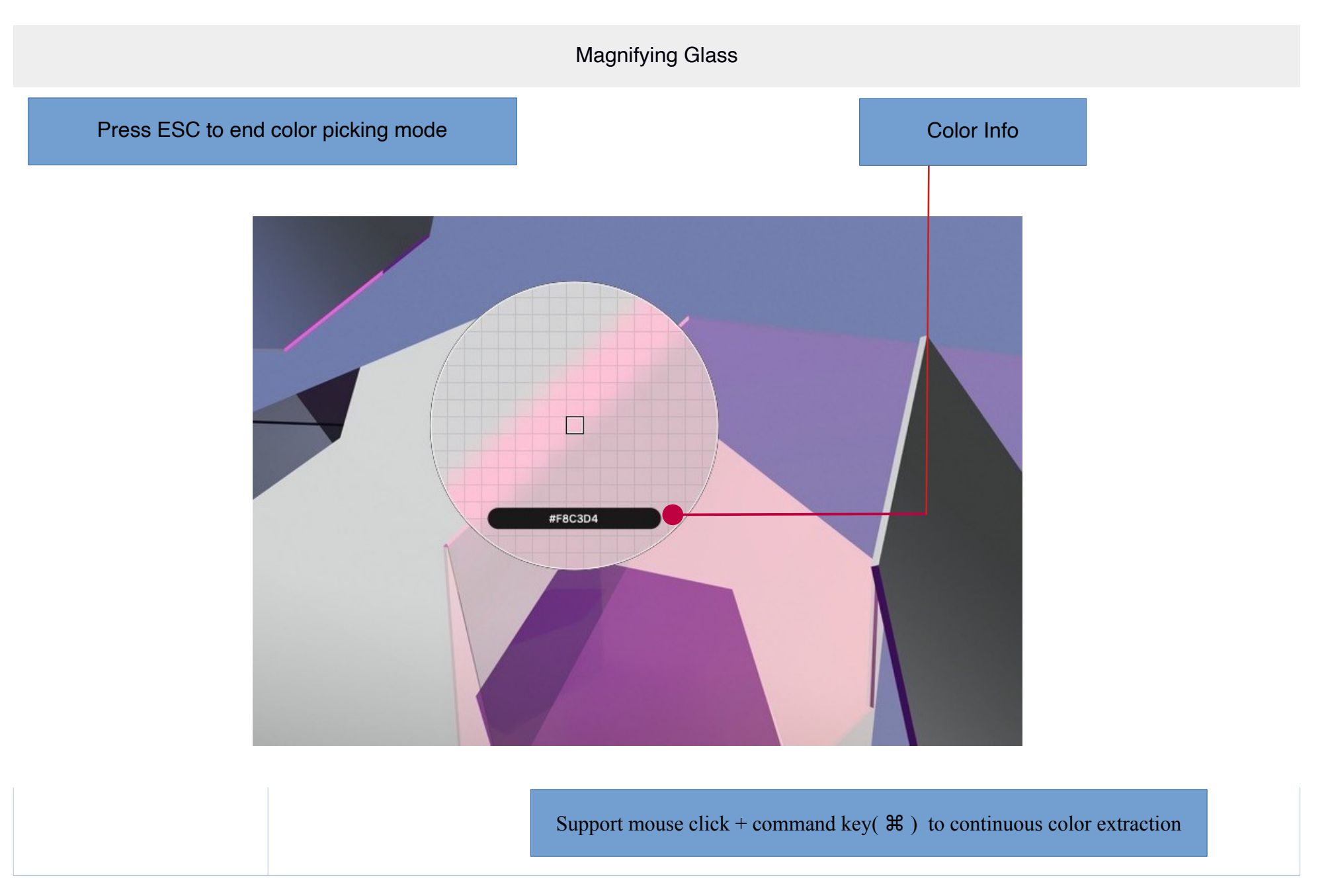
# **Output Module**

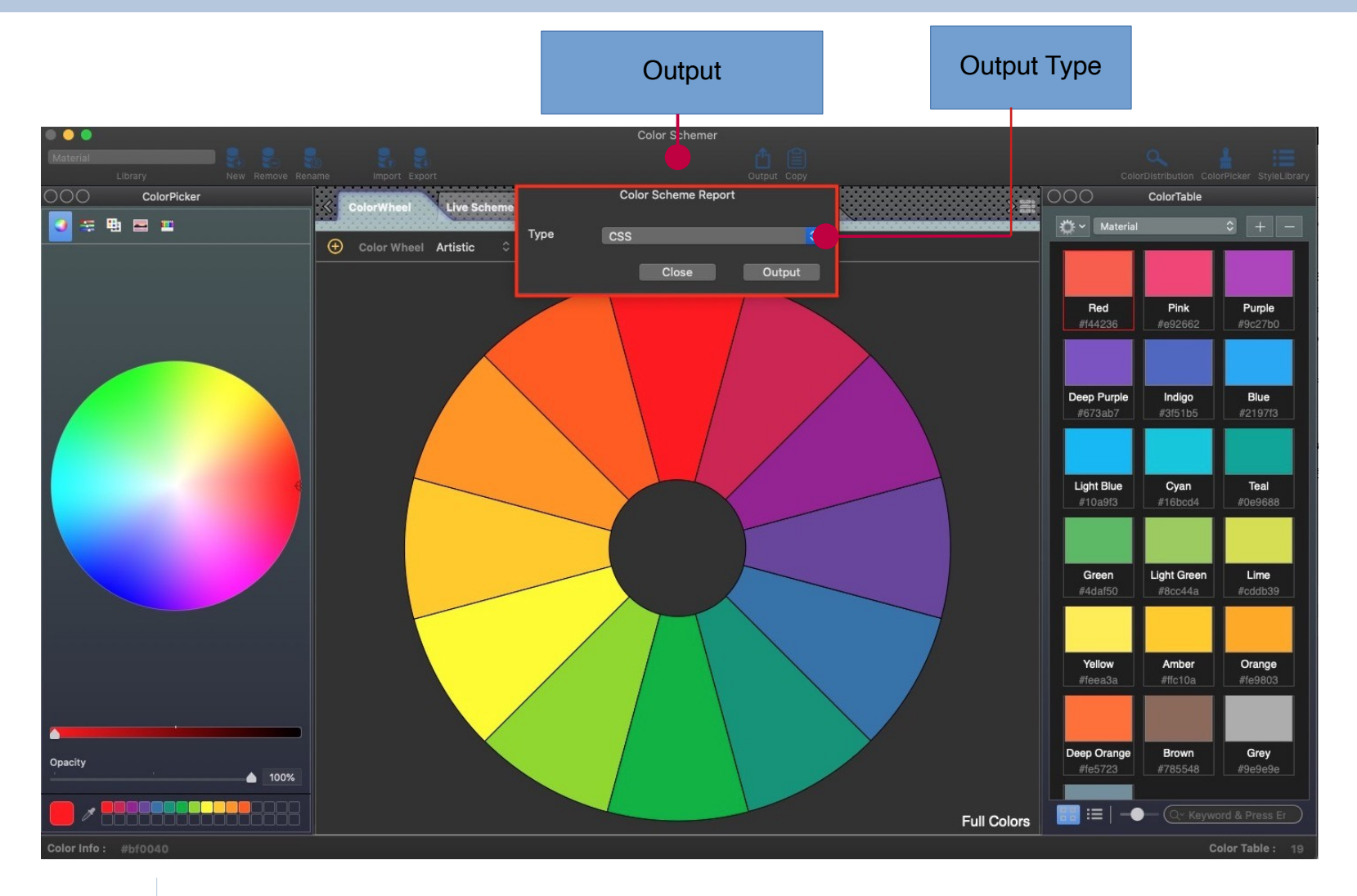

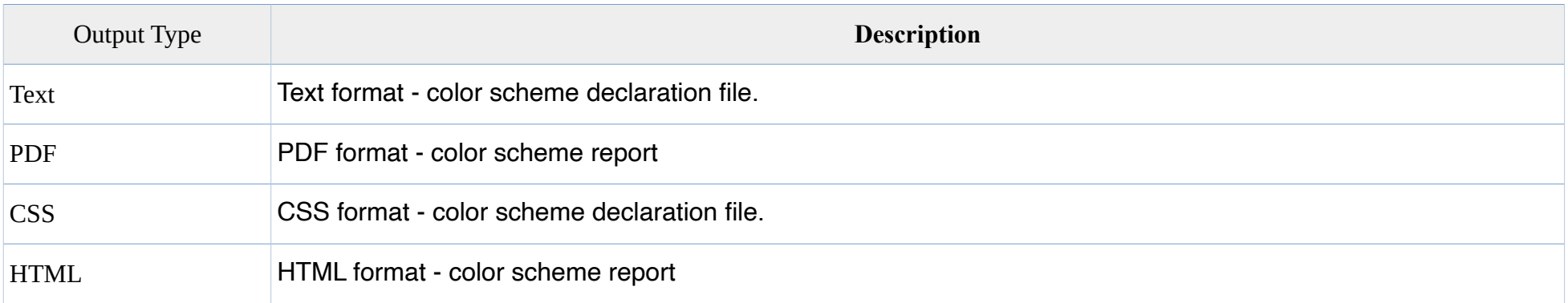

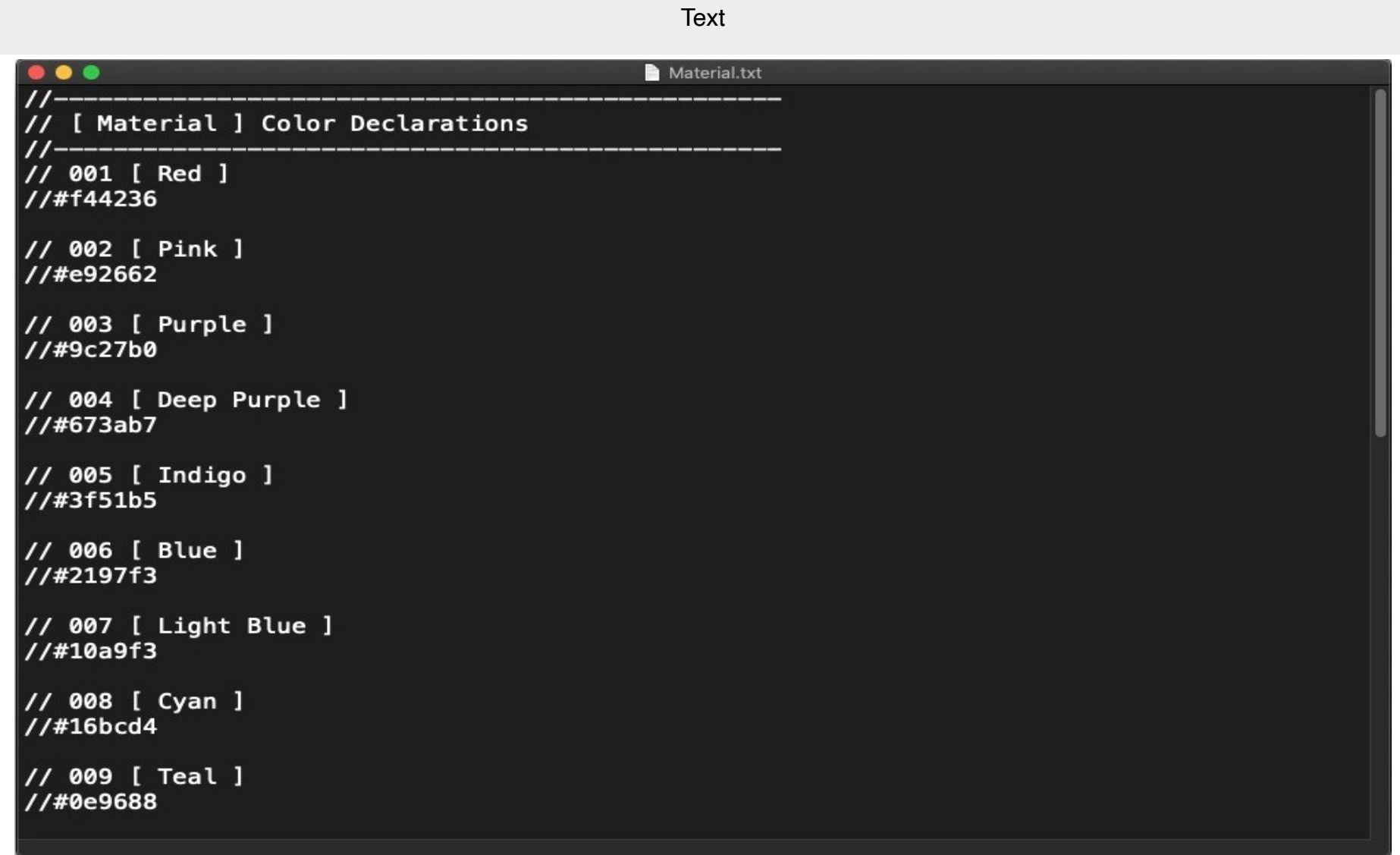

PDF

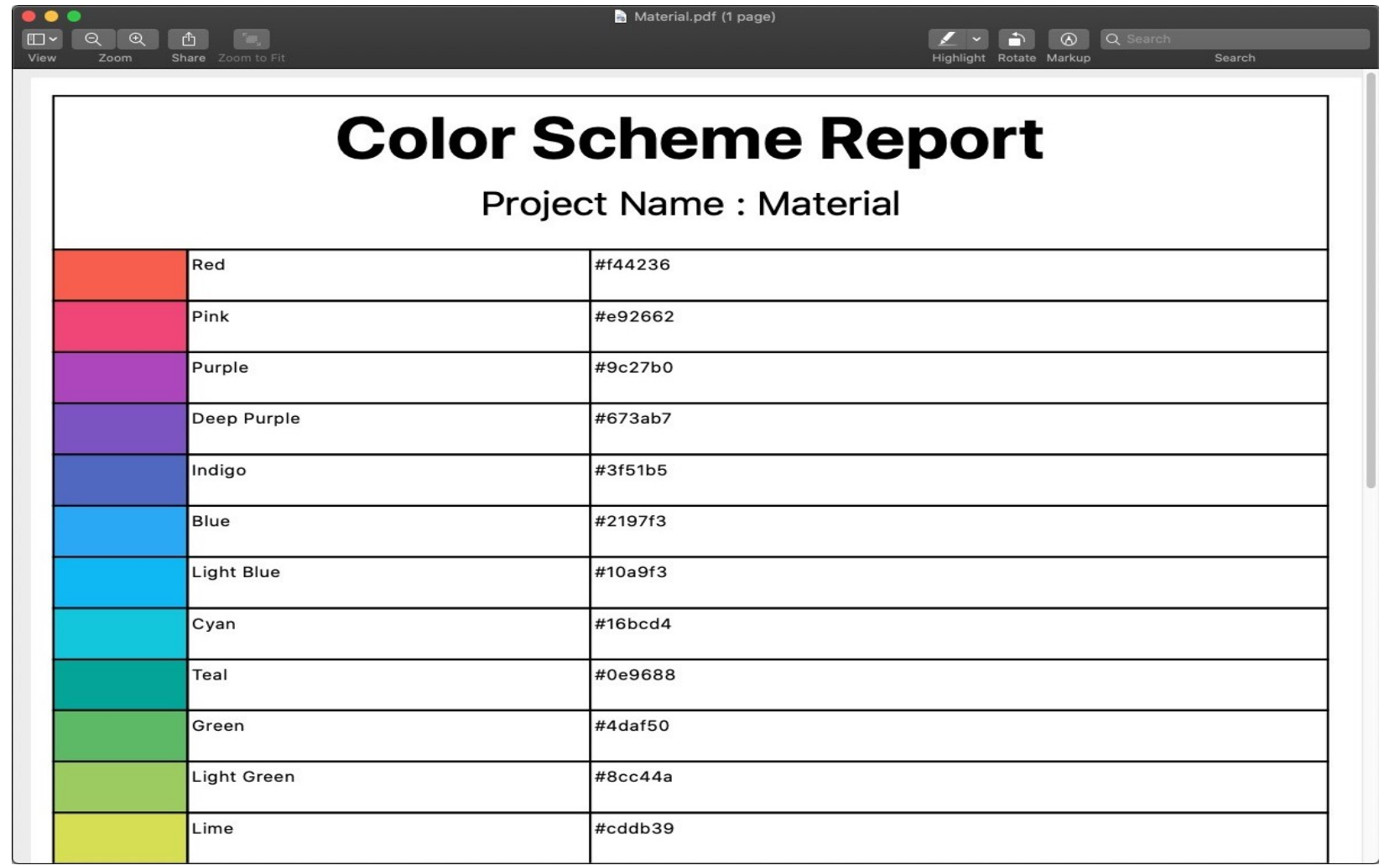

CSS

```
/* 014 [ Amber ] */
. Amber \{Color: #ffc10a;
\mathcal{F}/* 015 [ Orange ] */
.0<sub>range</sub> {
        color: #fe9803;\mathcal{F}/* 016 [ Deep Orange ] */
.DeepOrange {
        Color: #fe5723;\mathcal{F}/* 017 [ Brown ] */
-Brown {
        Color: #785548;
\mathcal{Y}/* 018 [ Grey ] */
. Grey \{Color: #9e9e9e;
\mathcal{F}/* 019 [ Blue Grey ] */
.BlueGrey {
        Color: #607c8b;\mathcal{Y}/* 020 [ Unnamed ] */
.Unnamed {
        Color: #ff0000; /* Require fallback colors */
        Color: rgba(255,0,0,0.346591);
```
**Light Green** 

#8cc44a

Lime

#cddb39

Yellow

#feea3a

Amber

#ffc10a

Orange

#fe9803

#### HTML

#### Pink Purple **Deep Purple** Indigo **Blue Light Blue** Cyan Red **Teal** Green #f44236 #e92662 #9c27b0 #673ab7 #3f51b5 #2197f3 #10a9f3 #16bcd4 #0e9688 #4daf50

Deep Orange

#fe5723

**Brown** 

#785548

Grey

#9e9e9e

**Blue Grey** 

#607c8b

Unnamed

rgba(255,0,0,0.346591)

#### [Material] Color Declarations

### **Color Distribution Module**

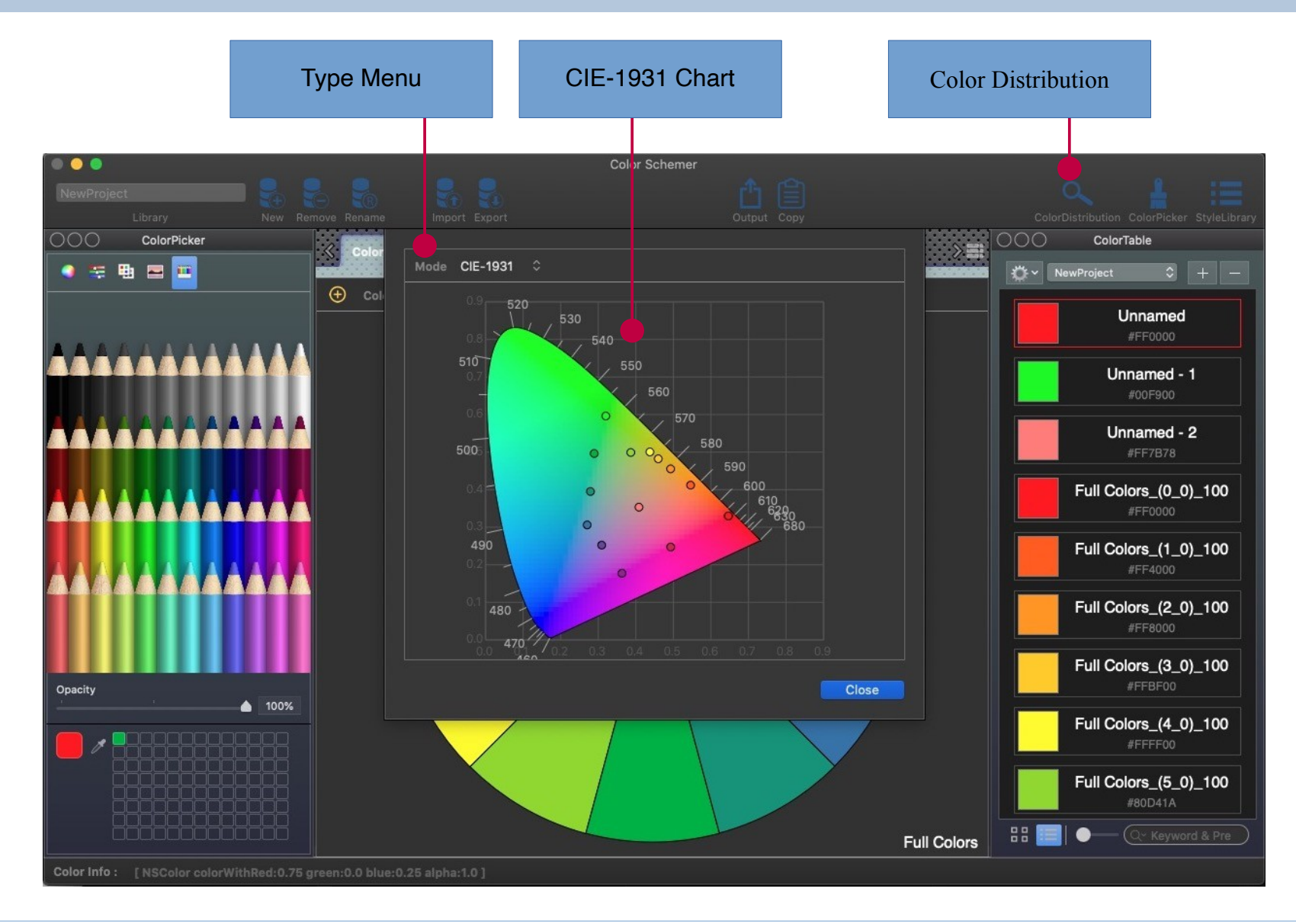

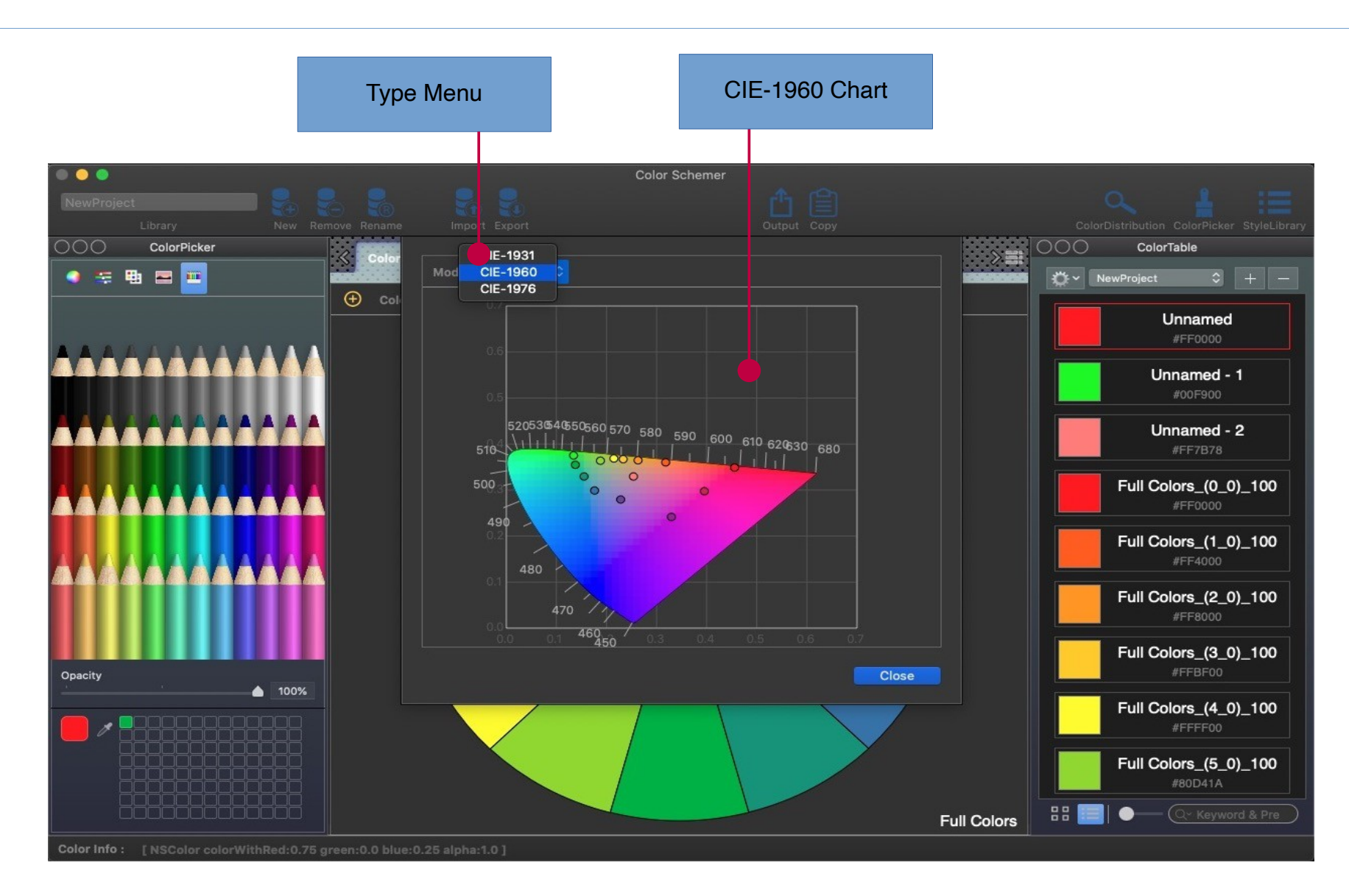

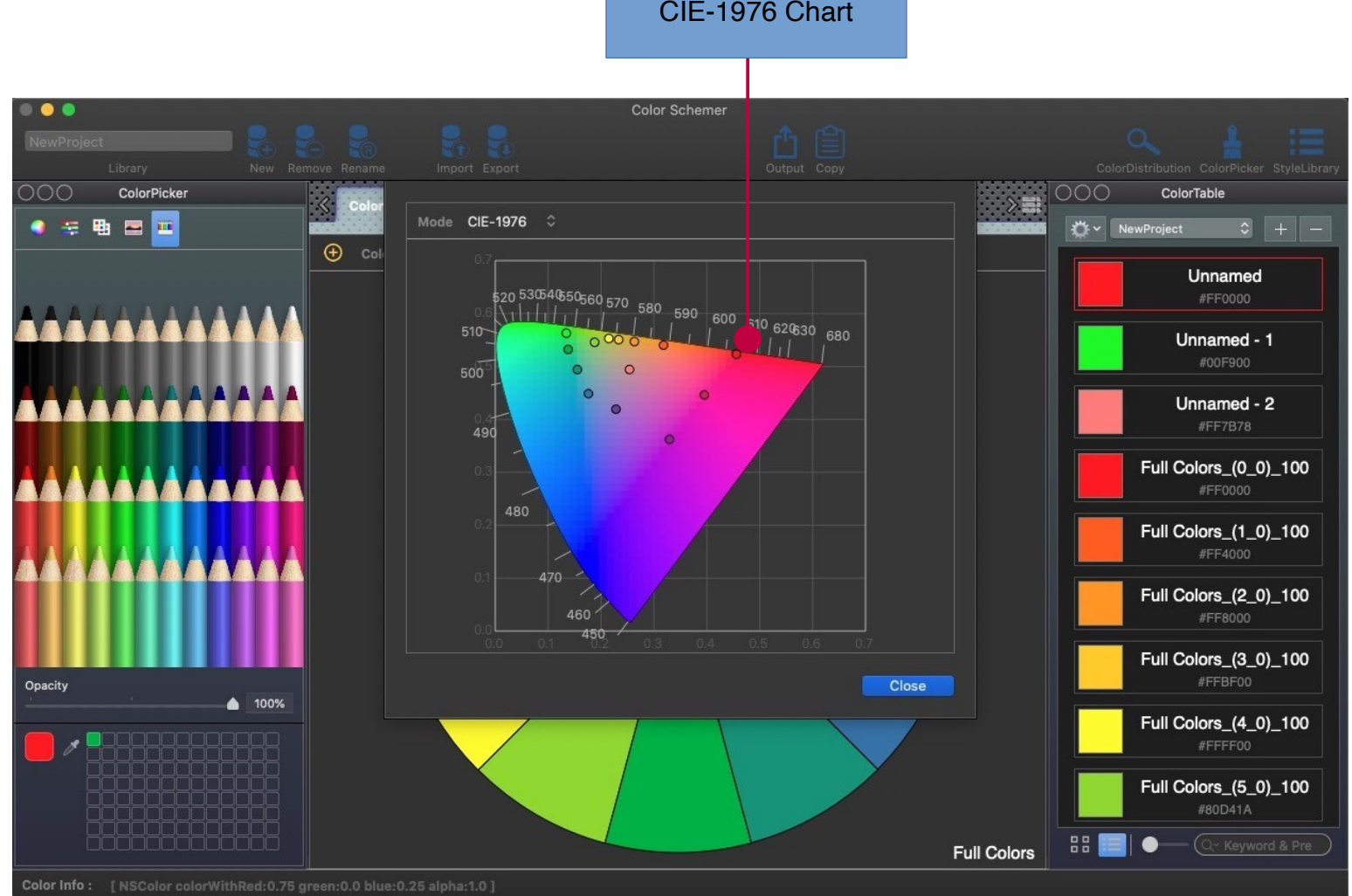

 $\overline{a}$ 

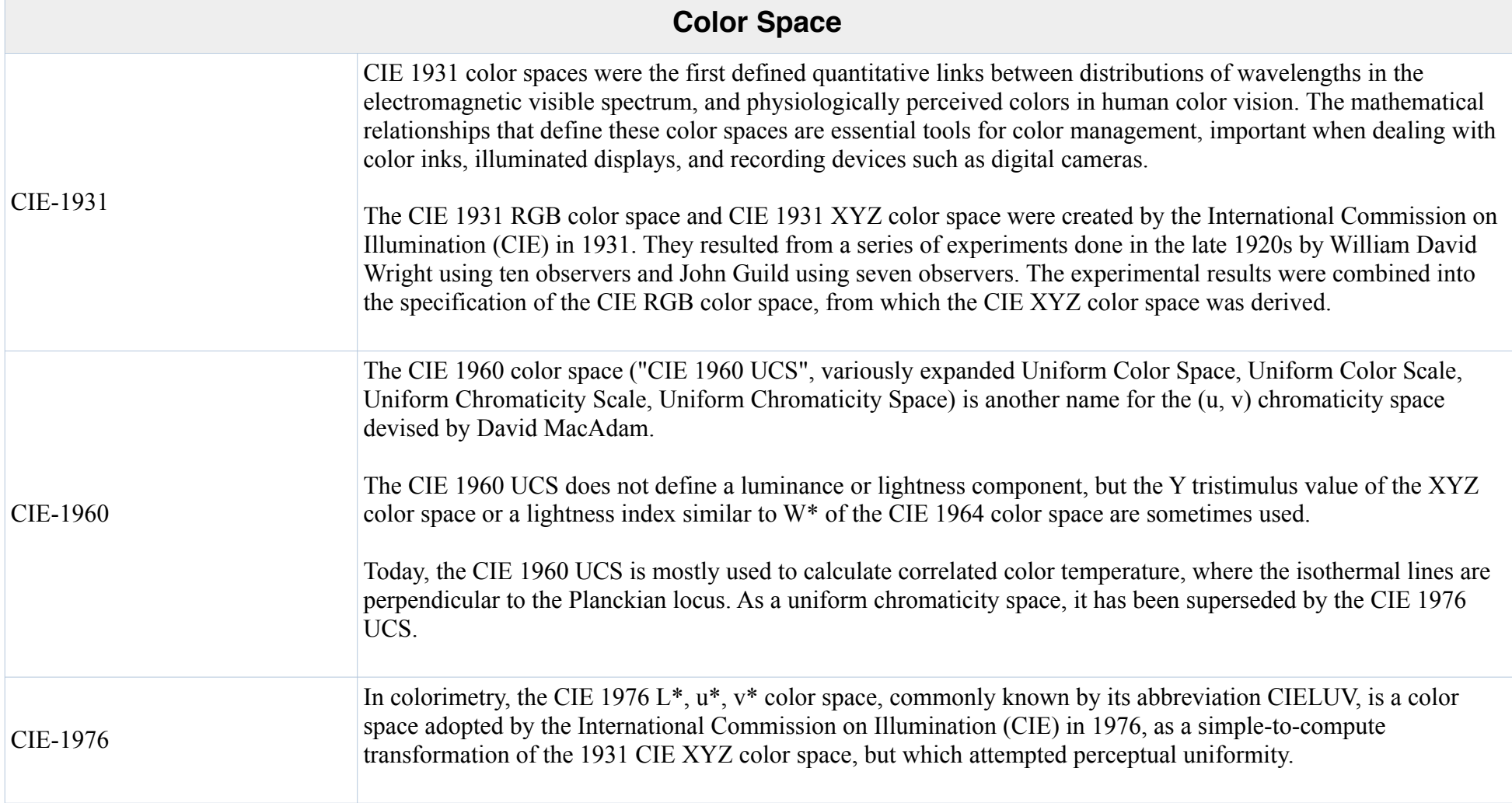

## **System Palette Module**

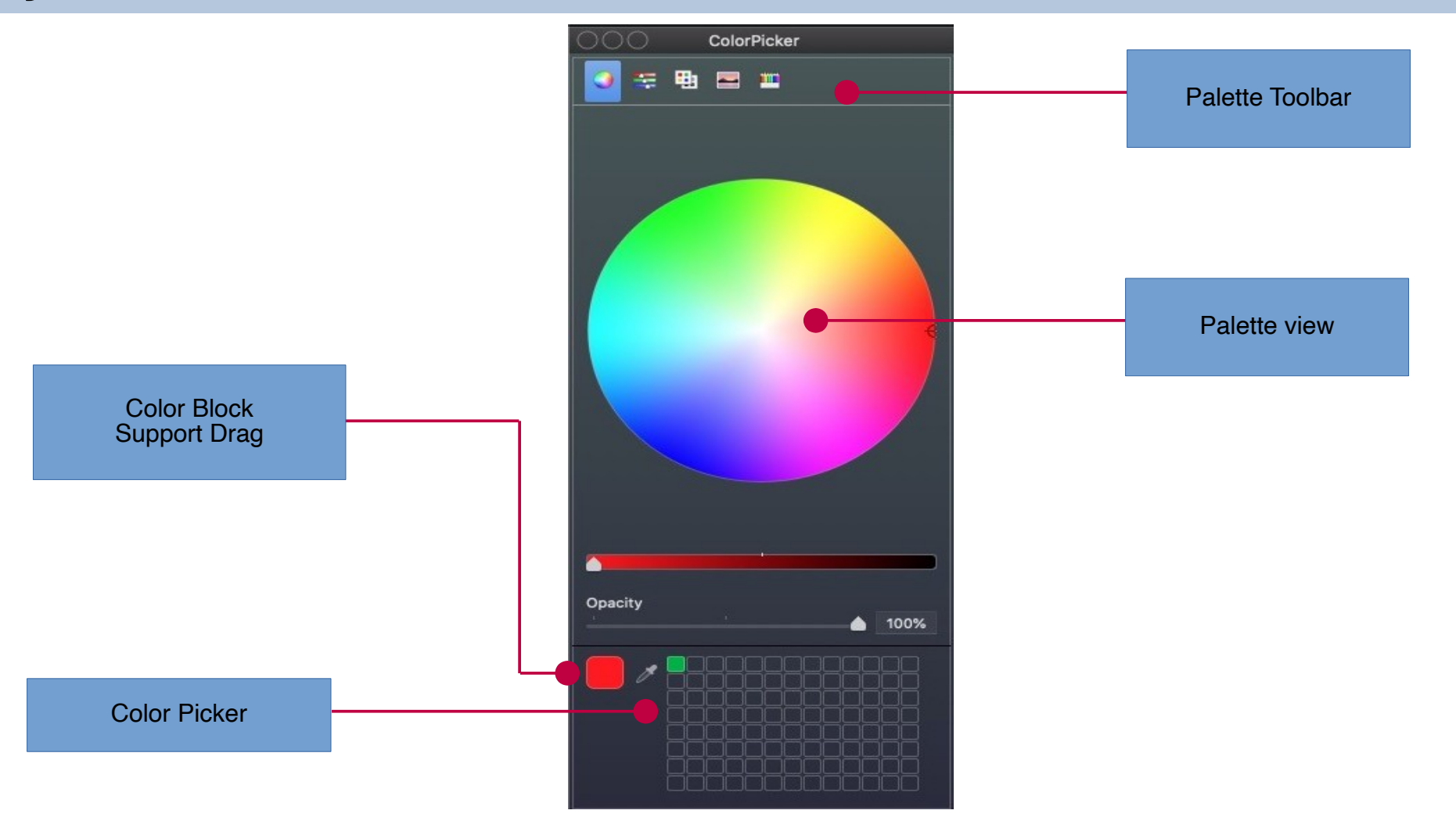

## **Color Table Module**

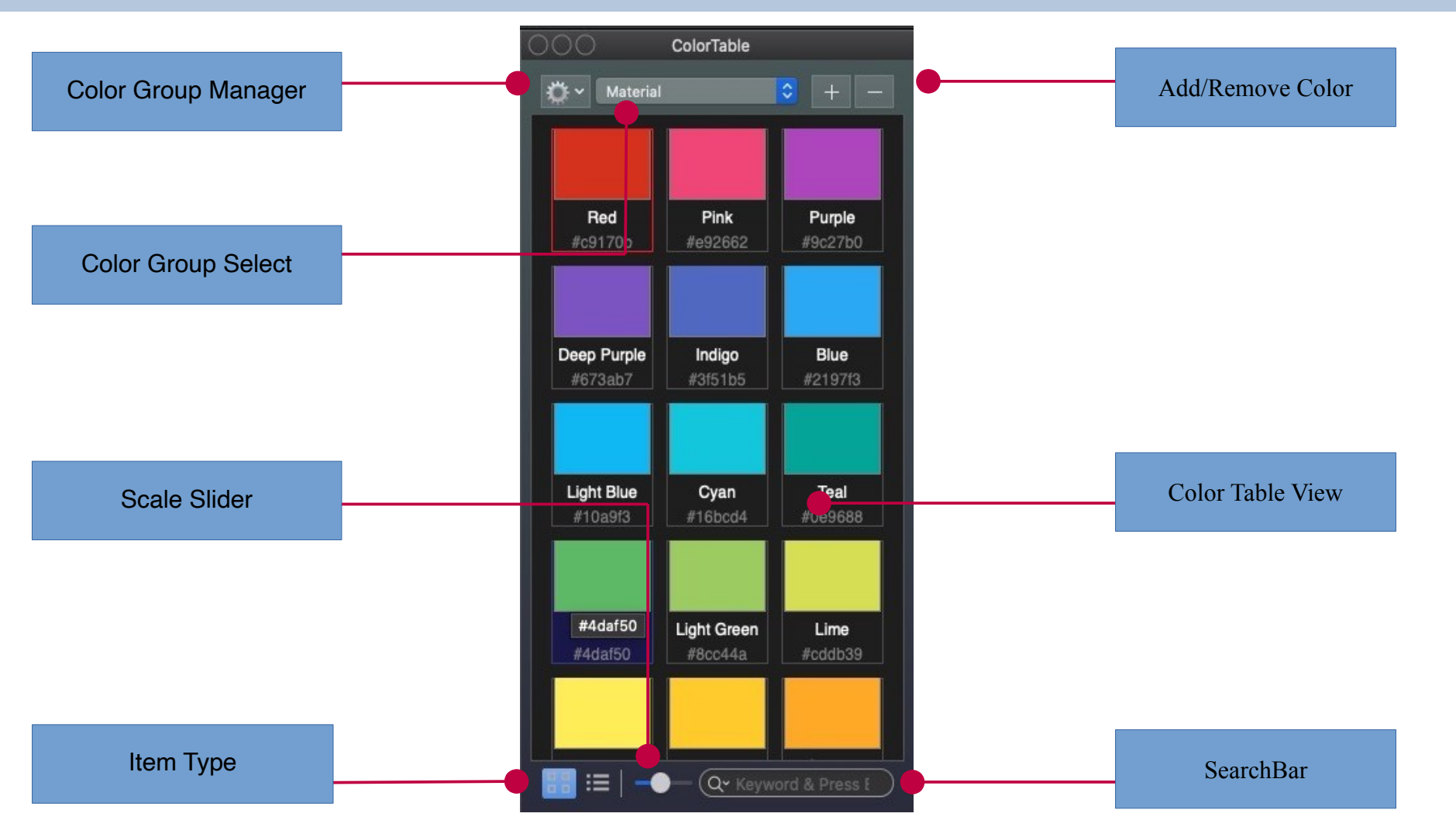

### **Group Management**

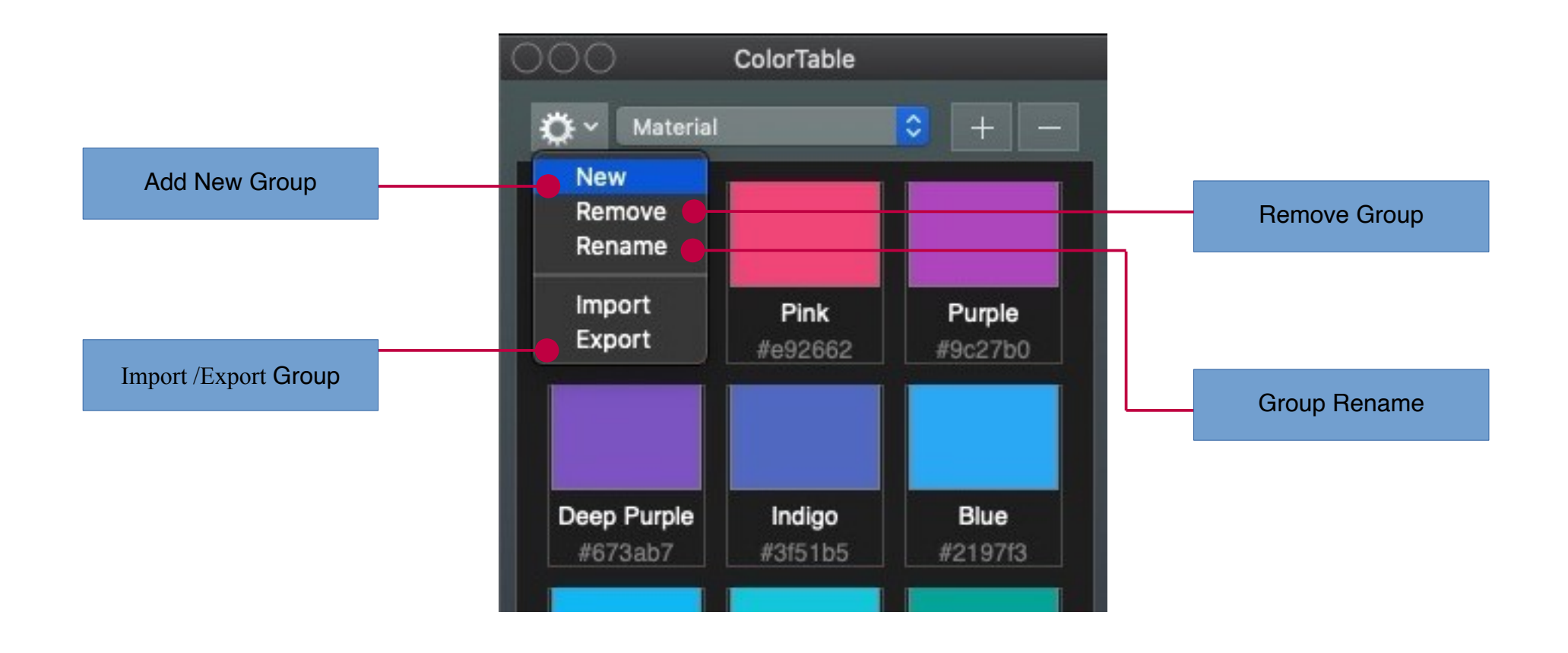

#### **Item Menu**

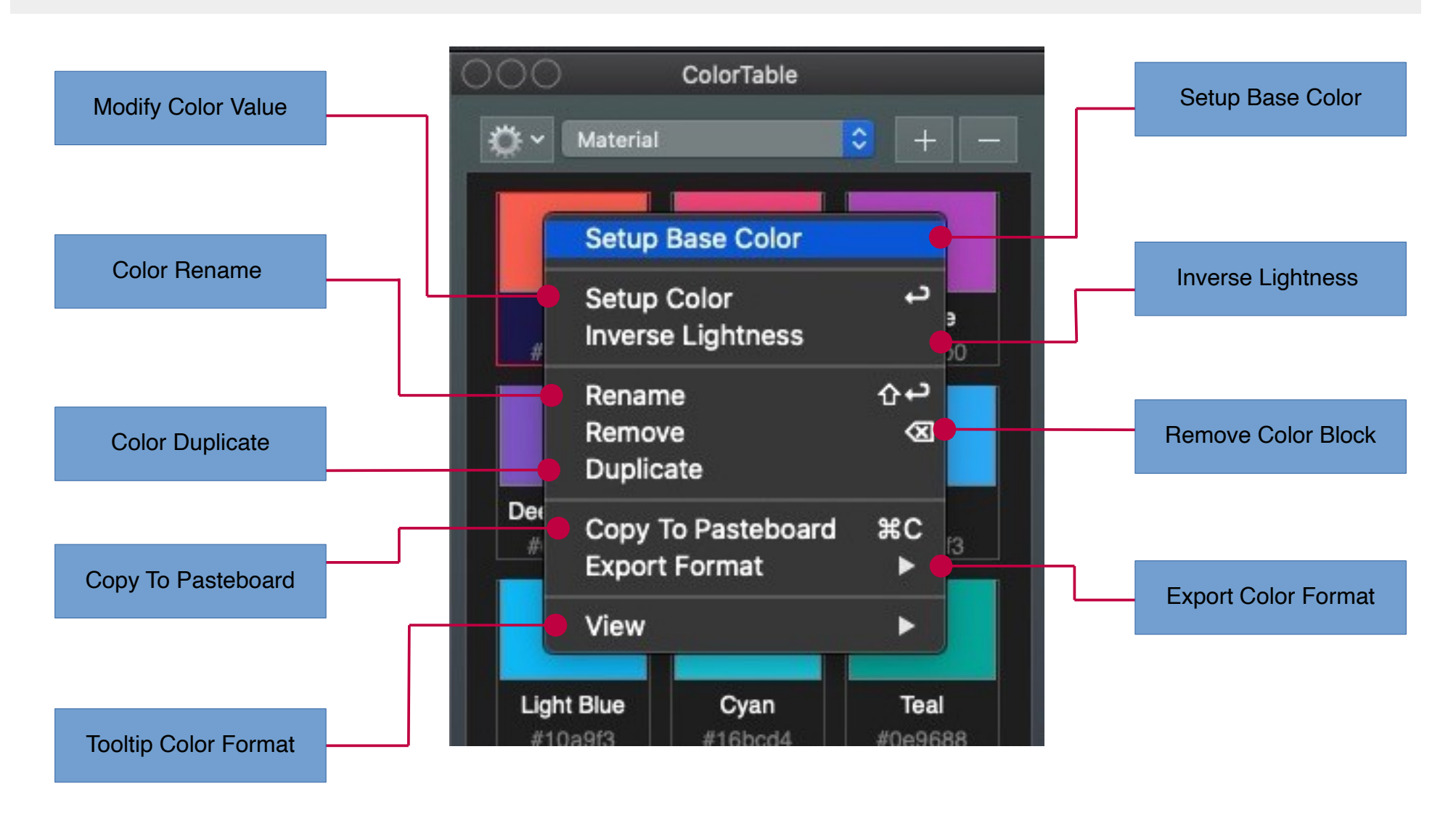

#### Modify Color Value

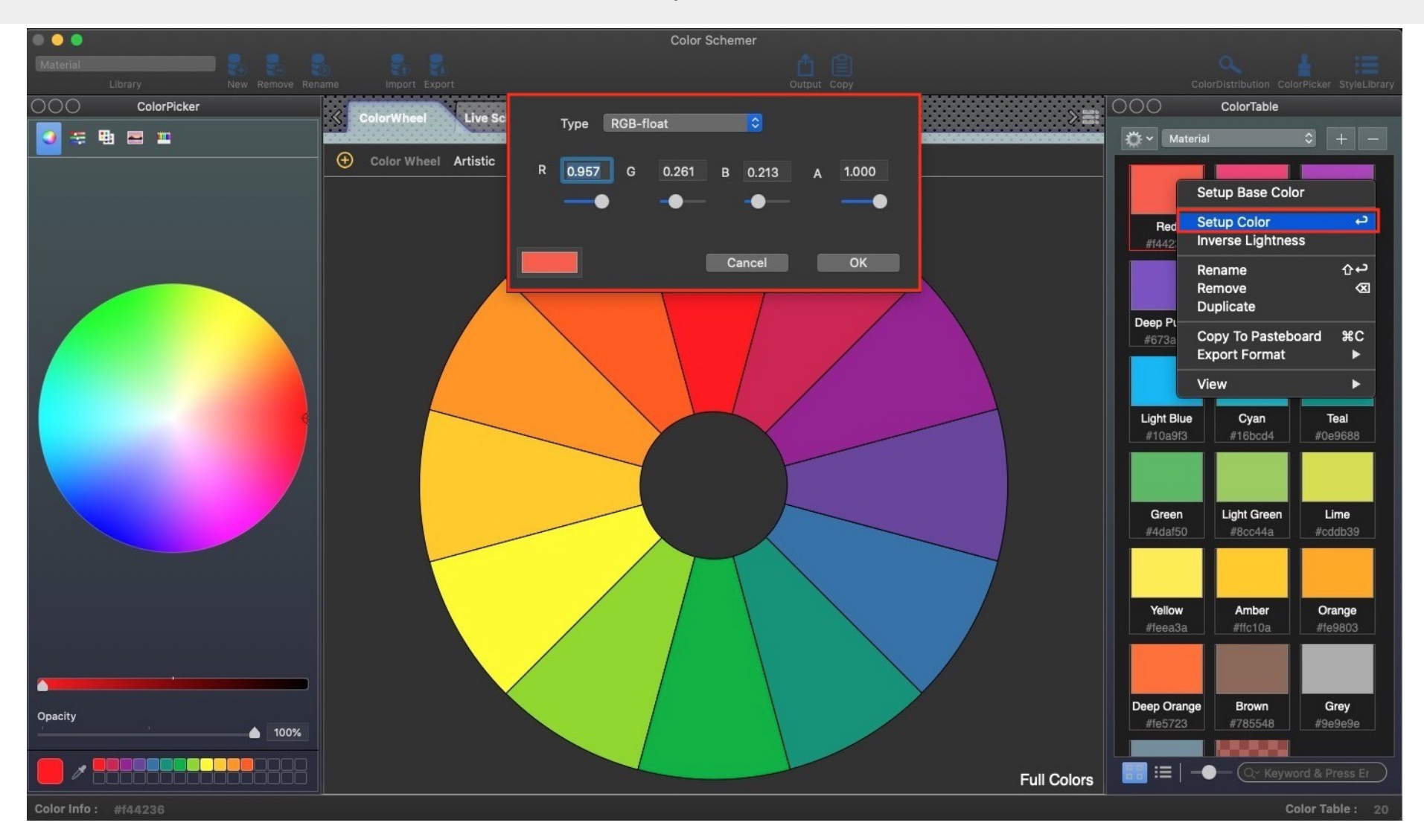

#### Export Color Format

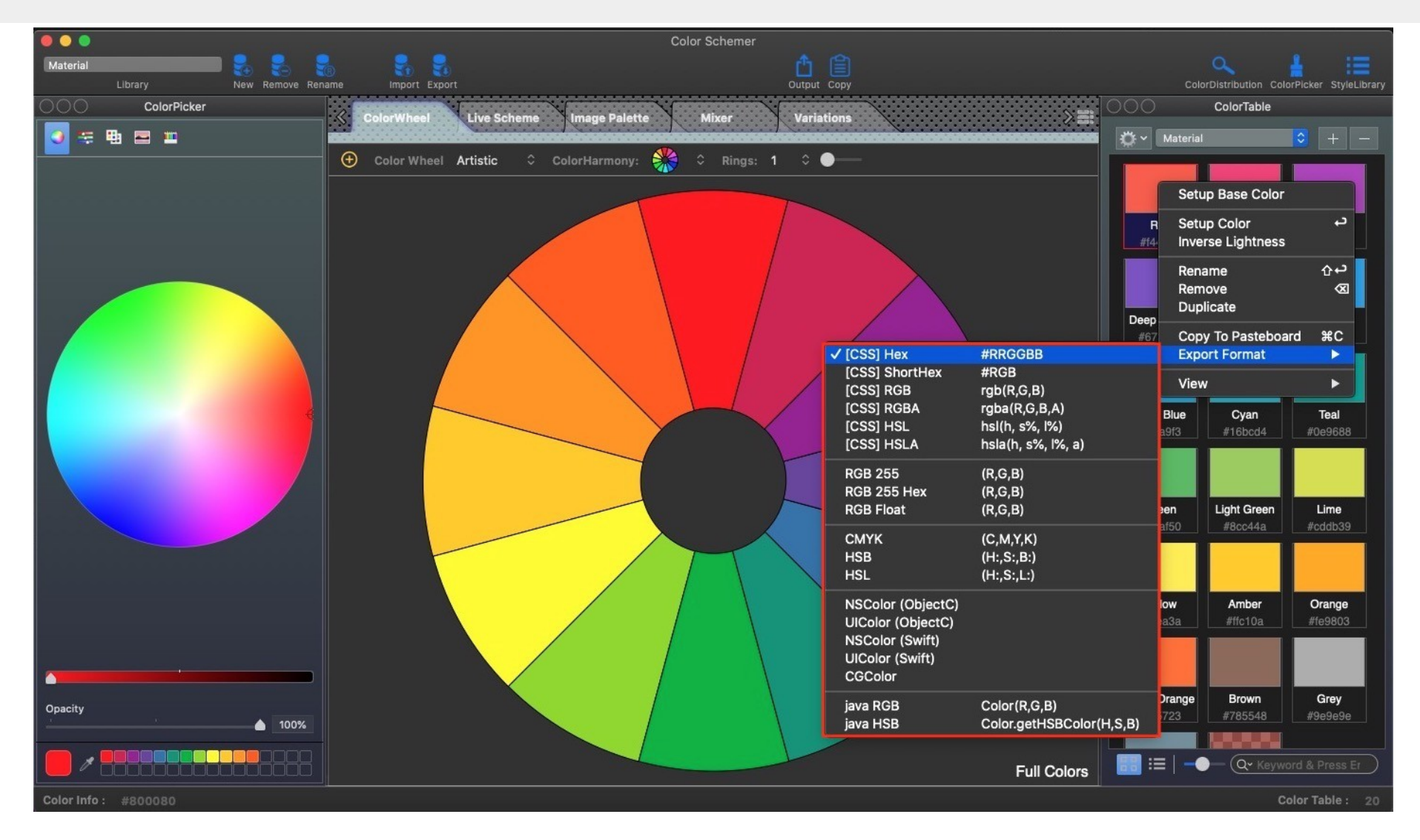

#### Tooltip Color Format

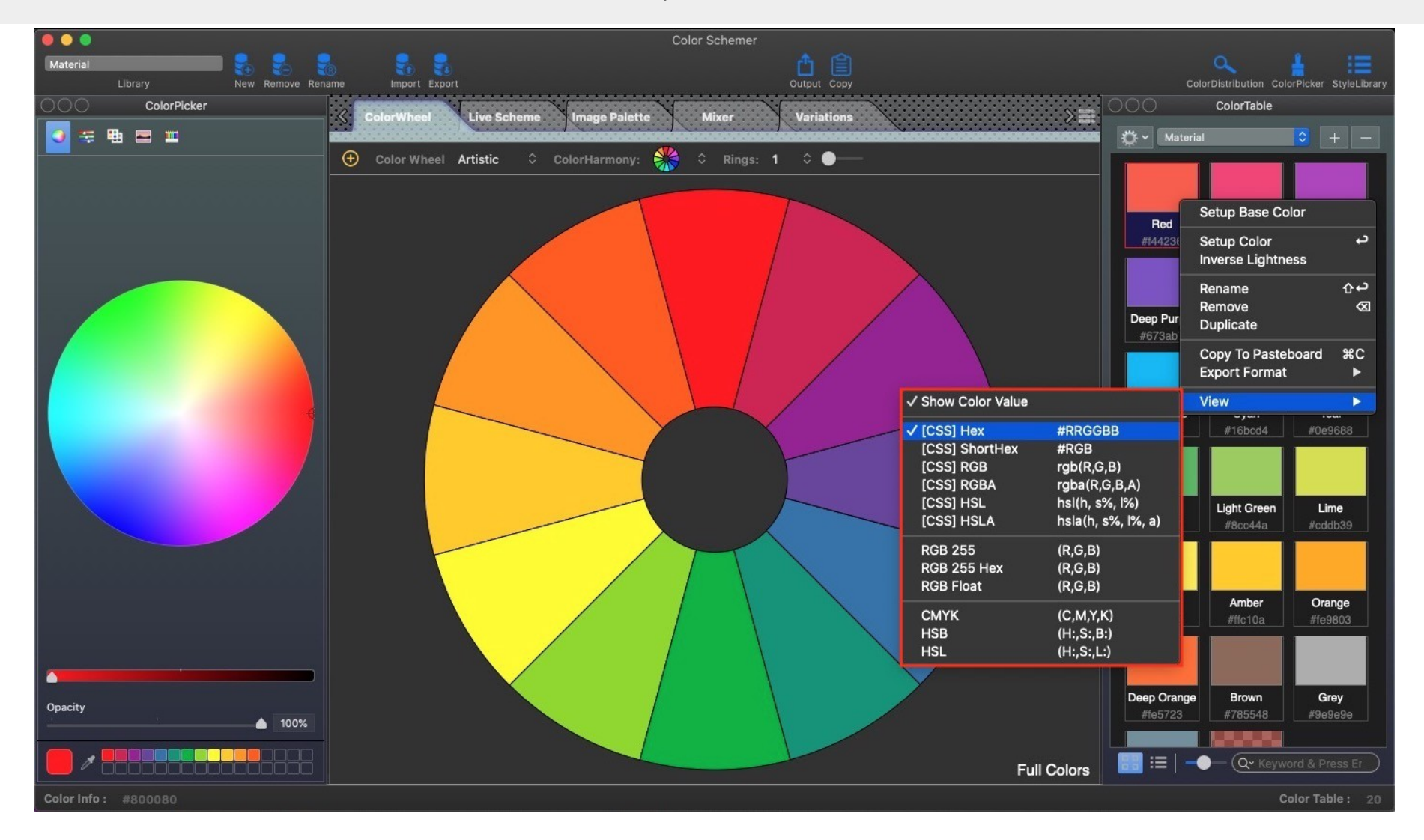

### **Module: Color Wheel**

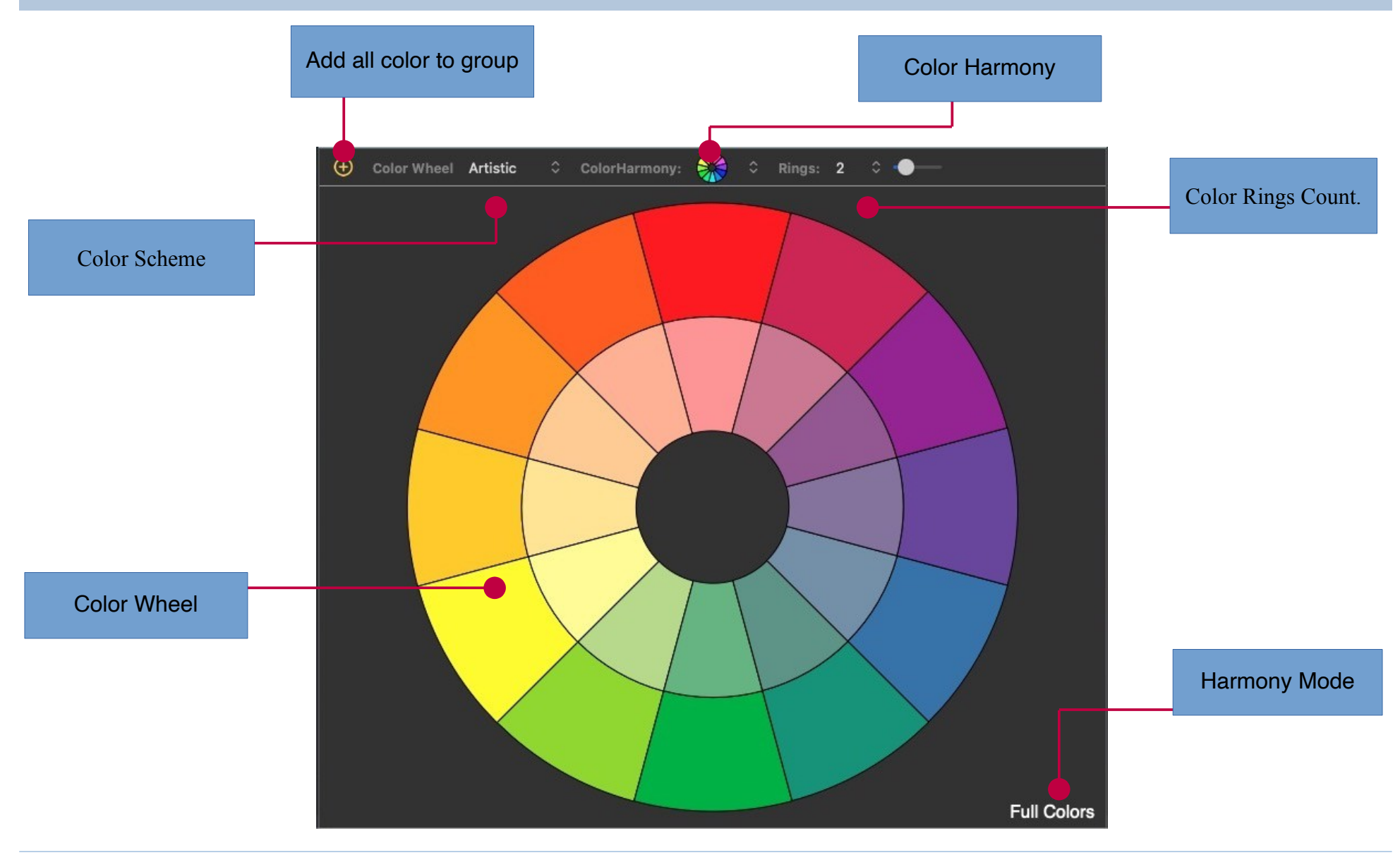

#### Menu

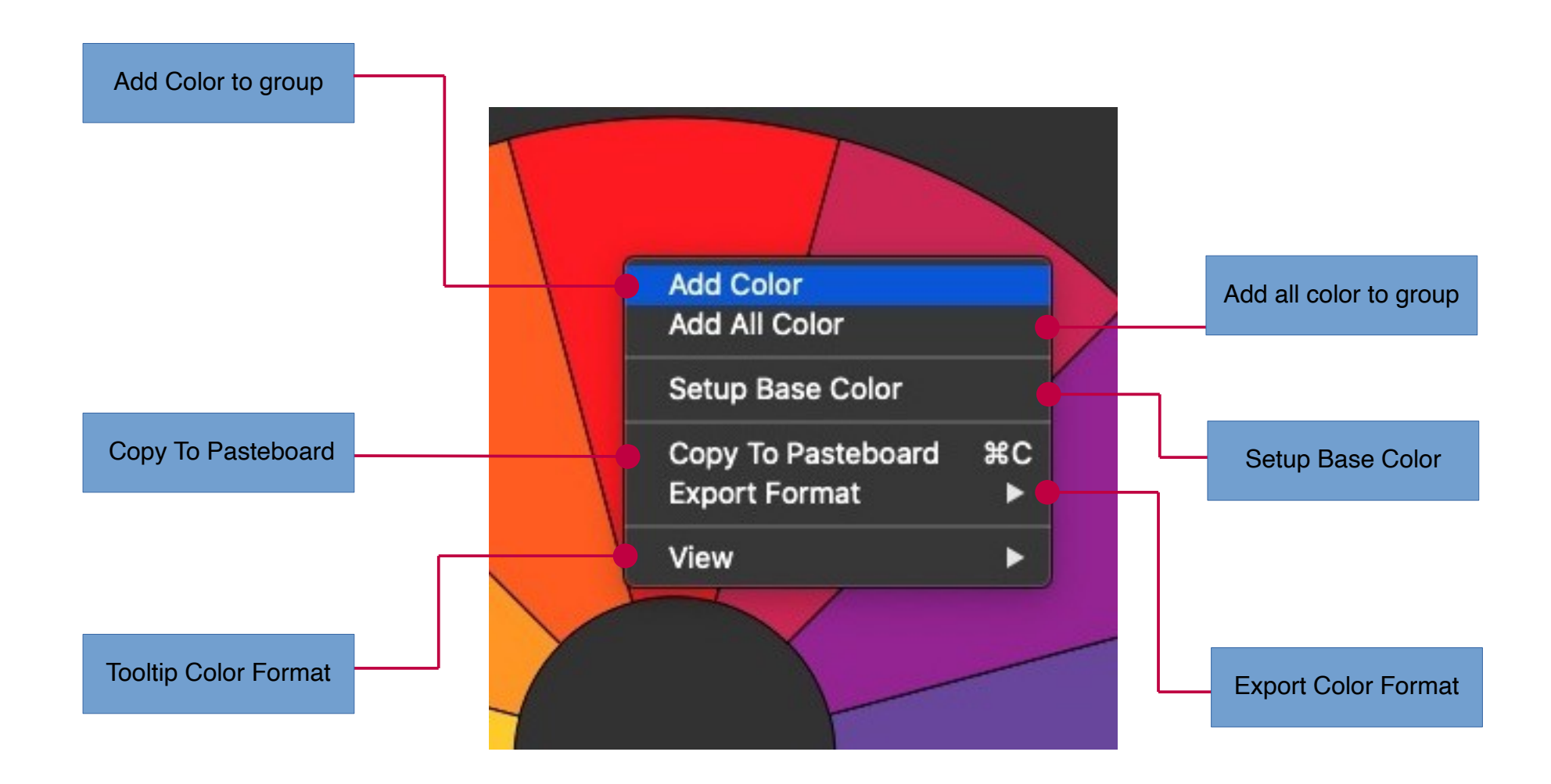

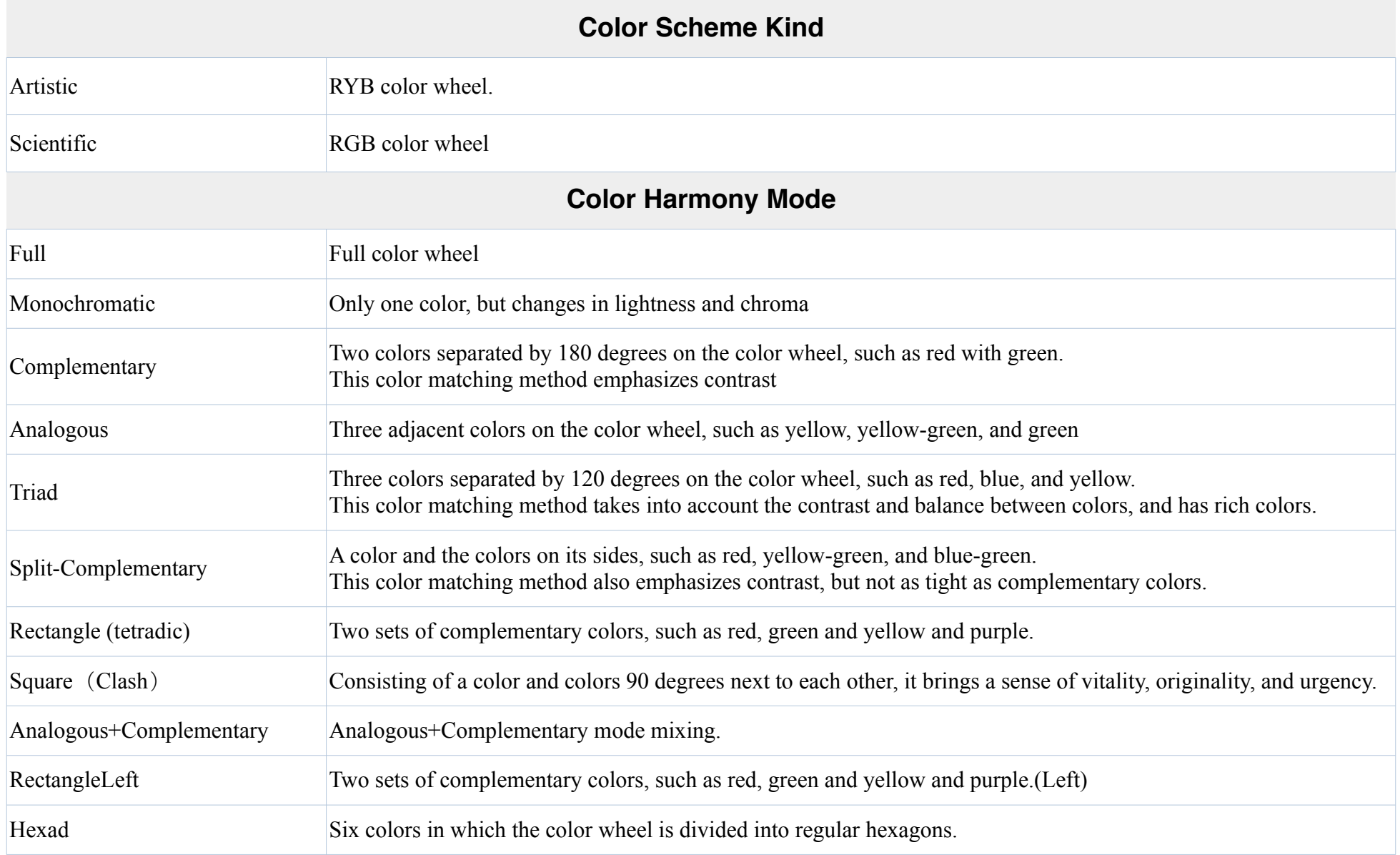

### **Module: Live Scheme Module**

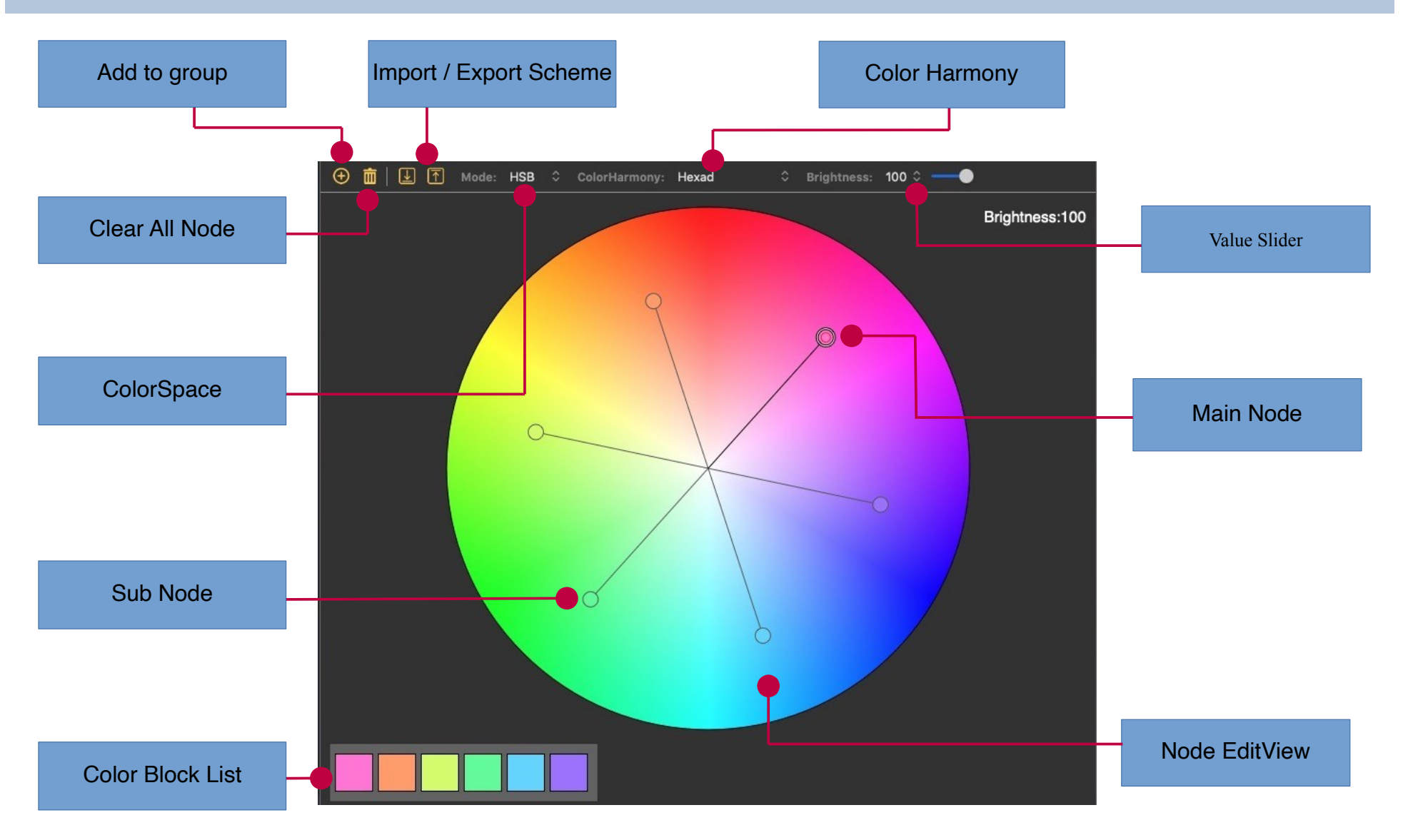

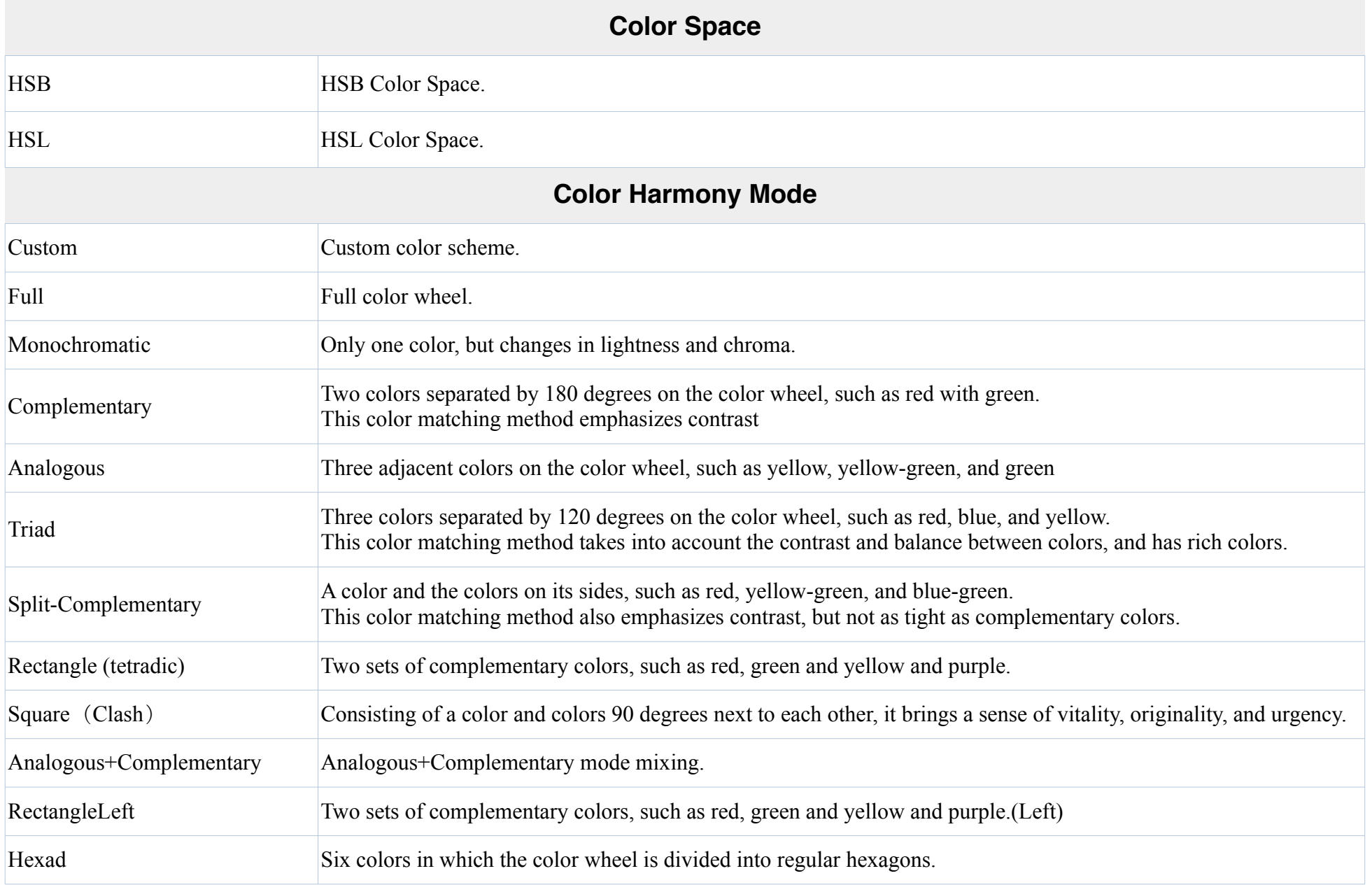

#### **Node Edit View**

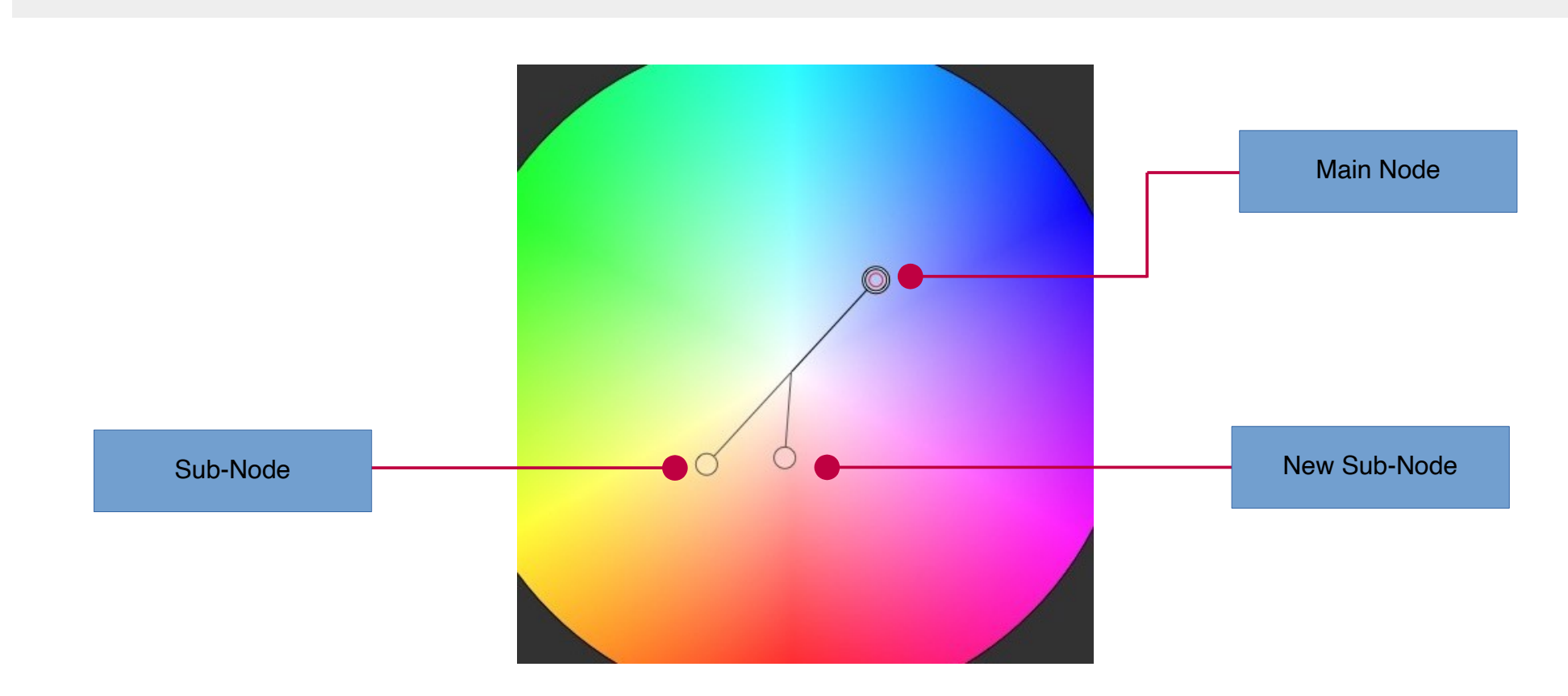

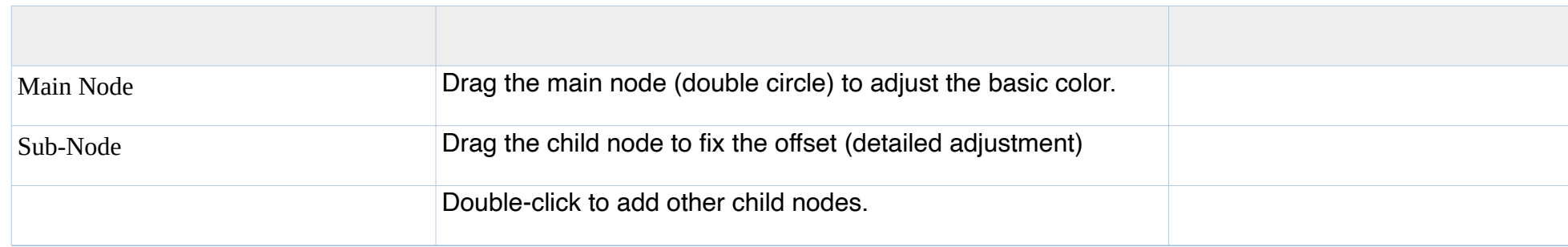

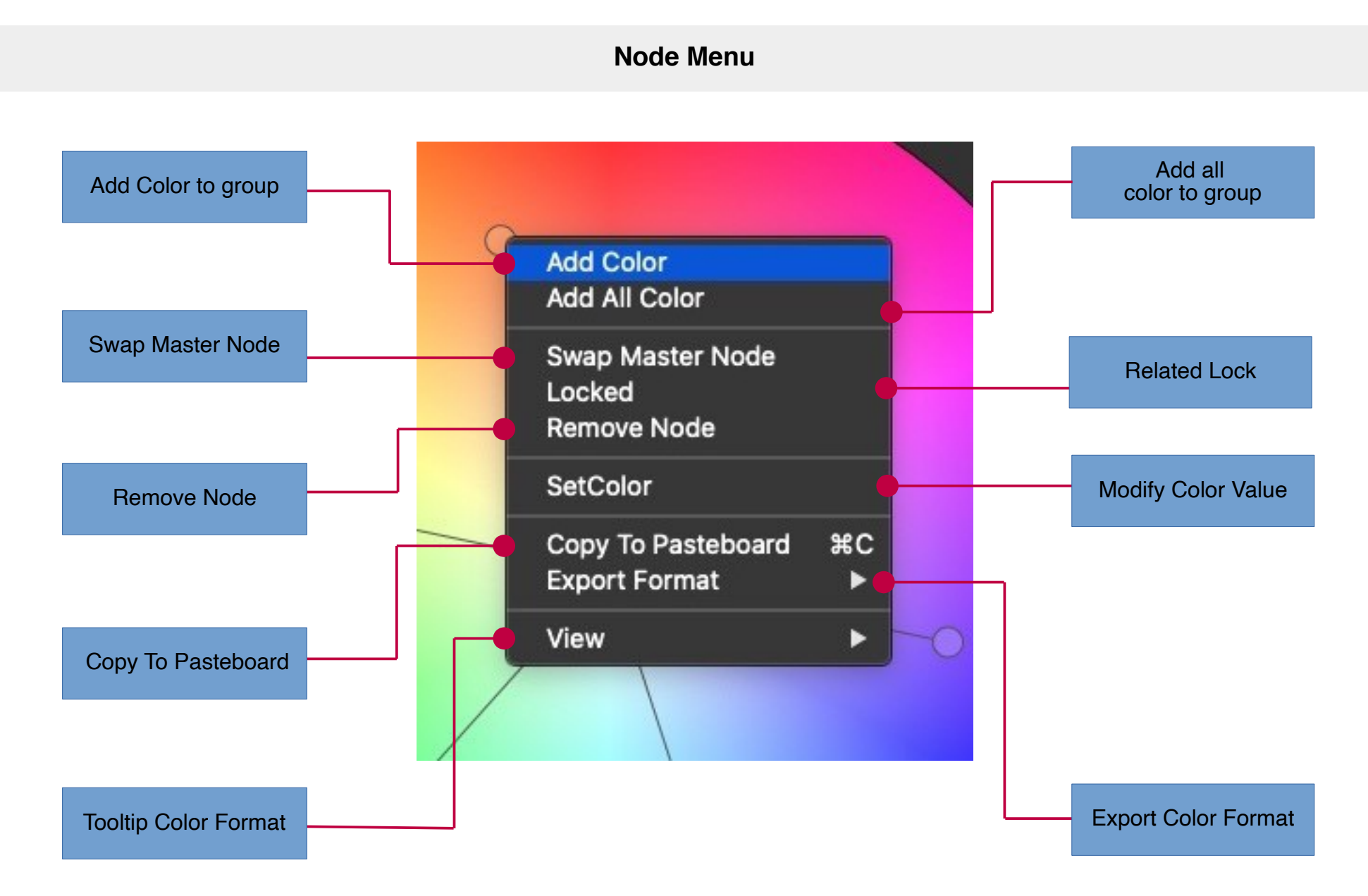

#### **Drag to set the main color node**

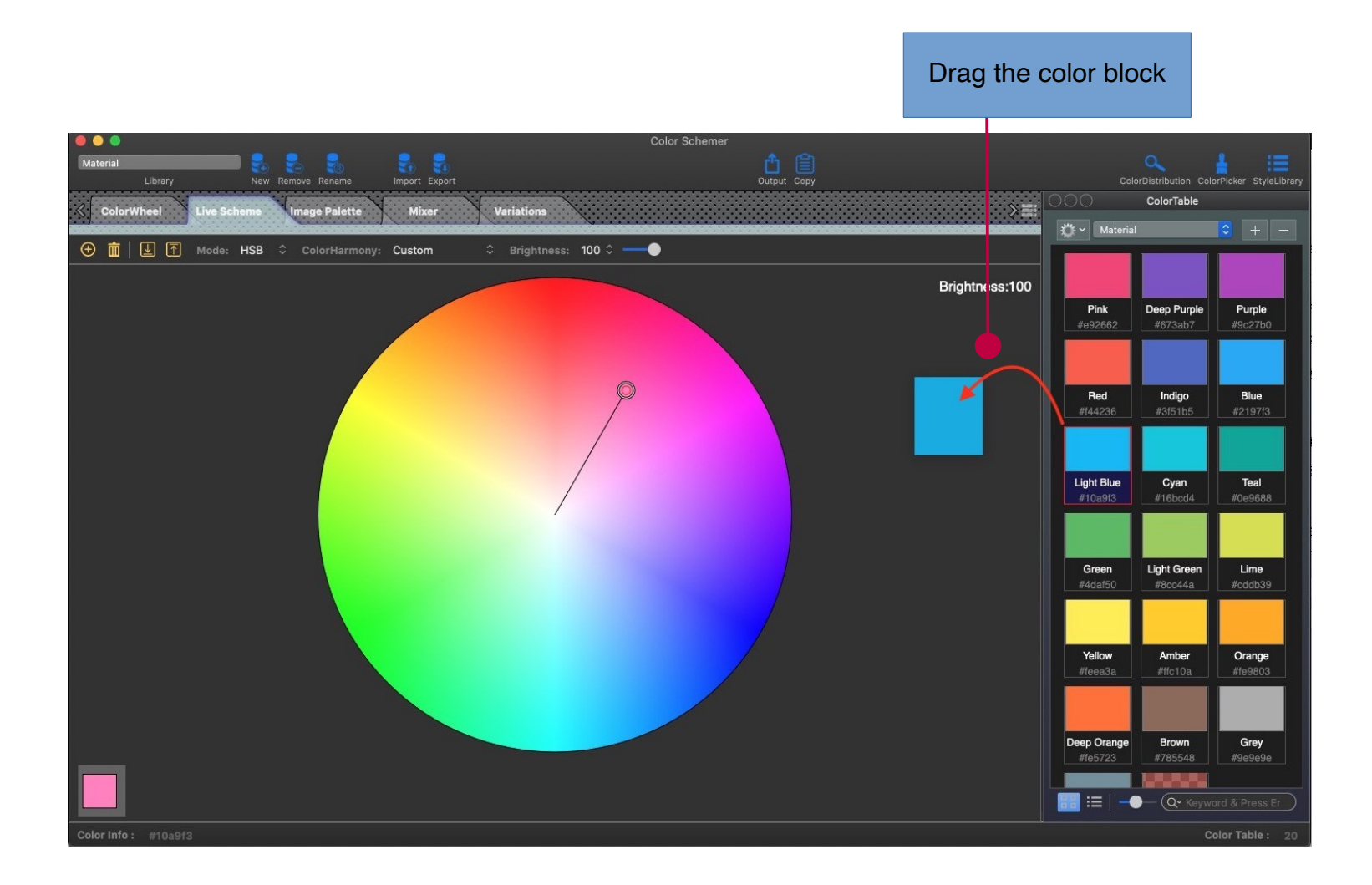

#### **Drag to set color scheme**

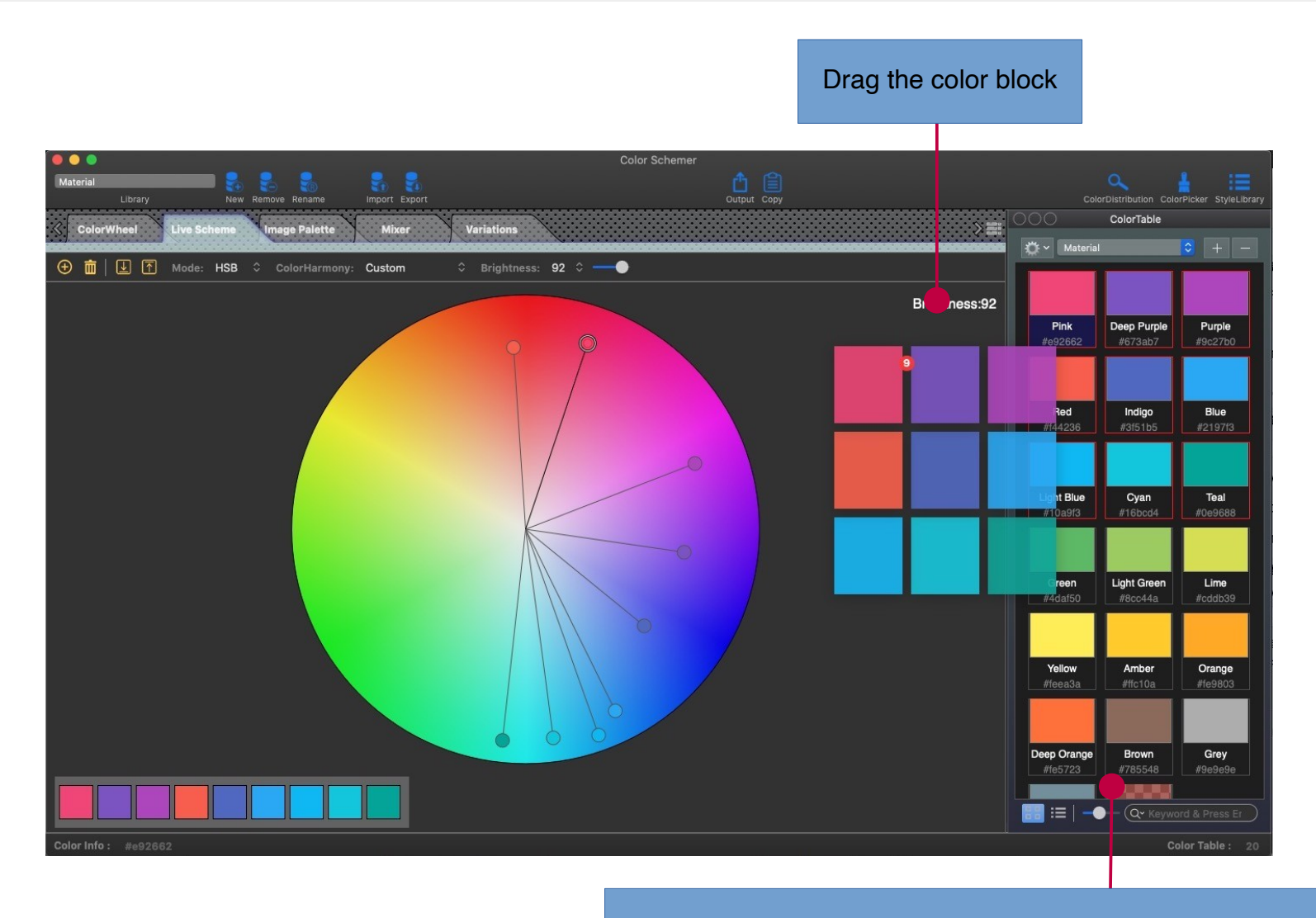

support mouse drag + command key( $\mathcal{H}$ ) to drag multiple nodes

#### **Drag to add a single color node**

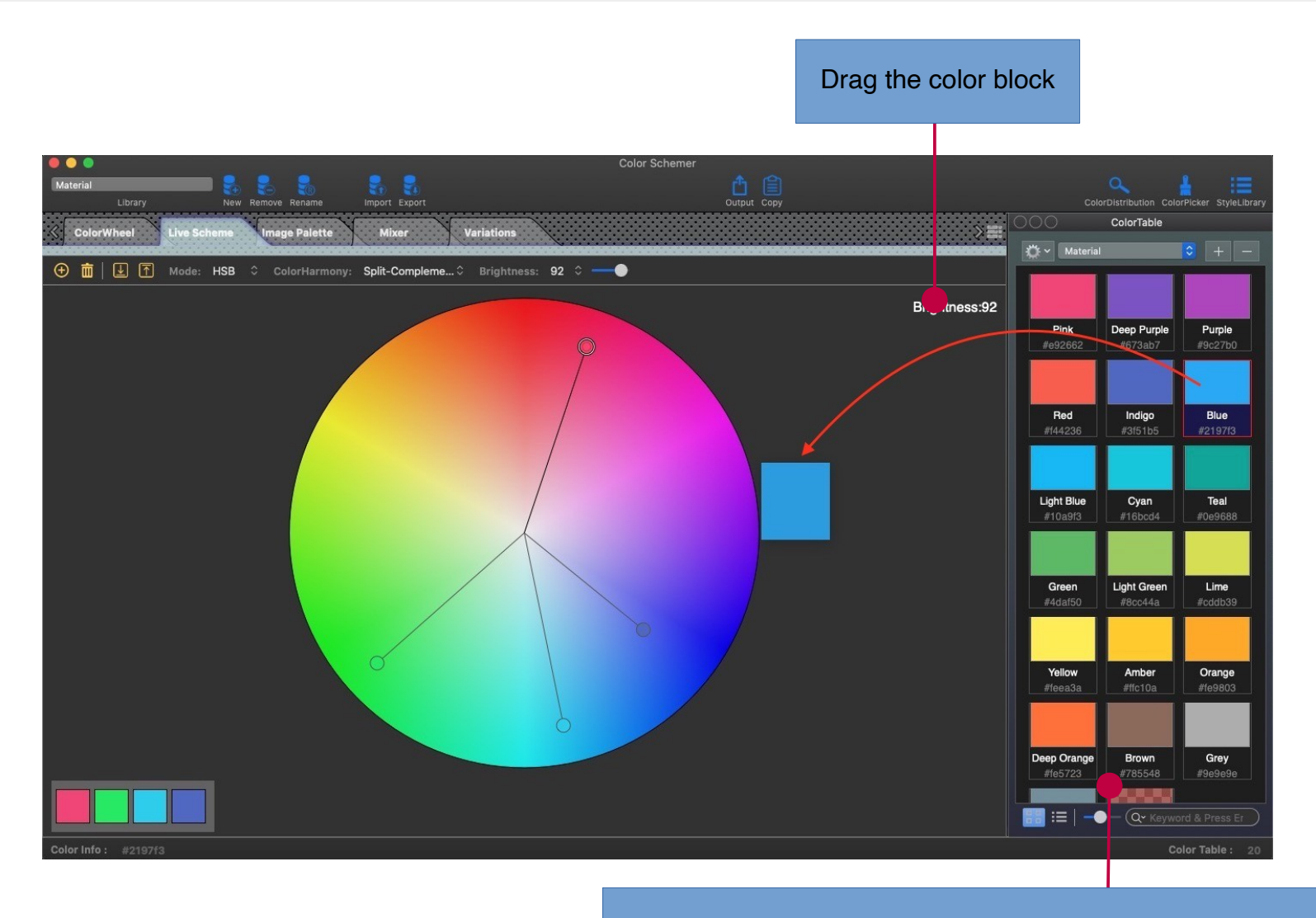

support mouse drag + control key( $\sim$ ) to add a single color node

#### **Drag to add multiple color nodes**

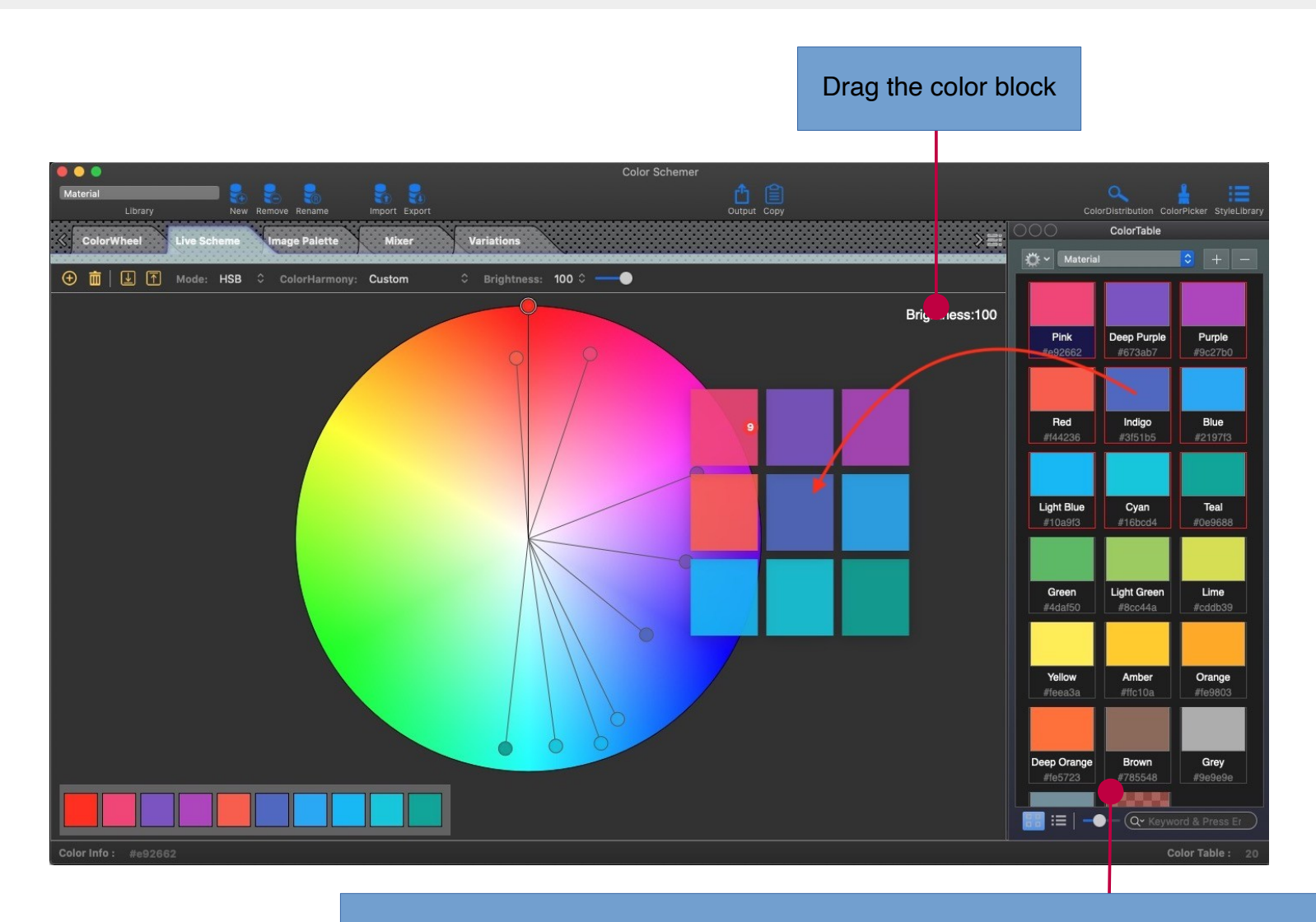

support mouse drag + command key( $\mathcal{H}$ ) + control key( $\hat{\ }$ ) to add multiple color nodes

#### **Modify Color Value**

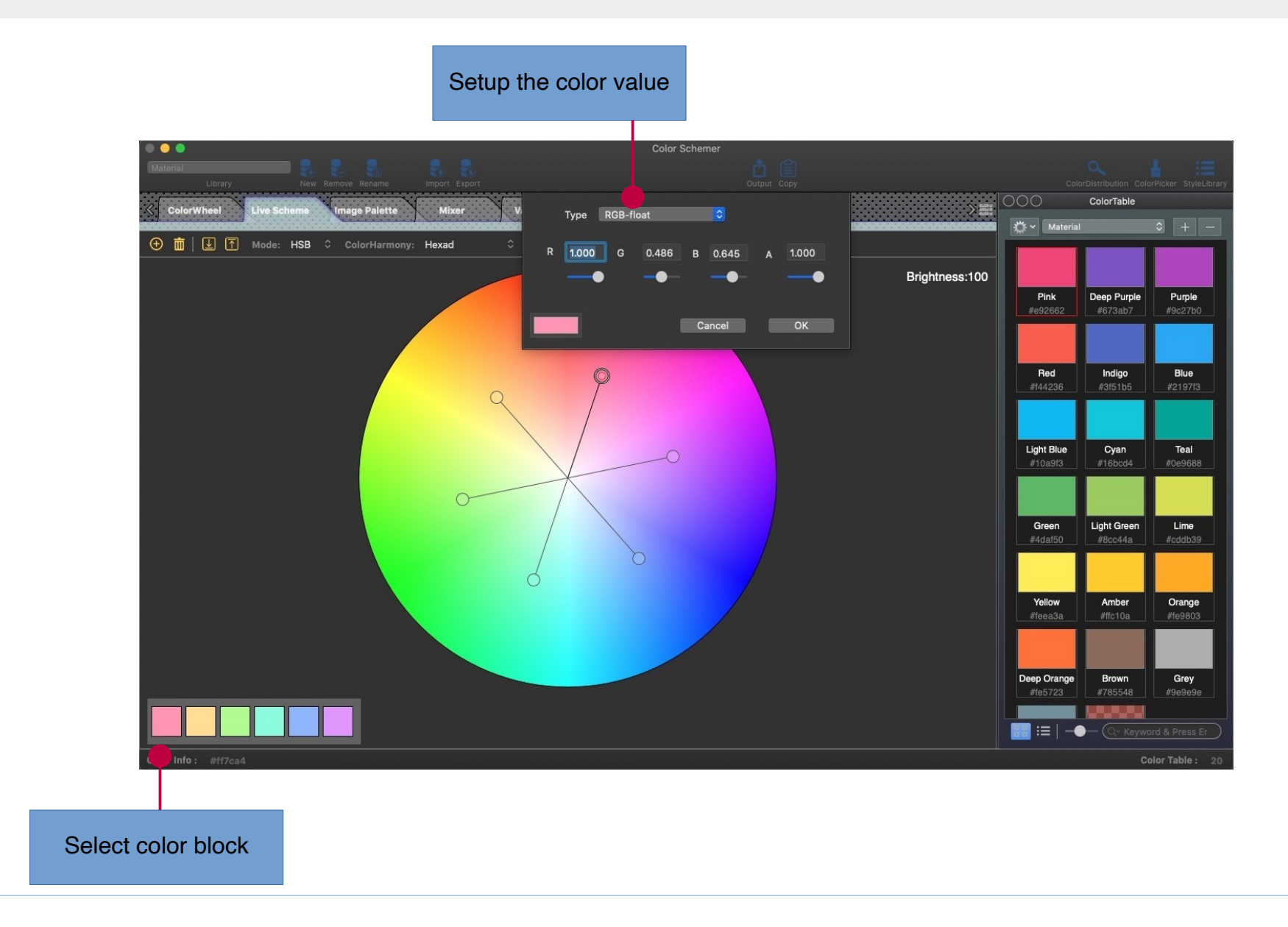

### **Module: Image Palette Module**

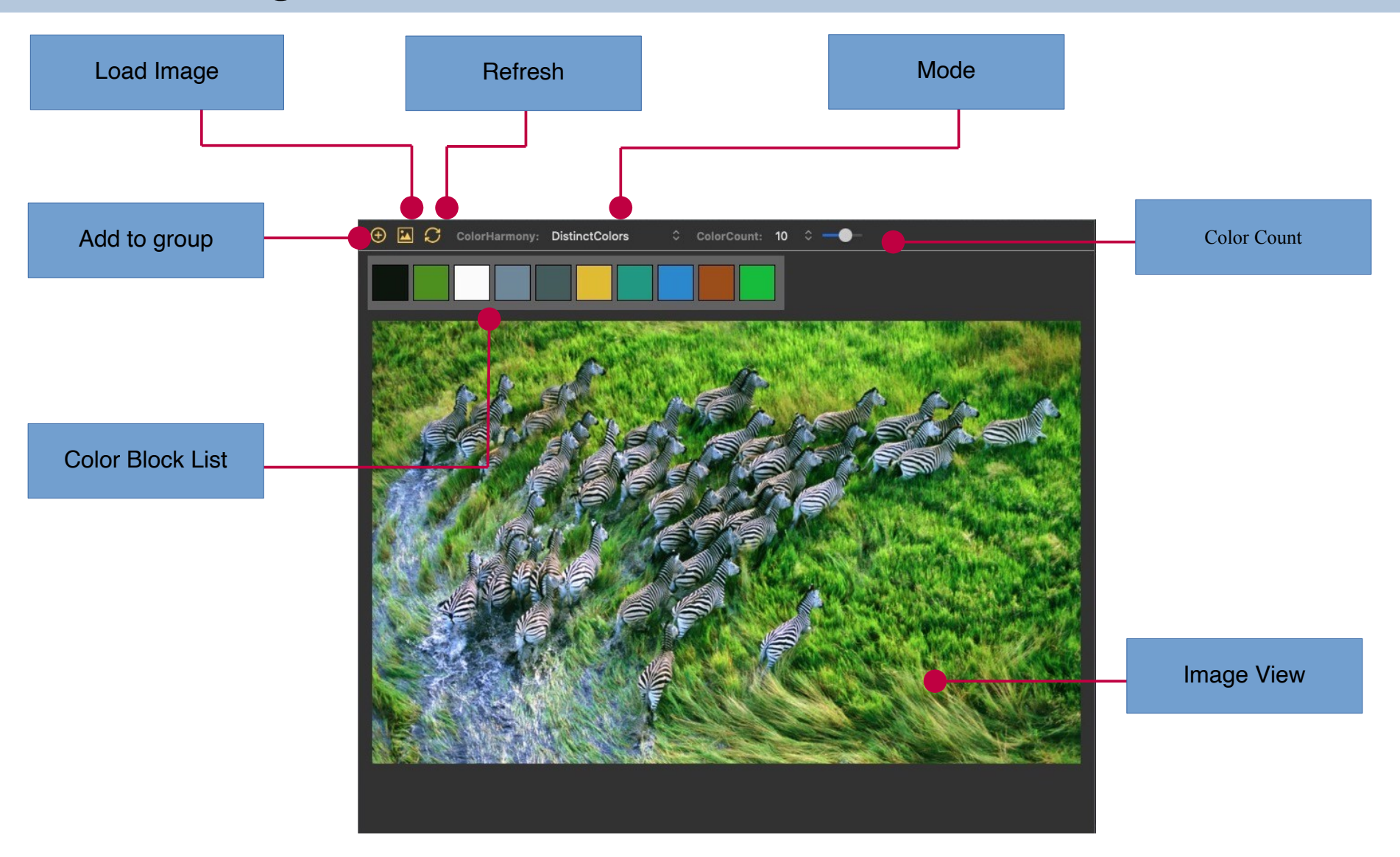

#### **Image Parse Algorithm**

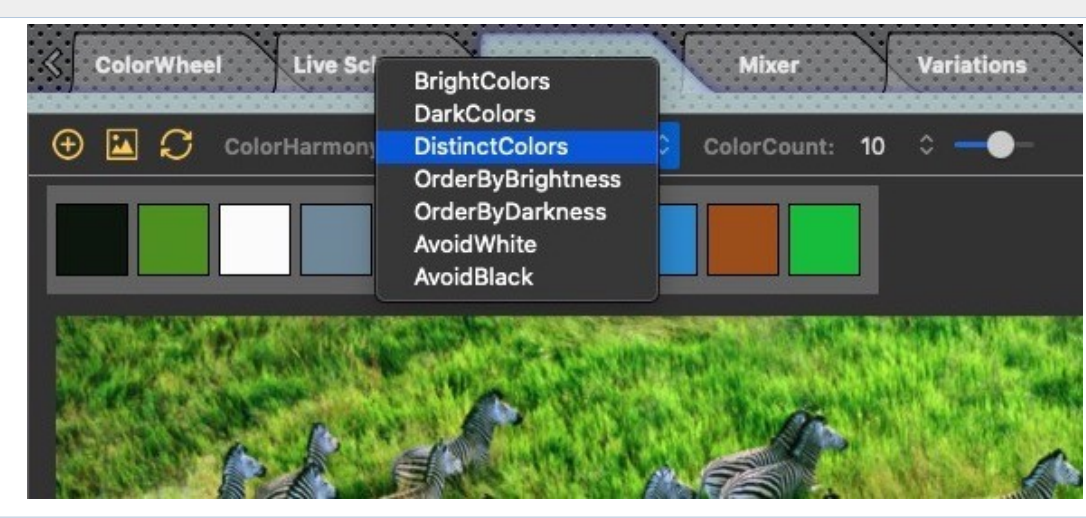

### **Algorithm Mode**

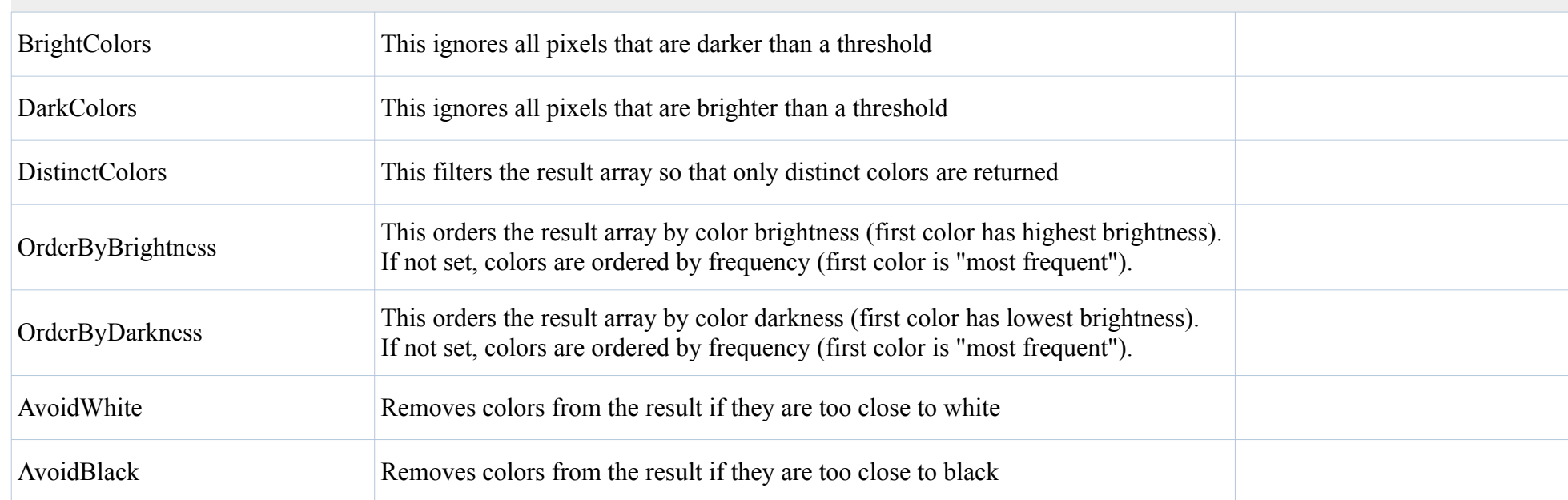

#### **Node Menu**

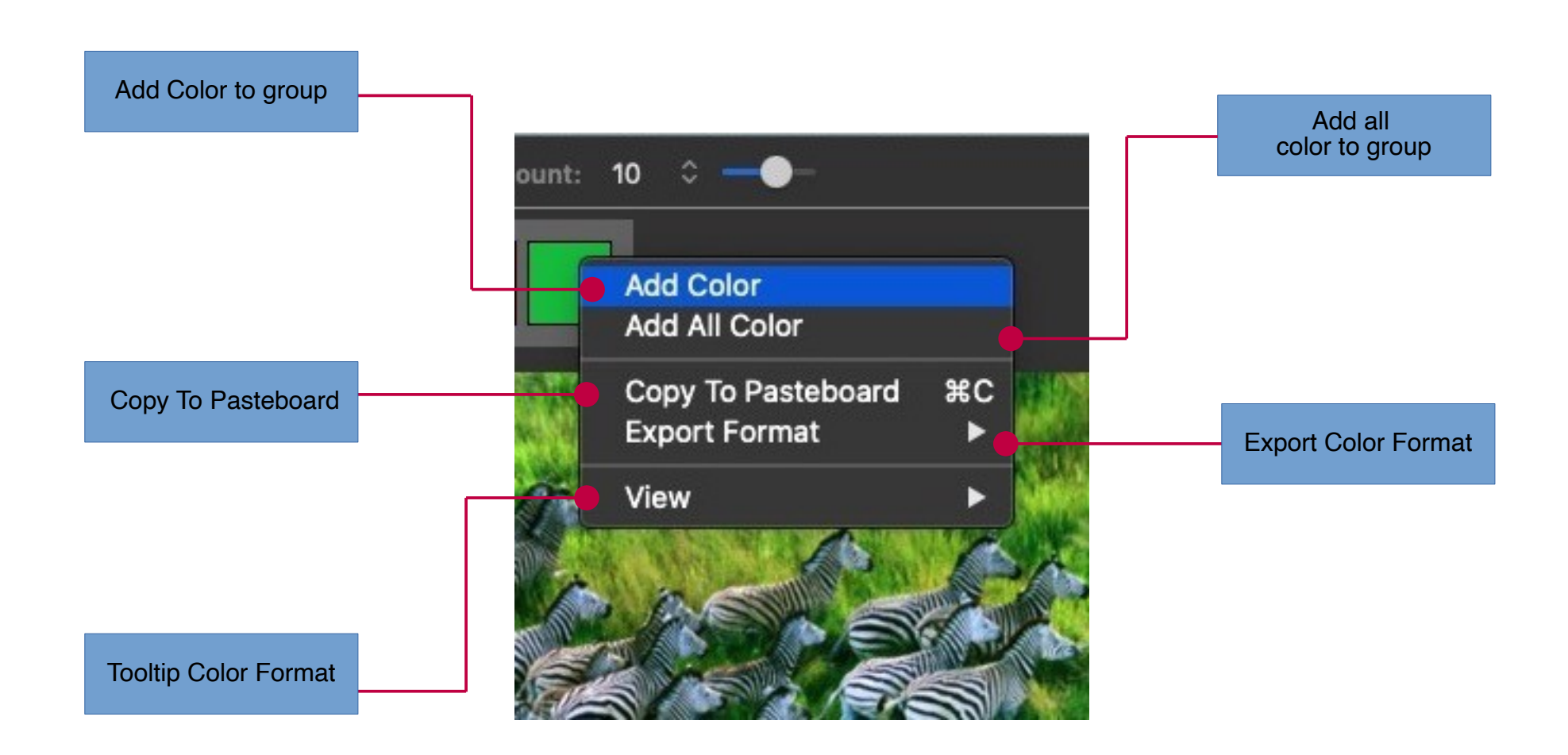

### **Module: Mixer Module**

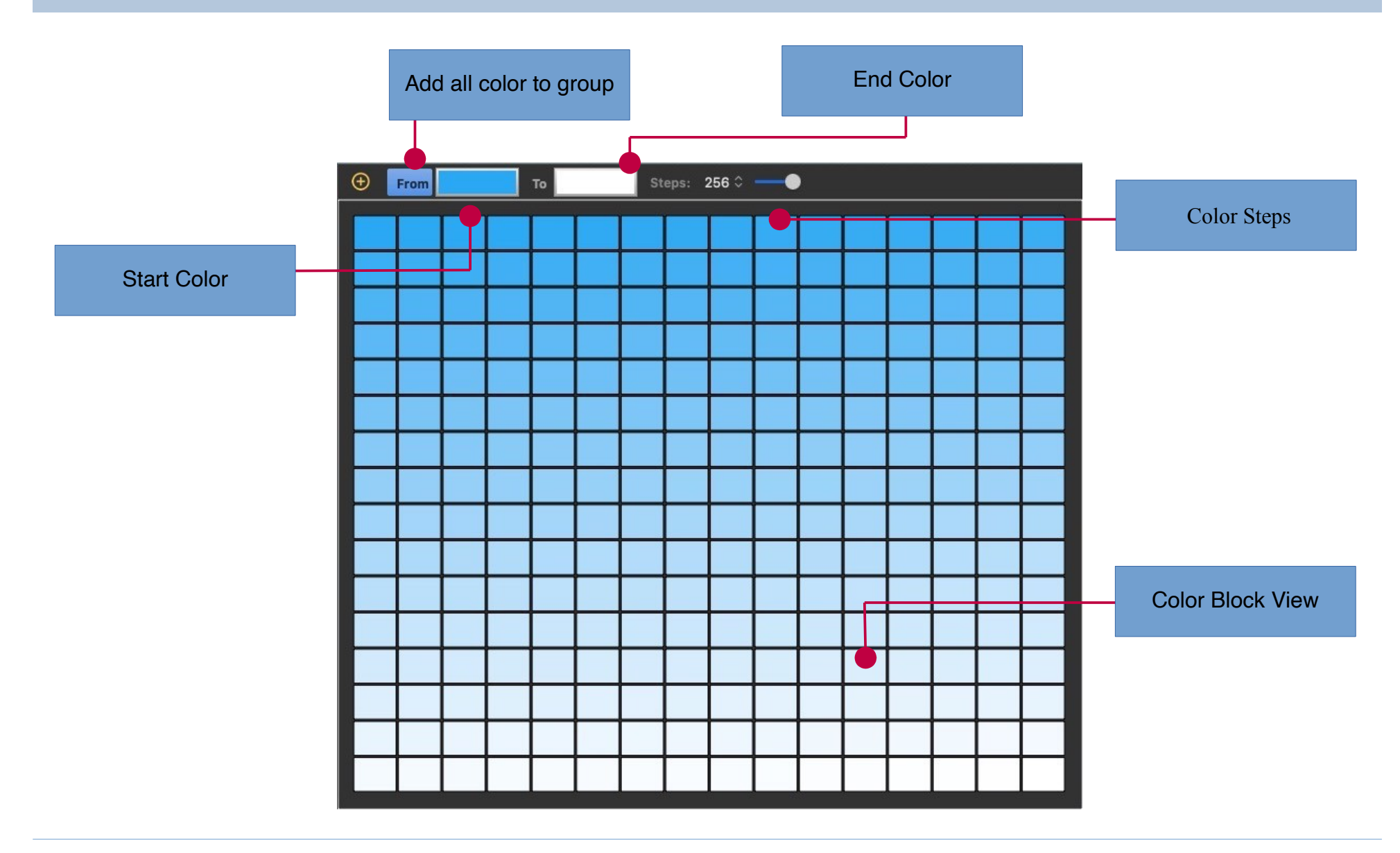

#### **Color Picker Button**

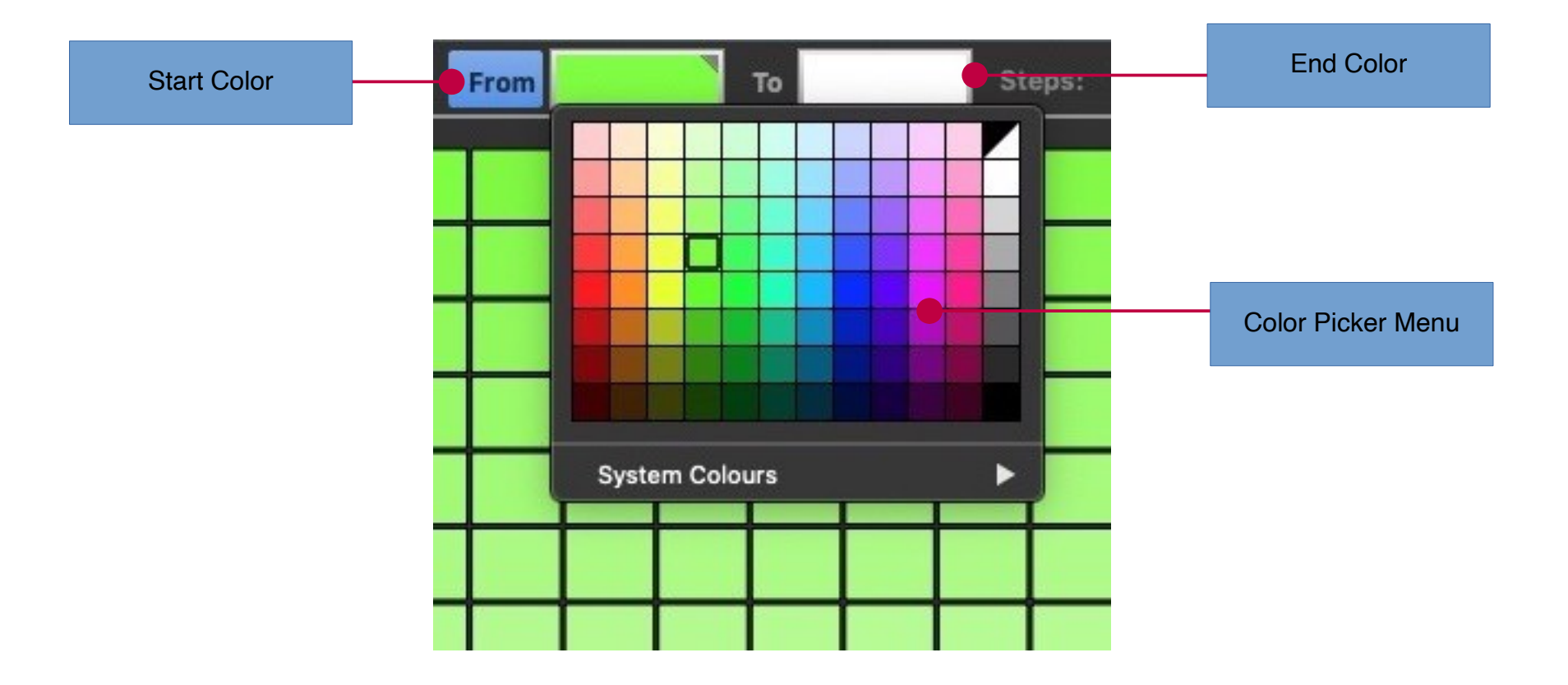

#### **Node Menu**

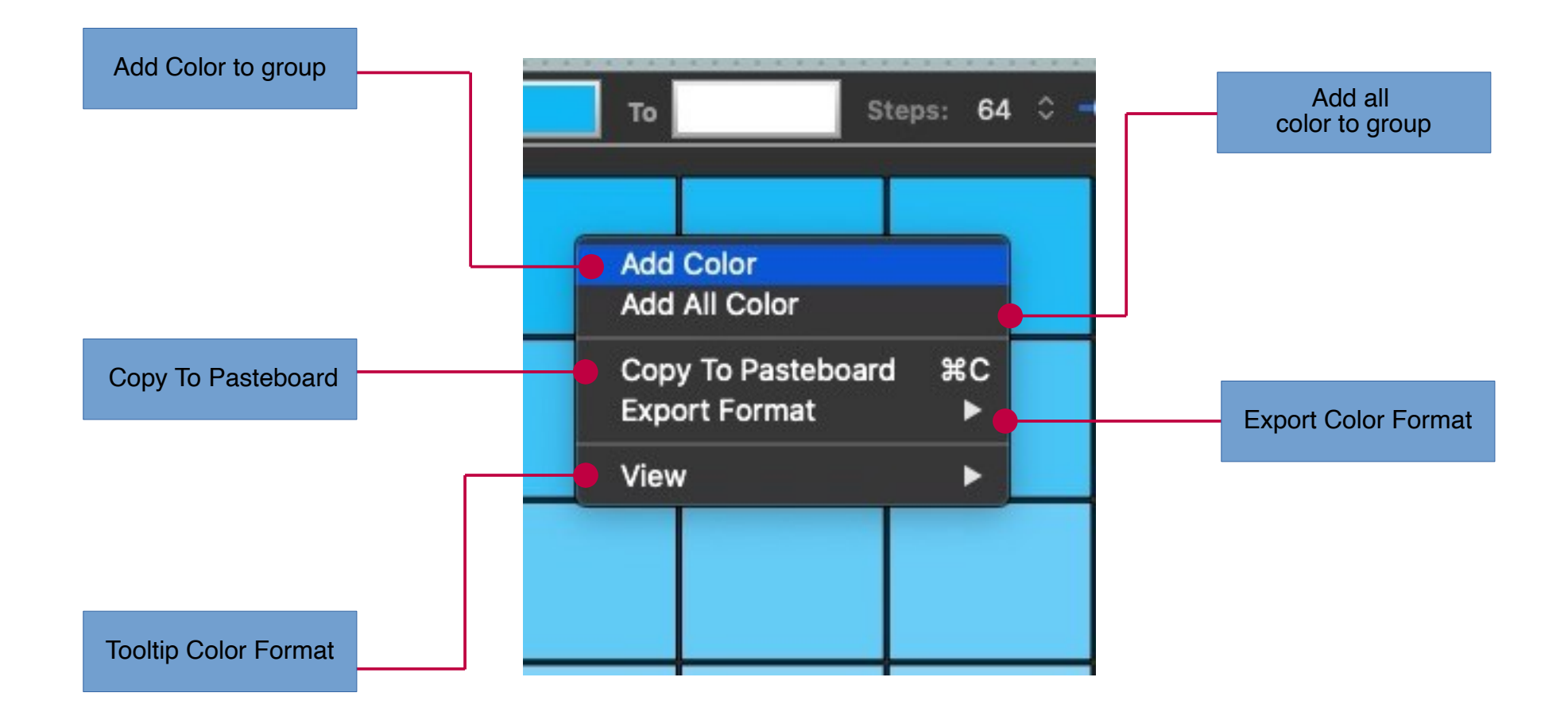

### **Module: Variations Module**

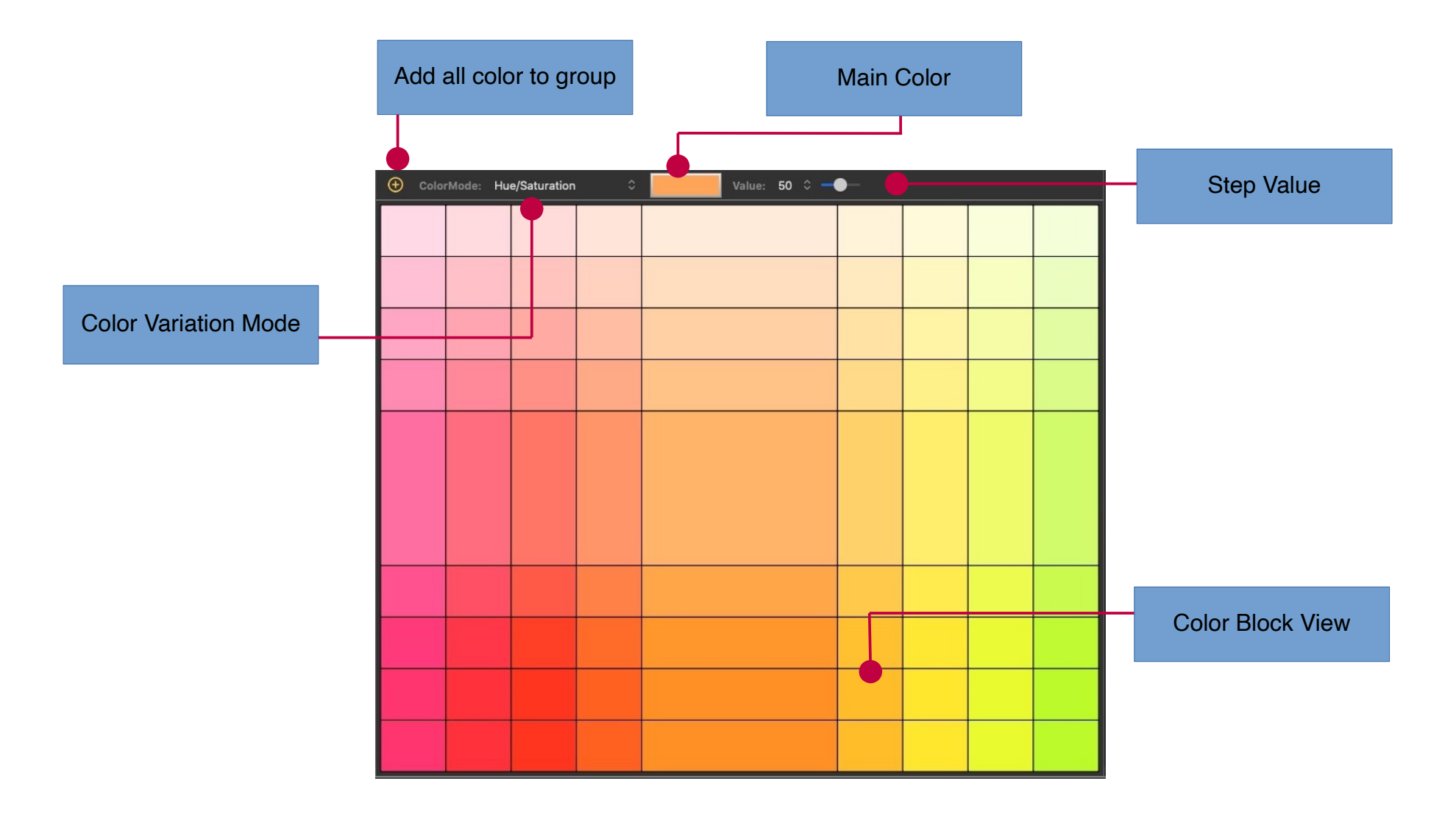
## **Color Variations**

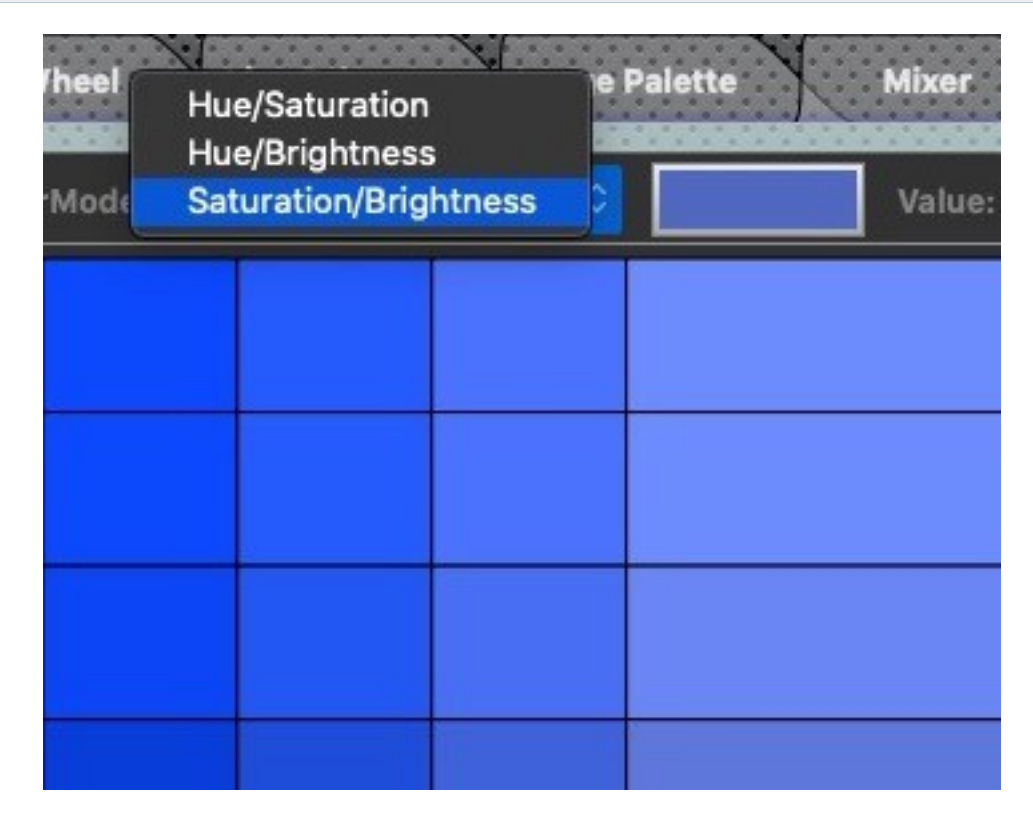

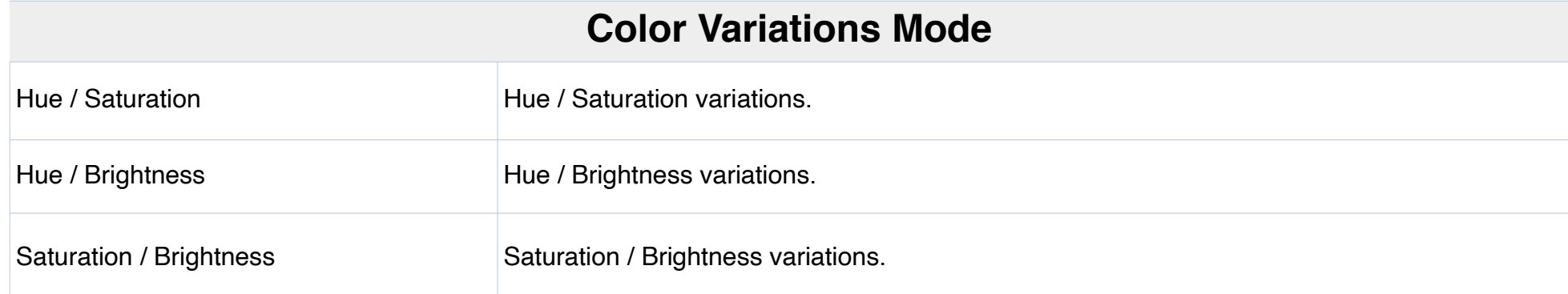

## **Node Menu**

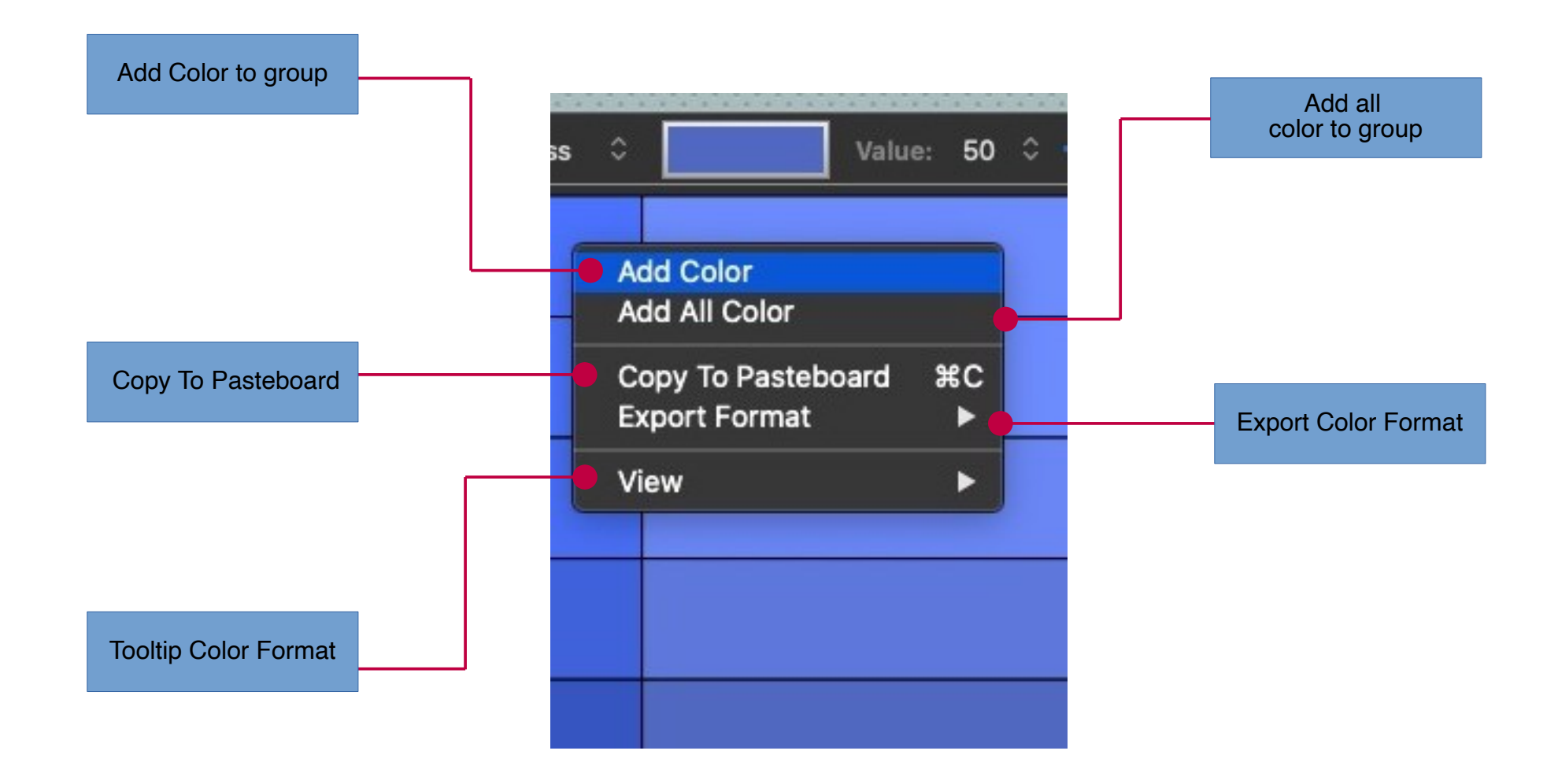

## **DockableFrame Module**

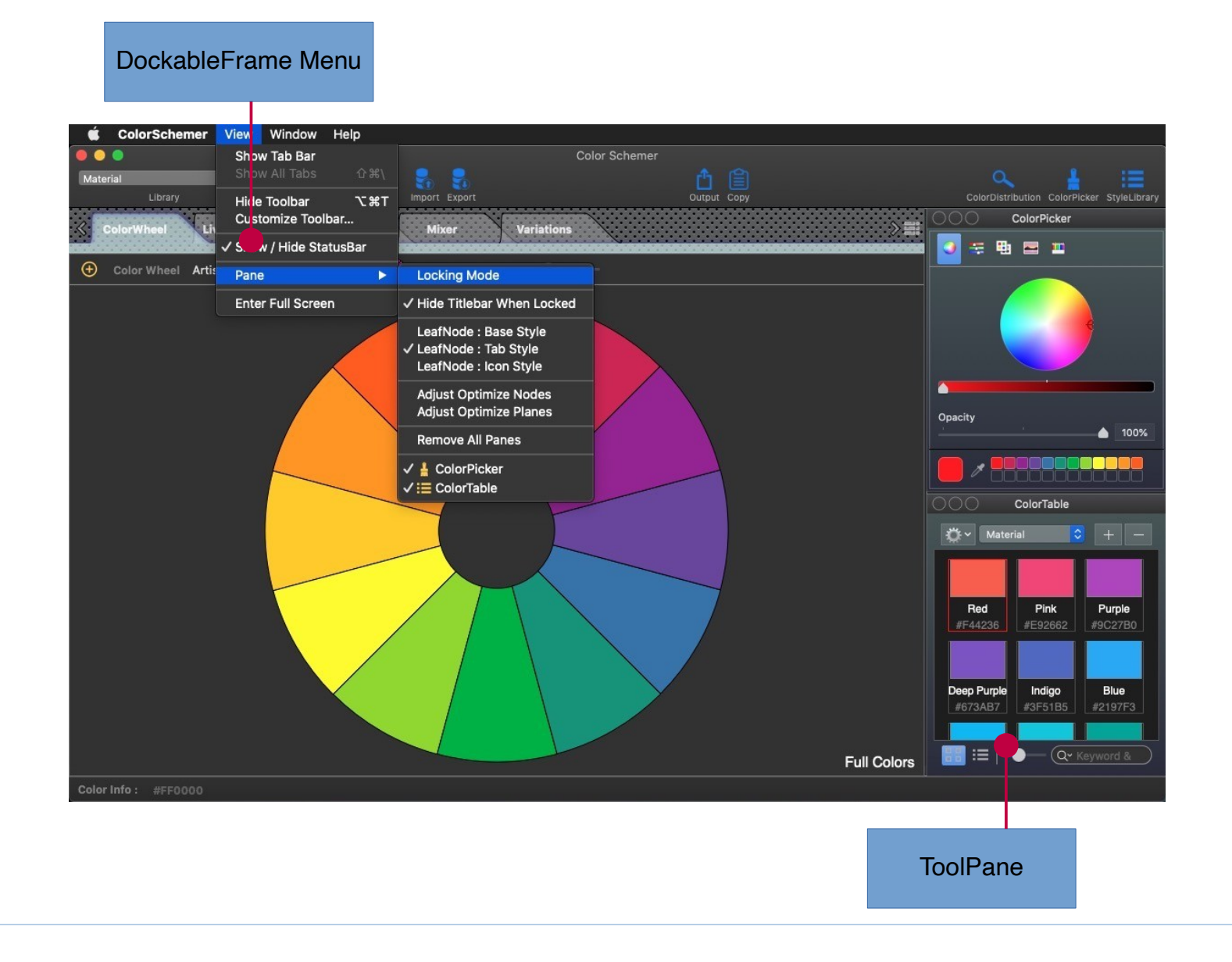

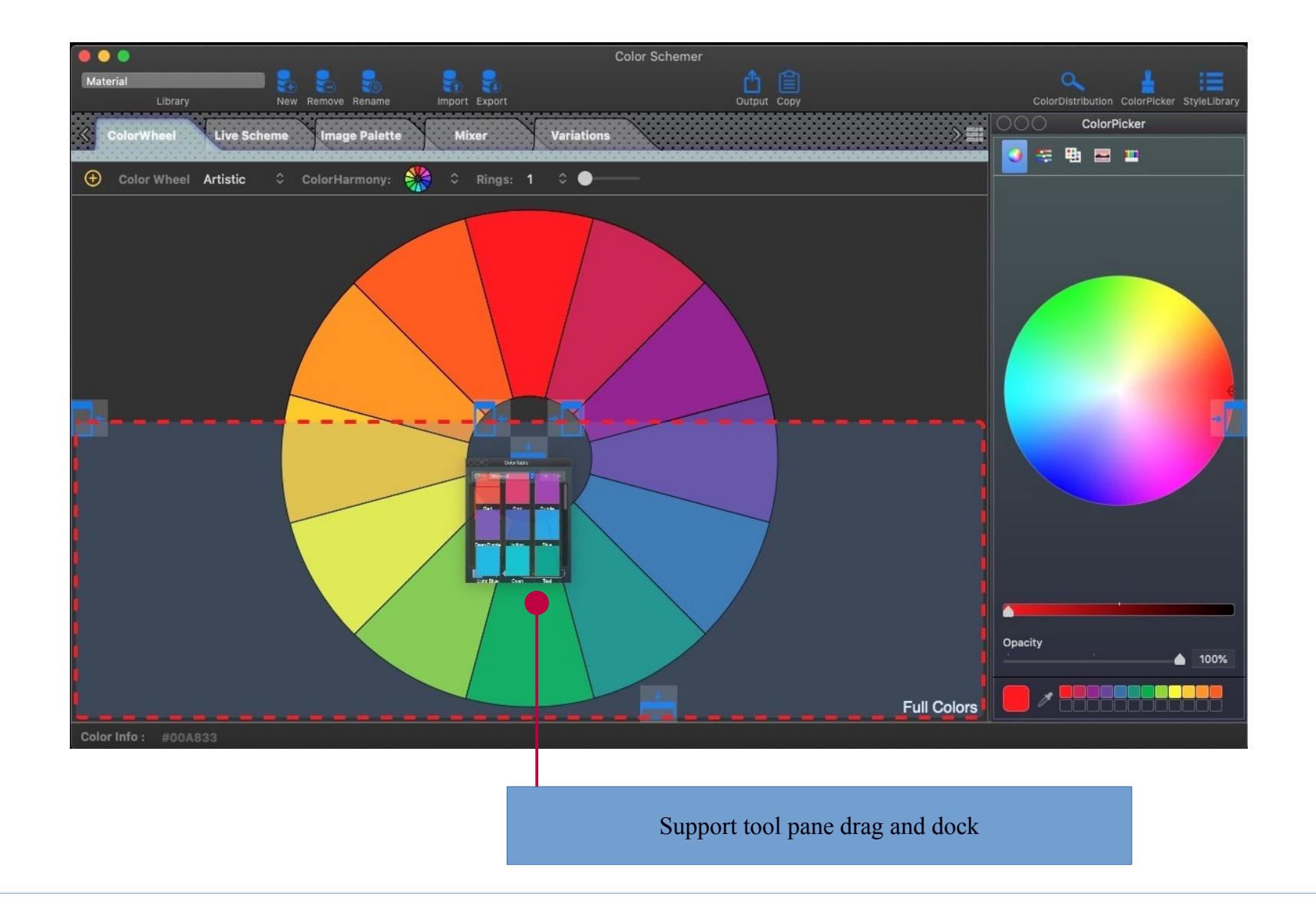

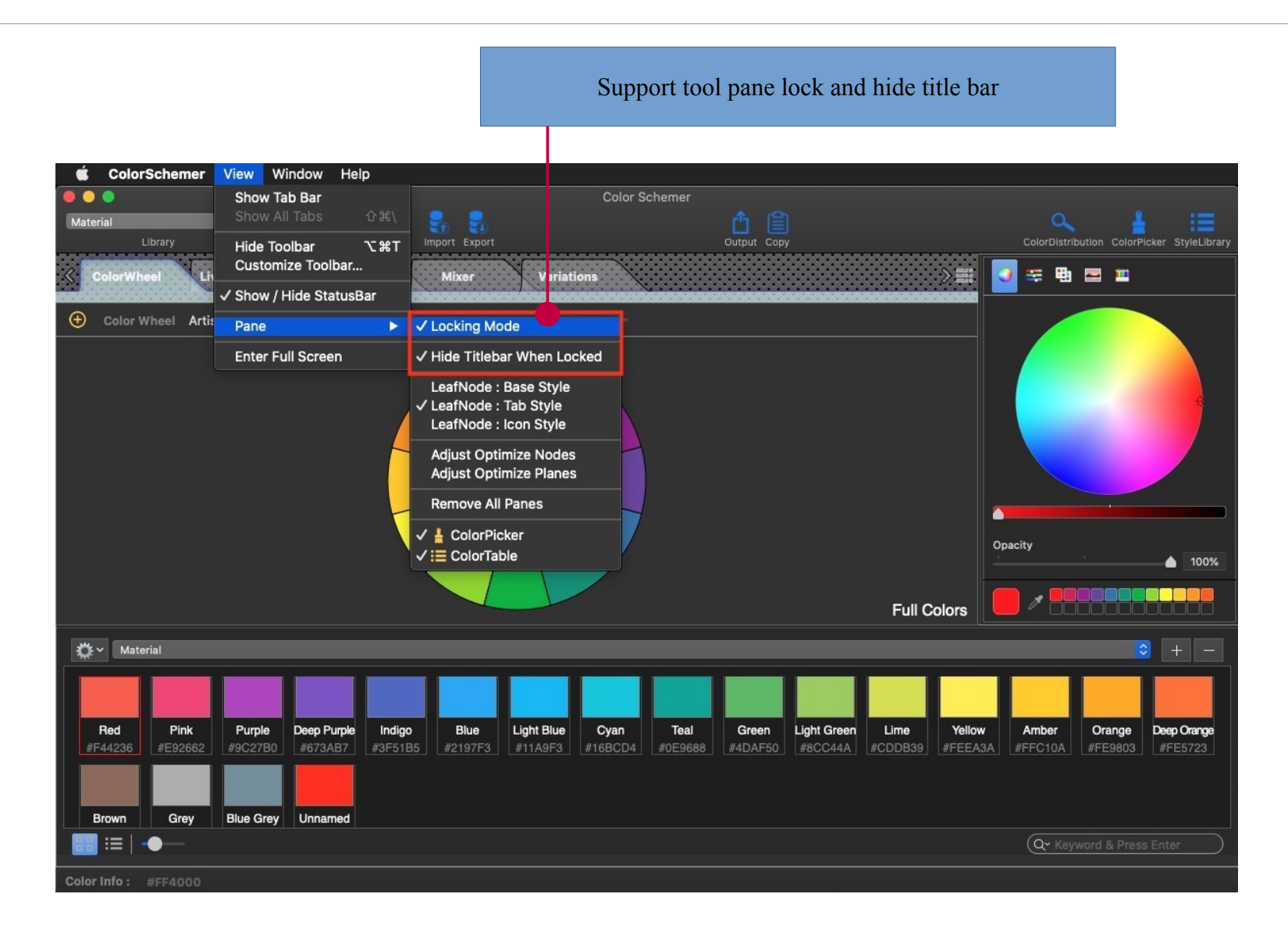

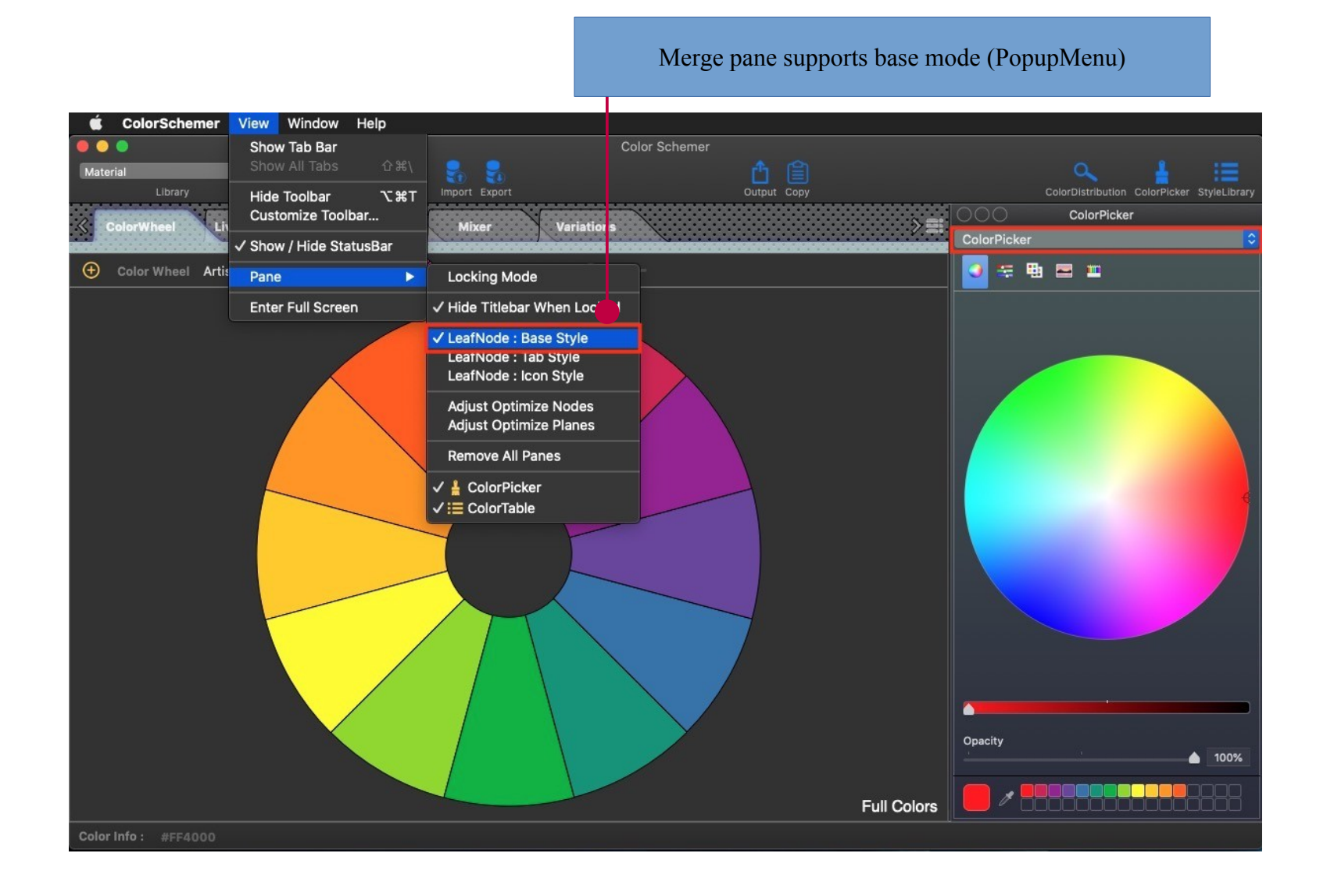

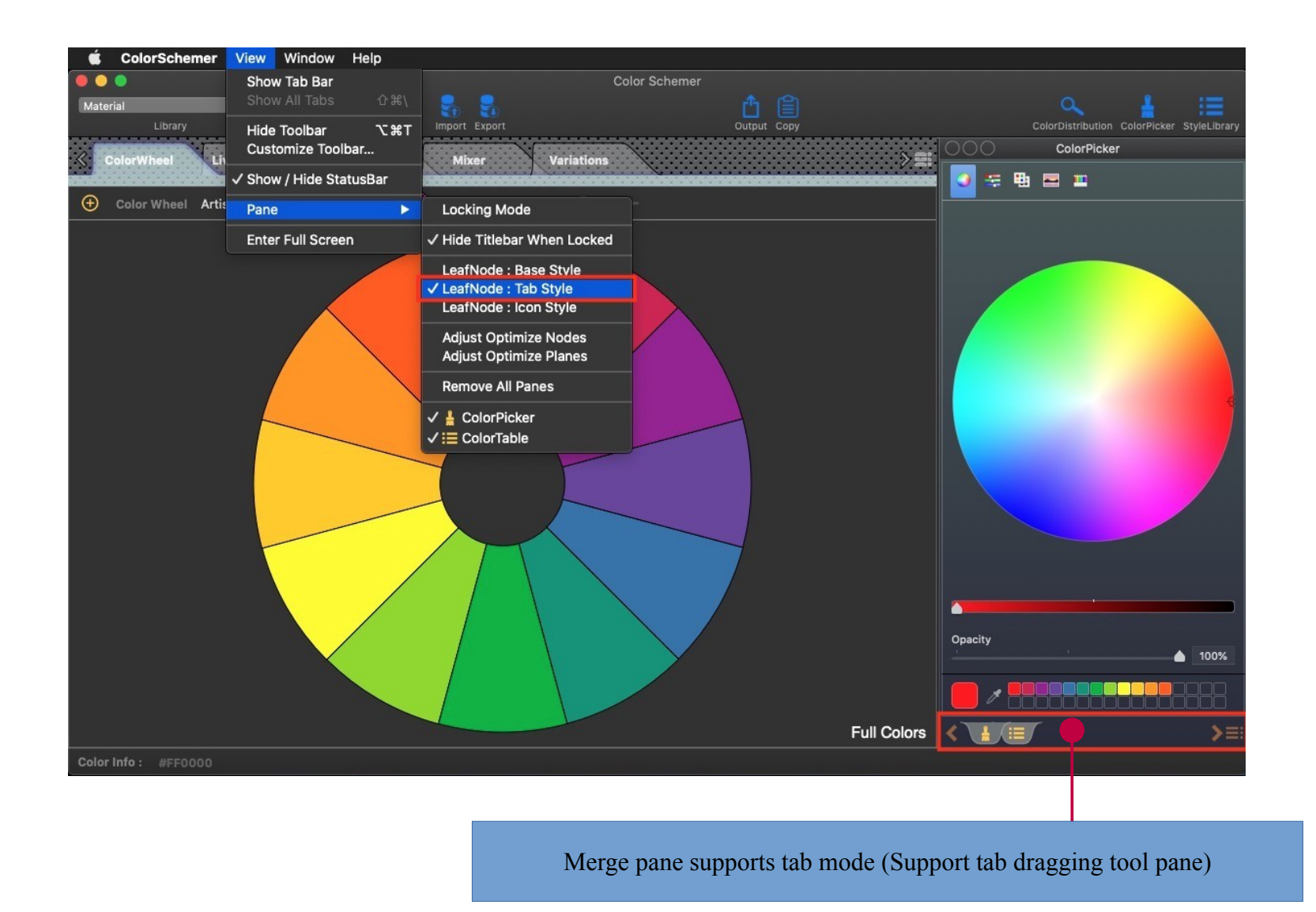

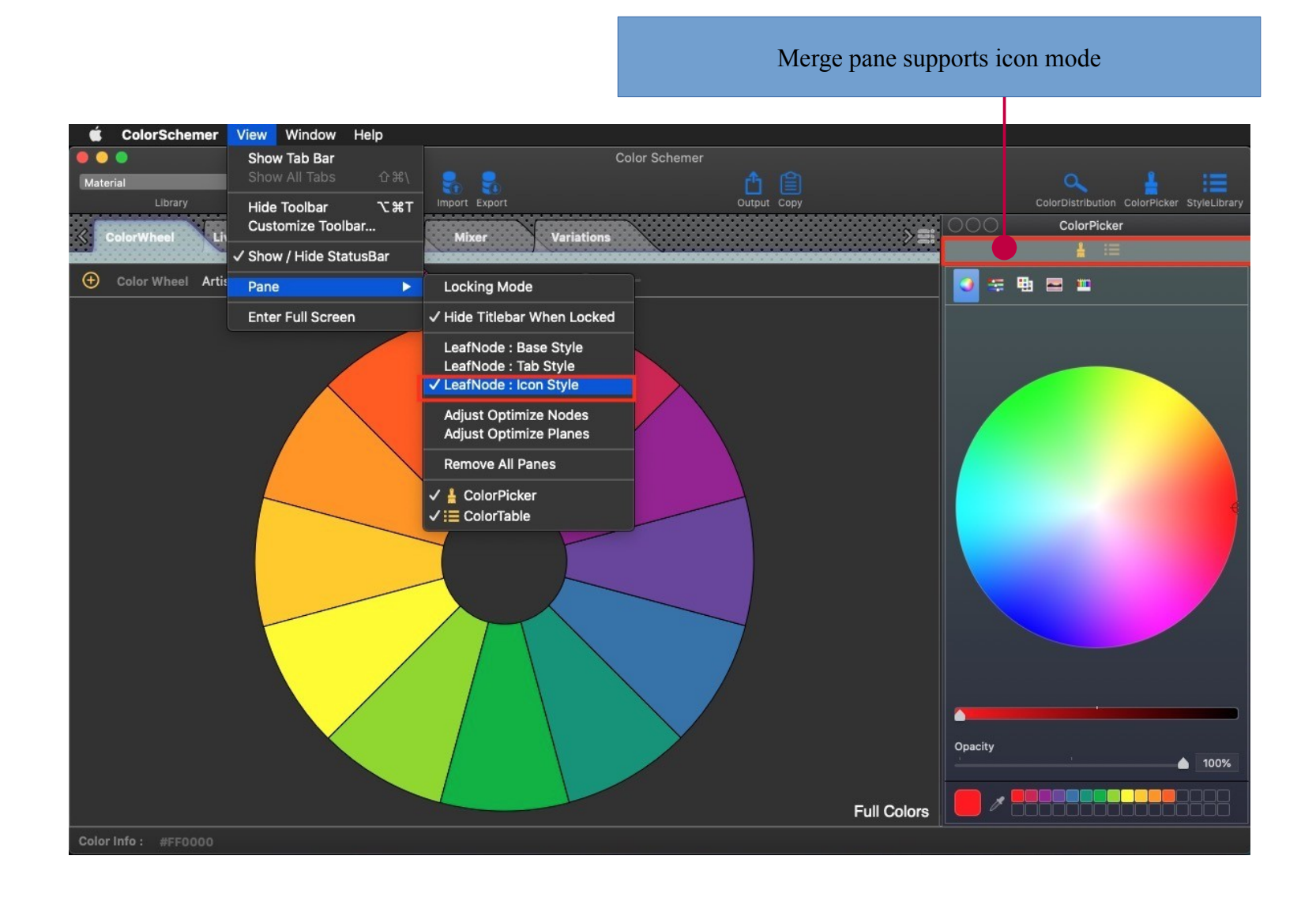

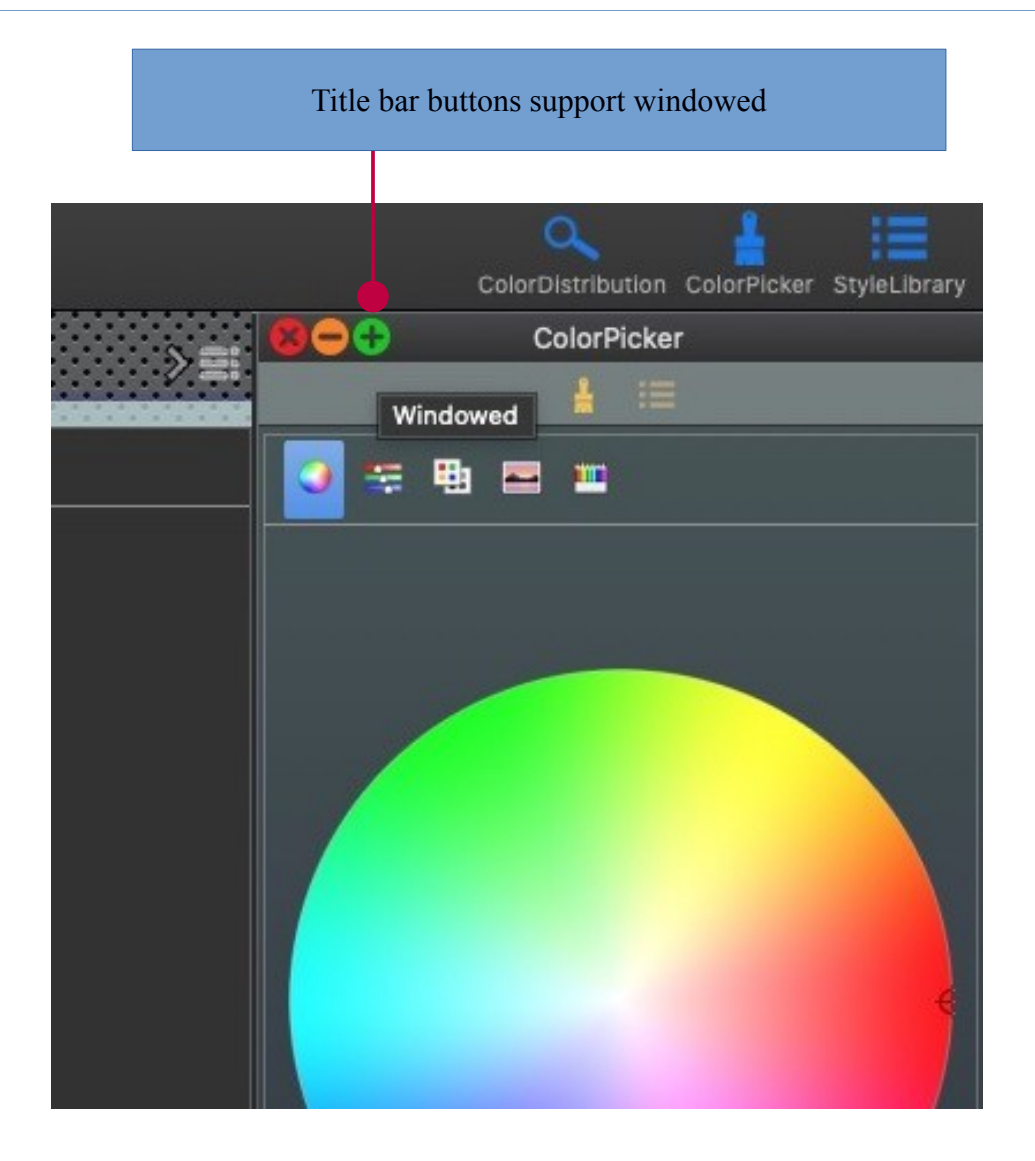

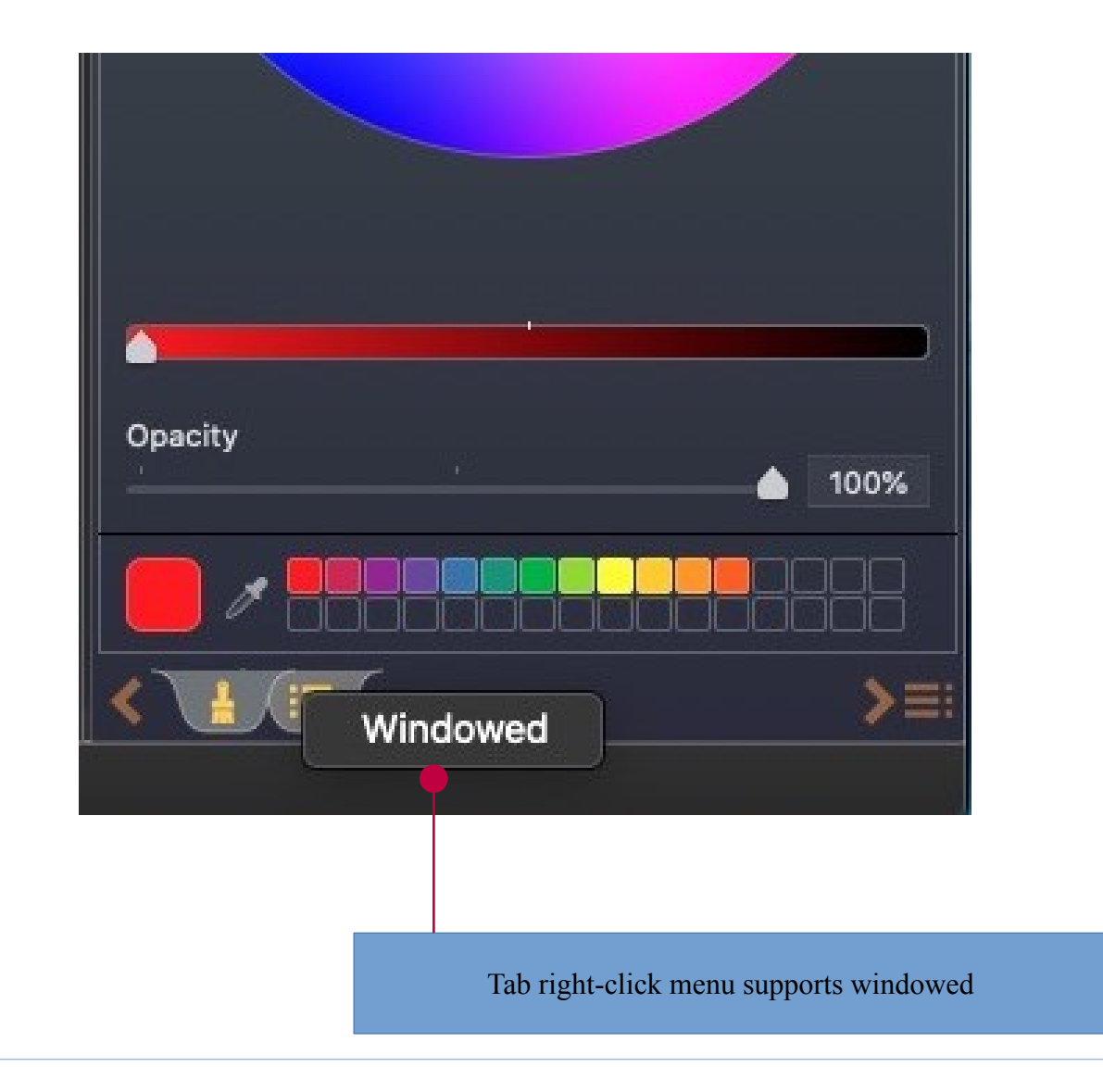